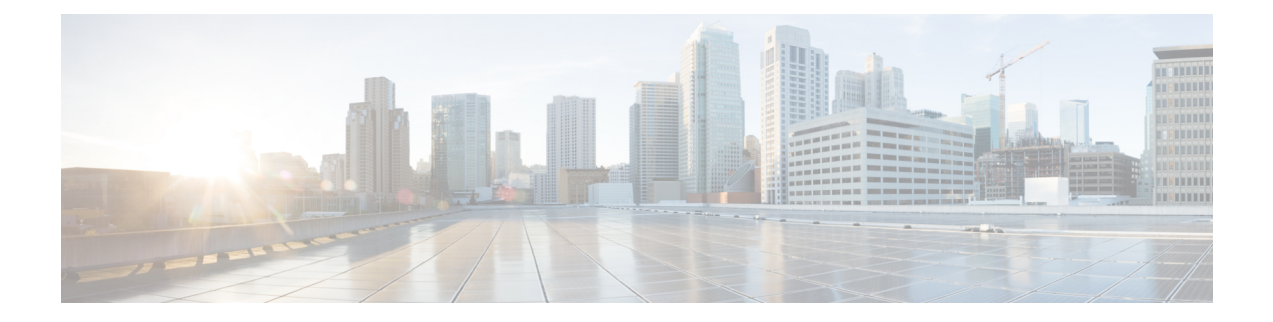

# **System Management Commands**

- archive [download-sw,](#page-3-0) on page 4
- [archive](#page-7-0) tar, on page 8
- archive [upload-sw,](#page-11-0) on page 12
- avc [dns-as](#page-13-0) client, on page 14
- show logging [smartlog,](#page-15-0) on page 16
- [boot,](#page-17-0) on page 18
- boot [buffersize,](#page-18-0) on page 19
- boot [enable-break,](#page-19-0) on page 20
- boot host [dhcp,](#page-20-0) on page 21
- boot host retry [timeout,](#page-21-0) on page 22
- boot [manual,](#page-22-0) on page 23
- boot [system,](#page-23-0) on page 24
- cat, on [page](#page-24-0) 25
- clear logging [onboard,](#page-25-0) on page 26
- clear mac [address-table,](#page-26-0) on page 27
- clear mac [address-table](#page-27-0) move update, on page 28
- clear nmsp [statistics,](#page-28-0) on page 29
- cluster [commander-address,](#page-29-0) on page 30
- cluster discovery [hop-count,](#page-31-0) on page 32
- cluster [enable,](#page-32-0) on page 33
- cluster [holdtime,](#page-33-0) on page 34
- cluster [member,](#page-34-0) on page 35
- cluster [outside-interface,](#page-36-0) on page 37
- [cluster](#page-37-0) run, on page 38
- [cluster](#page-38-0) timer, on page 39
- [copy,](#page-39-0) on page 40
- debug [cluster,](#page-40-0) on page 41
- debug matm move [update,](#page-42-0) on page 43
- [delete,](#page-43-0) on page 44
- dir, on [page](#page-44-0) 45
- [help,](#page-46-0) on page 47
- [hw-module,](#page-47-0) on page 48
- ip [name-server,](#page-49-0) on page 50
- [license](#page-51-0) boot level, on page 52
- [logging,](#page-52-0) on page 53
- logging [buffered,](#page-53-0) on page 54
- logging [console,](#page-54-0) on page 55
- [logging](#page-55-0) file flash, on page 56
- [logging](#page-56-0) history, on page 57
- [logging](#page-57-0) history size, on page 58
- logging [monitor,](#page-58-0) on page 59
- [logging](#page-59-0) trap, on page 60
- mac [address-table](#page-60-0) aging-time, on page 61
- mac [address-table](#page-61-0) learning vlan, on page 62
- logging [smartlog,](#page-63-0) on page 64
- mac [address-table](#page-64-0) notification, on page 65
- mac [address-table](#page-65-0) static, on page 66
- [mkdir,](#page-66-0) on page 67
- [more,](#page-67-0) on page 68
- nmsp [notification](#page-68-0) interval, on page 69
- [rcommand,](#page-70-0) on page 71
- [rename,](#page-72-0) on page 73
- [reset,](#page-73-0) on page 74
- [rmdir,](#page-74-0) on page 75
- service [sequence-numbers,](#page-75-0) on page 76
- set, on [page](#page-76-0) 77
- show avc [dns-as](#page-79-0) client, on page 80
- [show](#page-82-0) boot, on page 83
- show [cable-diagnostics](#page-84-0) prbs, on page 85
- show [cable-diagnostics](#page-86-0) tdr, on page 87
- show [cluster,](#page-88-0) on page 89
- show cluster [candidates,](#page-90-0) on page 91
- show cluster [members,](#page-92-0) on page 93
- show ip [name-server,](#page-94-0) on page 95
- show license [right-to-use,](#page-95-0) on page 96
- show logging [onboard,](#page-98-0) on page 99
- show mac [address-table,](#page-103-0) on page 104
- show mac [address-table](#page-104-0) address, on page 105
- show mac [address-table](#page-105-0) aging-time, on page 106
- show mac [address-table](#page-106-0) count, on page 107
- show mac [address-table](#page-107-0) dynamic, on page 108
- show mac [address-table](#page-108-0) interface, on page 109
- show mac [address-table](#page-109-0) learning, on page 110
- show mac [address-table](#page-110-0) move update, on page 111
- show mac [address-table](#page-111-0) multicast, on page 112
- show mac [address-table](#page-112-0) notification, on page 113
- show mac [address-table](#page-114-0) secure, on page 115
- show mac [address-table](#page-115-0) static, on page 116
- show mac [address-table](#page-116-0) vlan, on page 117

 $\overline{\phantom{a}}$ 

- show [nmsp,](#page-117-0) on page 118
- show [onboard](#page-118-0) switch, on page 119
- [shutdown,](#page-120-0) on page 121
- test [cable-diagnostics](#page-121-0) prbs, on page 122
- test [cable-diagnostics](#page-122-0) tdr, on page 123
- [traceroute](#page-123-0) mac, on page 124
- [traceroute](#page-126-0) mac ip, on page 127
- [type,](#page-128-0) on page 129
- [unset,](#page-129-0) on page 130
- [version,](#page-131-0) on page 132

### <span id="page-3-0"></span>**archive download-sw**

To download a new image from a TFTP server to the switch or switch stack and to overwrite or keep the existing image, use the **archive download-sw** command in privileged EXEC mode.

**archive download-sw** {**/directory** | **/force-reload** | **/imageonly** | **/leave-old-sw** | **/no-set-boot** | **/no-version-check** | **/overwrite** | **/reload** | **/safe**} *source-url*

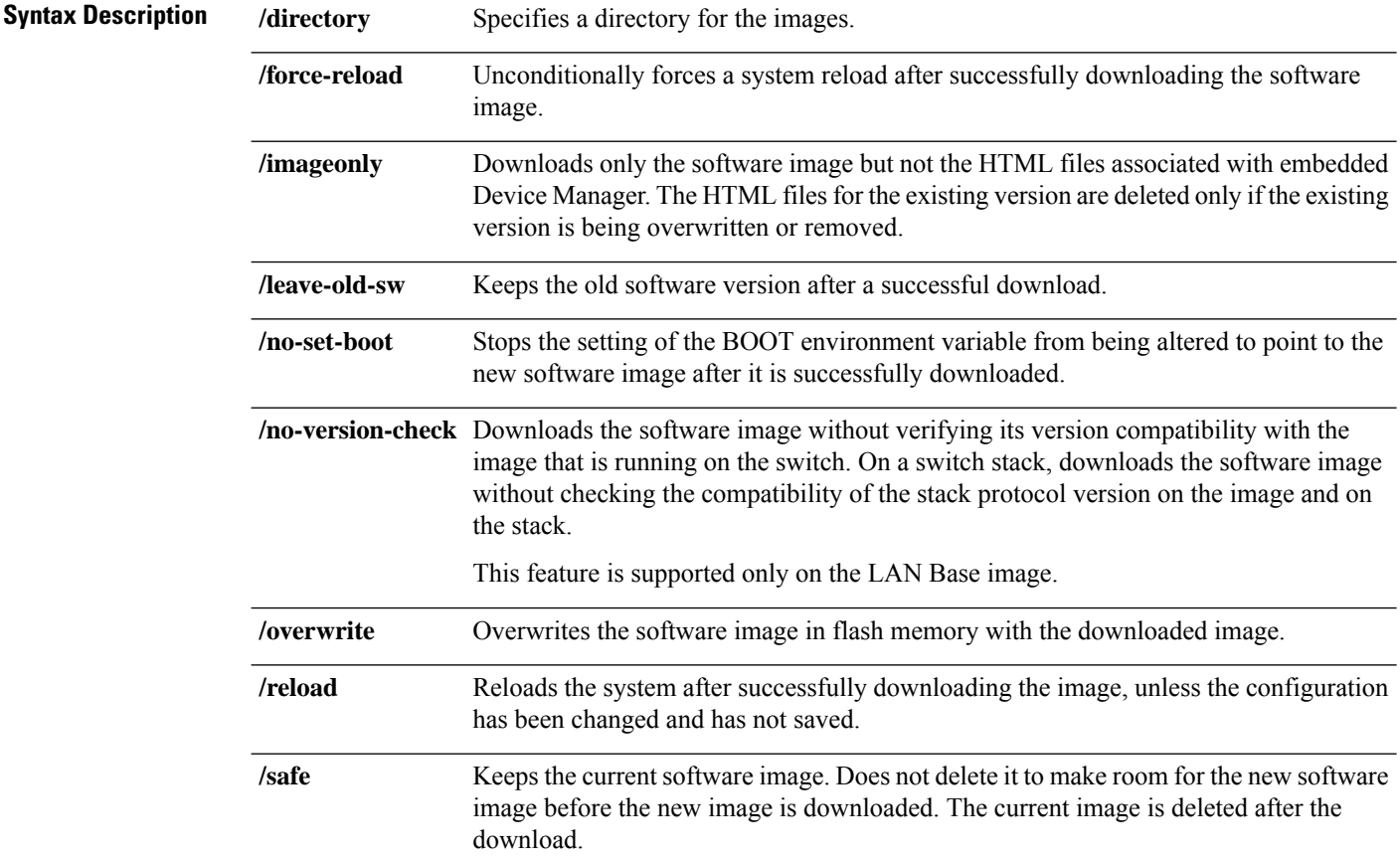

 $\mathbf{l}$ 

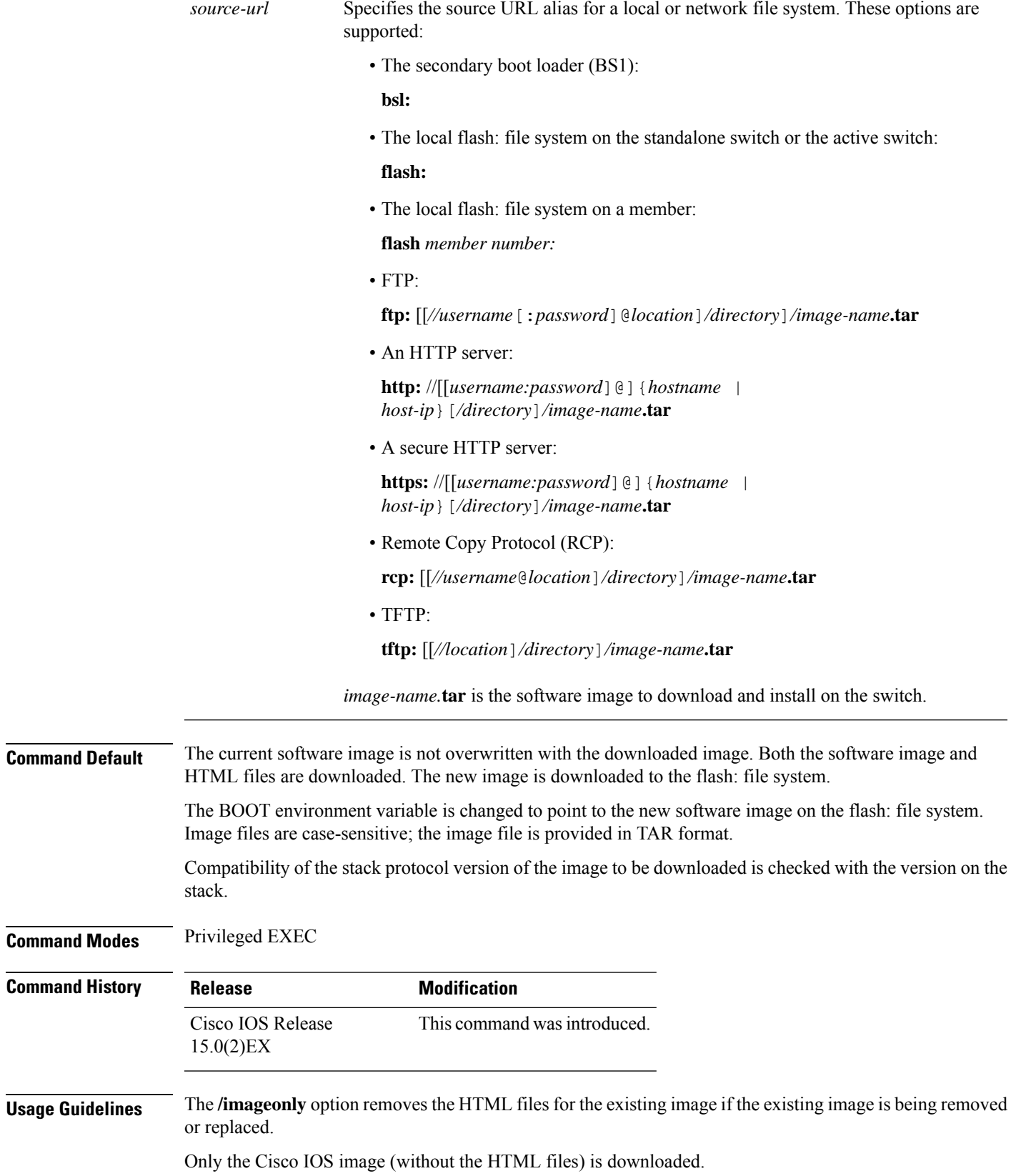

Using the **/safe** or **/leave-old-sw** option can cause the new image download to fail if there is insufficient flash memory.

If you leave the software in place, the new image does not have enough flash memory due to space constraints, and an error message is displayed.

If you used the **/leave-old-sw** option and did not overwrite the old image when you downloaded the new one, you can remove the old image by using the **delete** privileged EXEC command.

For more information, see [delete,](#page-43-0) on page 44.

If you want to download an image that has a different stack protocol version than the one existing on the stack, use the **/no-version-check** option.

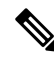

**Note** This feature is supported only on the LAN Base image.

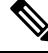

Use the **/no-version-check** option carefully. All members, including the active switch, must have the same stack protocol version to be in the same stack. **Note**

This option allows an image to be downloaded without first confirming the compatibility of its stack protocol version with the version of the stack.

Use the **/overwrite** option to overwrite the image on the flash device with the downloaded one.

If you specify the command *without* the **/overwrite** option, the download algorithm determines whether or not the new image is the same as the one on the switch flash device or is running on any stack members.

If the images are the same, the download does not occur. If the images are different, the old image is deleted, and the new one is downloaded.

After downloading a new image, enter the **/reload** privileged EXEC command to begin using the new image, or specify the **/reload** or **/force-reload** option in the **archive download-sw** command.

#### **Examples**

This example shows how to download a new image from a TFTP server at 172.20.129.10 and to overwrite the image on the switch:

Device# **archive download-sw /overwrite tftp://172.20.129.10/test-image.tar**

This example shows how to download only the software image from a TFTP server at 172.20.129.10 to the switch:

Device# **archive download-sw /imageonly tftp://172.20.129.10/test-image.tar**

This example shows how to keep the old software version after a successful download:

Device# **archive download-sw /leave-old-sw tftp://172.20.129.10/test-image.tar**

 $\overline{\phantom{a}}$ 

Device# **archive download-sw /imageonly /destination-system 6 /destination-system 8 tftp://172.20.129.10/test-image.tar**

### <span id="page-7-0"></span>**archive tar**

To create a TAR file, list files in a TAR file, or extract the files from a TAR file, use the **archive tar** command in privileged EXEC mode.

**archive tar** {**/create** *destination-url* **flash:***/file-url*} | **/table** *source-url* | {**/xtract** *source-url* **flash:***/file-url* [*dir/file...*]}

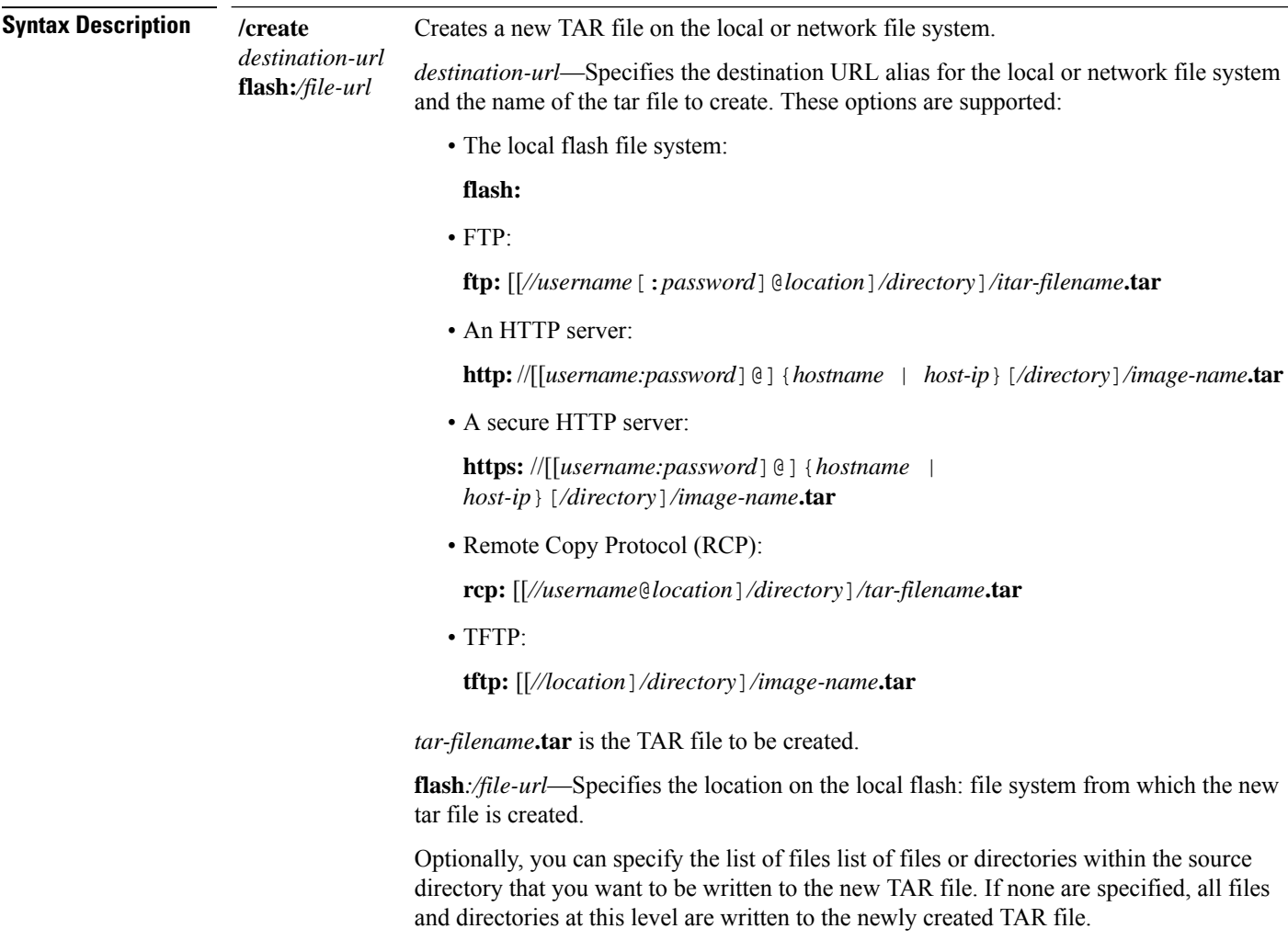

ı

**table** *source-url* Displays the contents of an existing TAR file to the screen.

*source-url*—Specifies the source URL alias for the local or network file system. These options are supported:

• The local flash: file system:

**flash:**

• FTP:

**ftp:** [[*//username*[:*password*]@*location*]*/directory*]*/itar-filename***.tar**

• An HTTP server:

**http:**//[[*username:password*]@]{*hostname* | *host-ip*}[*/directory*]*/image-name***.tar**

• A secure HTTP server:

**https:** //[[username:password]@] {*hostname* | *host-ip*}[*/directory*]*/image-name***.tar**

• Remote Copy Protocol (RCP):

**rcp:** [[*//username*@*location*]*/directory*]*/tar-filename***.tar**

• TFTP:

**tftp:** [[*//location*]*/directory*]*/image-name***.tar**

*tar-filename***.tar** is the TAR file to be displayed.

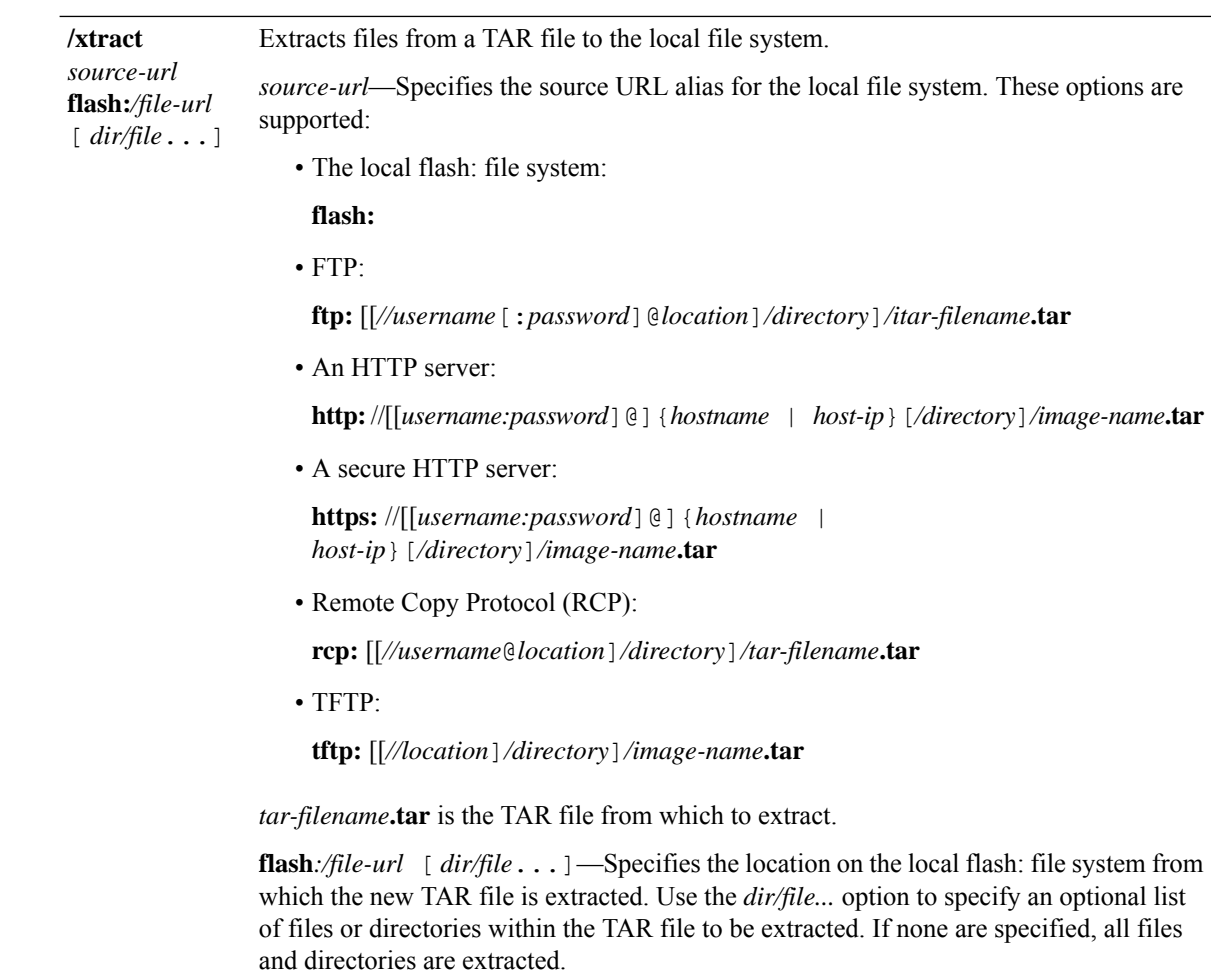

**Command Modes** Privileged EXEC

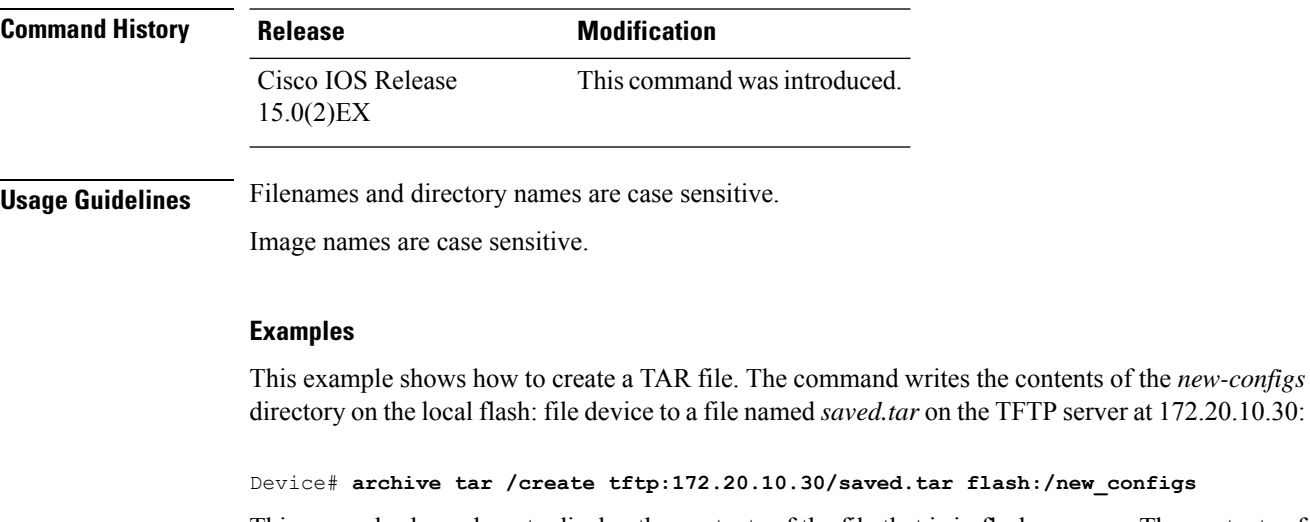

This example shows how to display the contents of the file that is in flash memory. The contents of the TAR file appear on the screen:

 $flash://new\_configs$ 

```
Device# archive tar /table flash:c2960-lanbase-tar.12-25.FX.tar
info (219 bytes)
(directory)
(610856 bytes)
info (219 bytes)
info.ver (219 bytes)
```
This example shows how to display only the /html directory and its contents:

```
flash:2960-lanbase-mz.12-25.FX.tar 2960-lanbase-mz.12-25.FX/html
 (directory)
 (556 bytes)
 (9373 bytes)
 (1654 bytes)
<output truncated>
```
This example shows how to extract the contents of a TAR file on the TFTP server at 172.20.10.30. This command extracts just the new-configs directory into the root directory on the local flash: file system. The remaining files in the saved.tar file are not extracted.

Device# **archive tar /xtract tftp://172.20.10.30/saved.tar flash:/new-configs**

### <span id="page-11-0"></span>**archive upload-sw**

To upload an existing image to the server, use the **archive upload-sw** privileged EXEC command.

**archive upload-sw** [**/version** *version\_string* ]*destination-url*

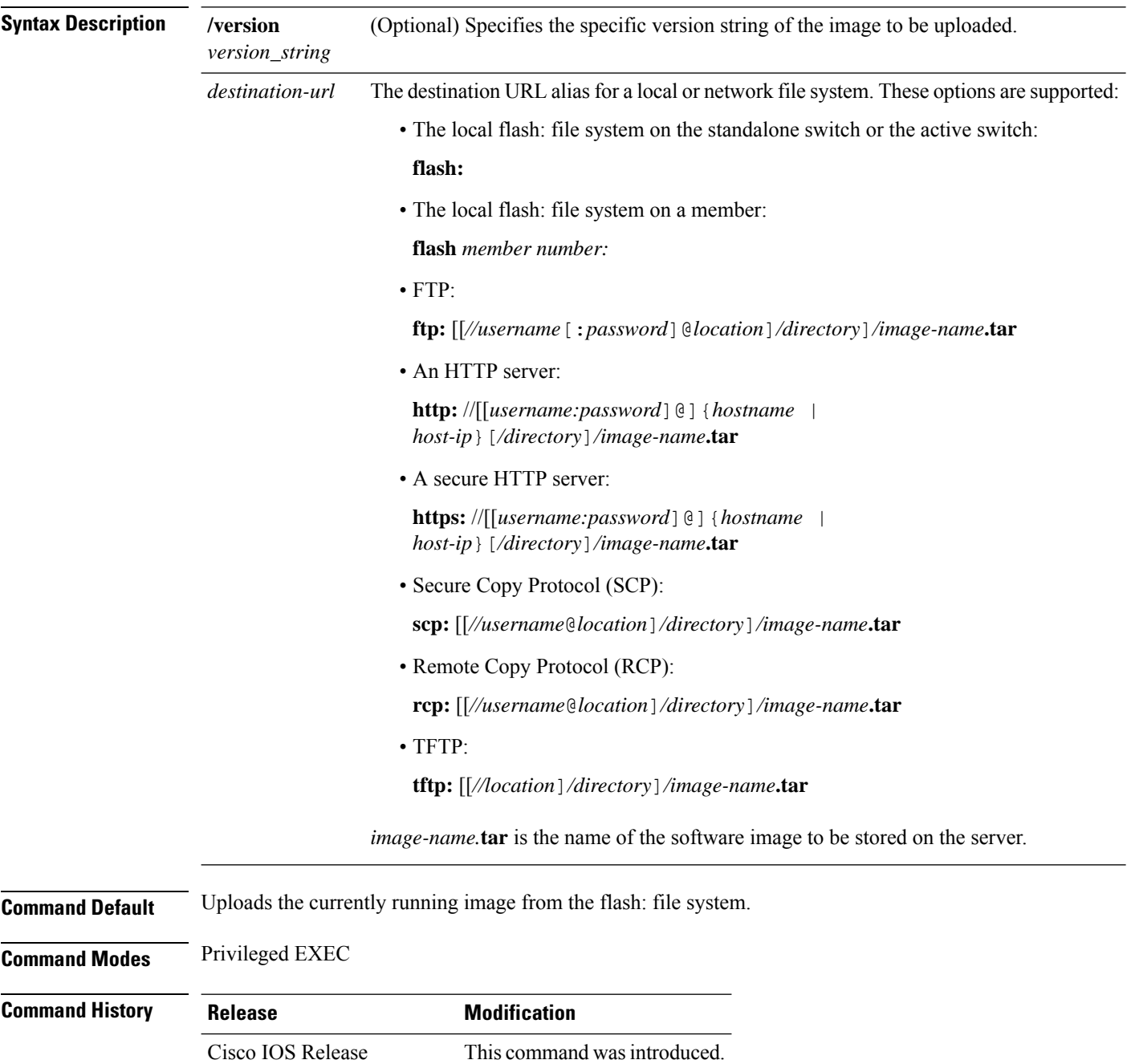

15.0(2)EX

**Usage Guidelines** Use the upload feature only if the HTML files associated with embedded Device Manager have been installed with the existing image.

> The files are uploaded in this sequence: the Cisco IOS image, the HTML files, and info. After these files are uploaded, the software creates the TAR file.

Image names are case sensitive.

#### **Examples**

This example shows how to upload the currently running image on member switch 3 to a TFTP server at 172.20.140.2:

Switch# **archive upload-sw /source-system-num 3tftp://172.20.140.2/test-image.tar**

#### <span id="page-13-0"></span>**avc dns-as client**

To enable Application Visibility Control (AVC) with Domain Name System as an Authoritative Source (DNS-AS) feature (AVC with DNS-AS) on the switch (DNS-AS client) and maintain a list of trusted domains, enter the **avc dns-as client** in global configuration mode

**avc dns-as client** [**enable**|**trusted-domains**[**domain***domain-name*] ] **no avc dns-as client** [**enable**|**trusted-domains**[**domain***domain-name*] ] ]

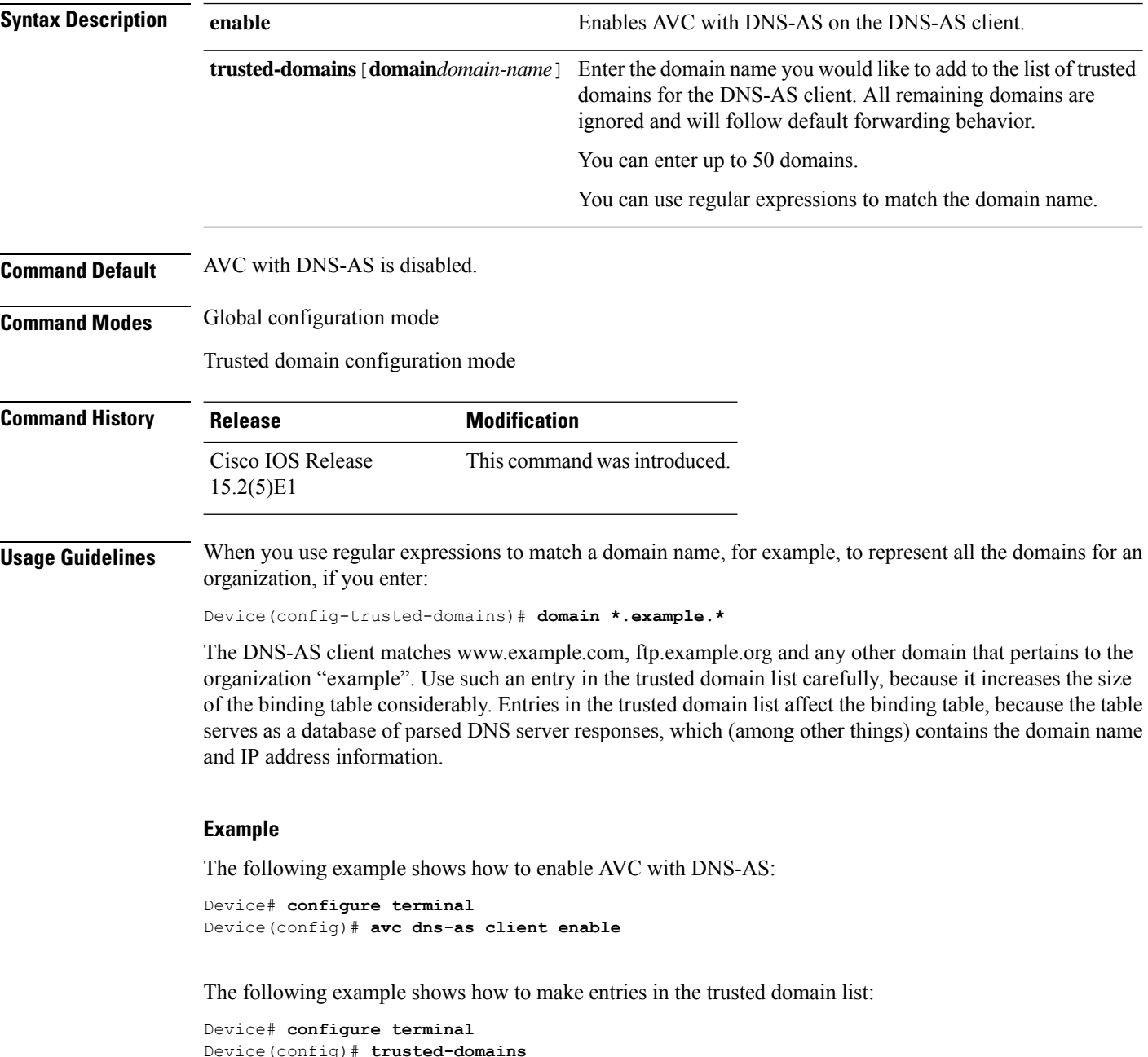

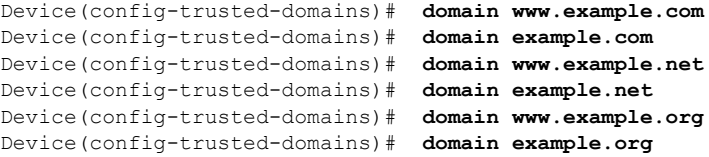

#### **Related Commands**

 $\mathbf{l}$ 

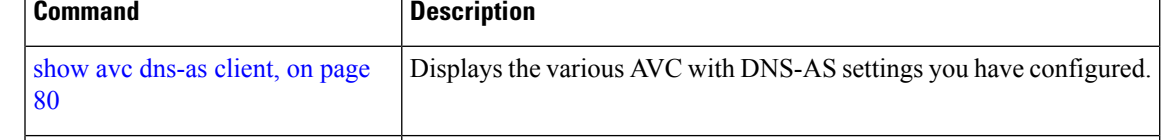

### <span id="page-15-0"></span>**show logging smartlog**

To display smart logging information, use the **show logging smartlog** command in privileged EXEC mode.

**show logging smartlog** [**event-ids | events | statistics** {**interface** *interface-id* **| summary**}]

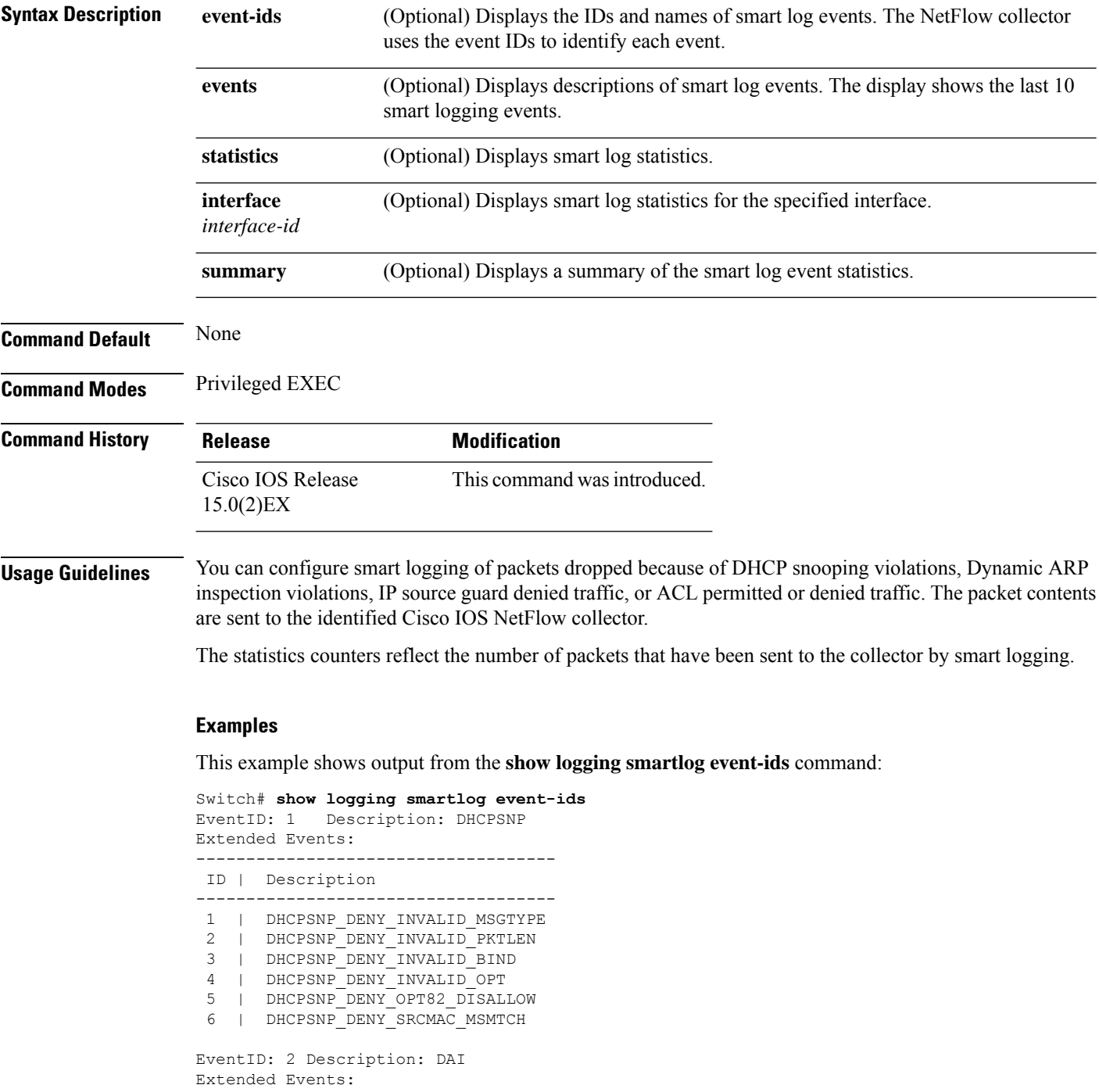

```
------------------------------------
ID | Description
                 ------------------------------------
1 | DAI_DENY_INVALID_BIND
2 | DAI_DENY_INVALID_SRCMAC
3 | DAI_DENY_INVALID_IP
 4 | DAI_DENY_ACL
5 | DAI<sup>DENY</sup> INVALID PKT
6 | DAI_DENY_INVALID_DSTMAC
EventID: 3 Description: IPSG
Extended Events:
-------------------------------------
ID | Description
-------------------------------------
1 | IPSG_DENY
EventID: 4 Description: ACL
Extended Events:
-------------------------------------
ID | Description
-------------------------------------
1 | PACL_PERMIT
2 | PACL_DENY
```
This example shows output from the **show logging smartlog statistics interface** command:

Switch# **show logging smartlog statistics interface gigabitethernet1/0**

Total number of DHCP Snooping logged packets: 0 DHCPSNP\_DENY\_INVALID\_MSGTYPE: 0 DHCPSNP\_DENY\_INVALID\_PKTLEN: 0 DHCPSNP\_DENY\_INVALID\_BIND: 0 DHCPSNP\_DENY\_INVALID\_OPT: 0 DHCPSNP\_DENY\_OPT82\_DISALLOW: 0 DHCPSNP\_DENY\_SRCMAC\_MSMTCH: 0 Total number of Dynamic ARP Inspection logged packets: 0 DAI\_DENY\_INVALID\_BIND: 0 DAI\_DENY\_INVALID\_SRCMAC: 0 DAI\_DENY\_INVALID\_IP: 0 DAI\_DENY\_ACL: 0 DAI\_DENY\_INVALID\_PKT: 0 DAI\_DENY\_INVALID\_DSTMAC: 0 Total number of IP Source Guard logged packets: 793 IPSG\_DENY: 793 Total number of ACL logged packets: 10135 PACL PERMIT: 10135 PACL DENY: 0

I

### <span id="page-17-0"></span>**boot**

To load and boot an executable image and display the command-line interface (CLI), use the **boot** command in boot loader mode.

**boot** [**-post** | **-n** | **-p** | *flag*] *filesystem:/file-url...*

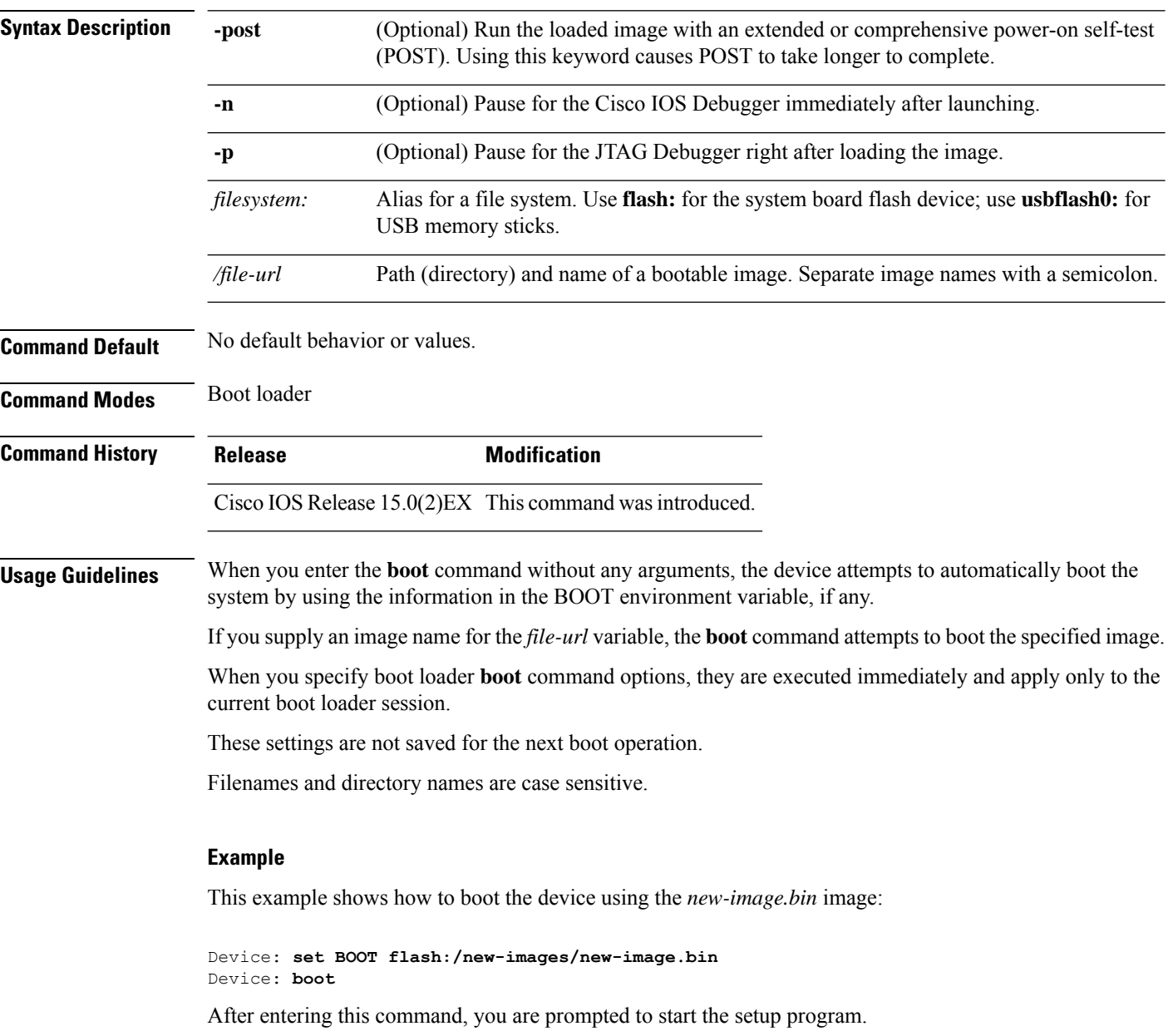

### <span id="page-18-0"></span>**boot buffersize**

 $\overline{\phantom{a}}$ 

To configure the NVRAM buffer size, use the **boot buffersize** global configuration command.

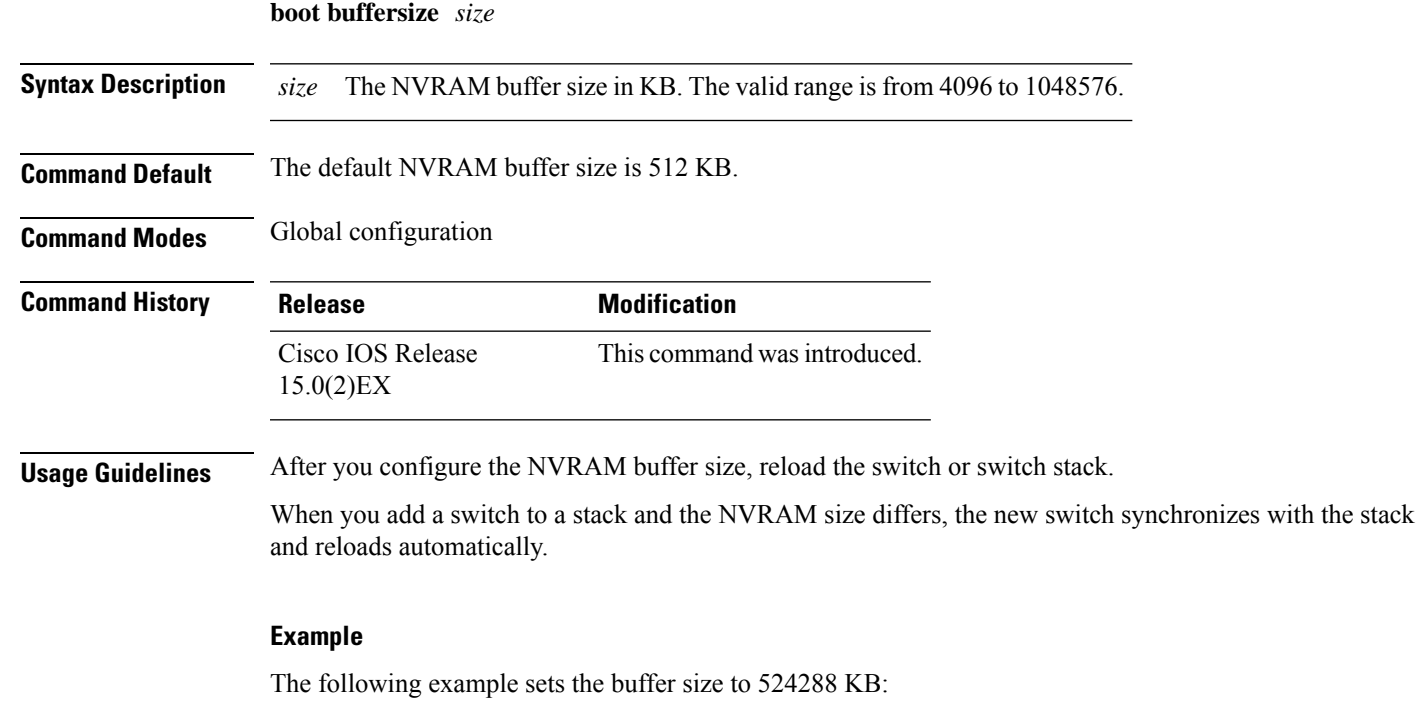

Switch(config)# **boot buffersize 524288**

#### <span id="page-19-0"></span>**boot enable-break**

To enable the interruption of the automatic boot process on a standalone switch, use the **boot enable-break** global configuration command. Use the **no** form of this command to return to the default setting.

**boot enable-break no boot enable-break**

**Syntax Description** This command has no arguments or keywords.

**Command Default** Disabled. The automatic boot process cannot be interrupted by pressing the **Break** key on the console.

**Command Modes** Global configuration

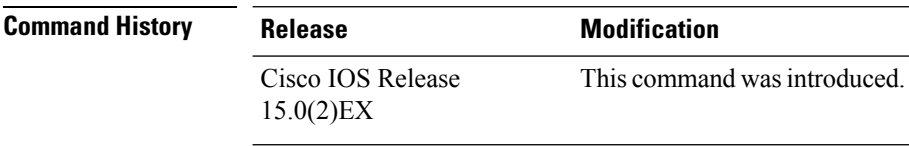

**Usage Guidelines** This command works properly only from a standalone switch. When you enter this command, you can interrupt the automatic boot process by pressing the **Break** key on the console after the flash: file system is initialized.

 $\mathscr{D}$ 

Despite setting this command, you can interrupt the automatic boot process at any time by pressing the MODE button on the switch front panel. **Note**

This command changes the setting of the ENABLE\_BREAK environment variable.

### <span id="page-20-0"></span>**boot host dhcp**

To configure the switch to download files from a DHCP server, use the **boot host dhcp** global configuration command.

#### **boot host dhcp**

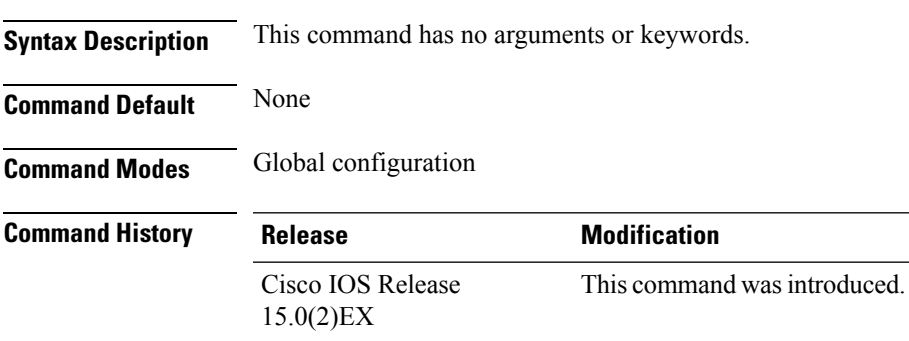

#### **Example**

This example uses the **boot host dhcp** command to enable auto-configuration with a saved configuration.

Switch(config)# **boot host dhcp**

### <span id="page-21-0"></span>**boot host retry timeout**

To set the amount of time for which the system tries to download a configuration file, use the **boot host retry timeout** global configuration command.

**boot host retry timeout** *timeout-value*

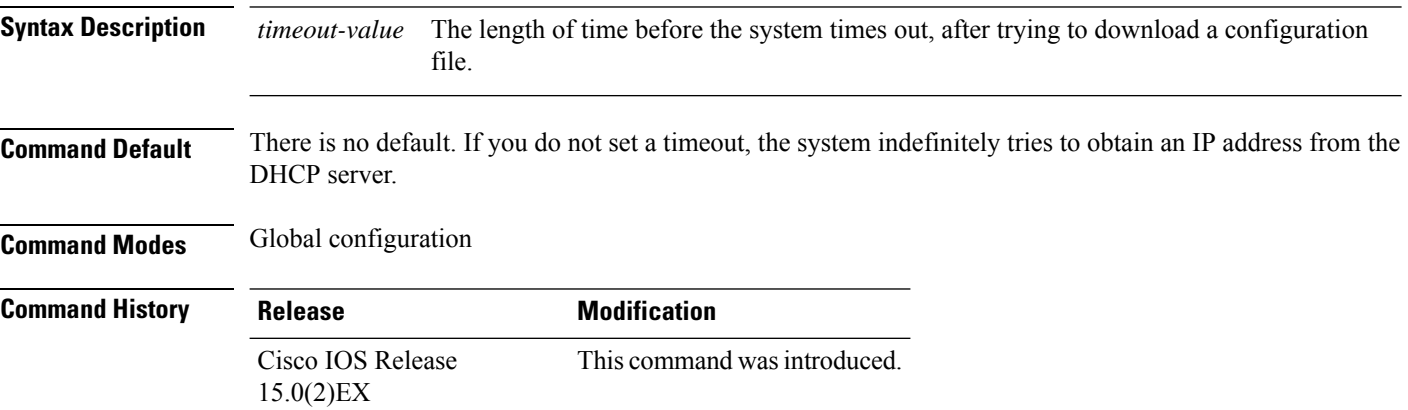

#### **Example**

This example sets the timeout to 300 seconds:

Switch(config)# **boot host retry timeout 300**

#### <span id="page-22-0"></span>**boot manual**

To enable the ability to manually boot a standalone switch during the next boot cycle, use the **boot manual** global configuration command. Use the **no** form of this command to return to the default setting.

**boot manual no boot manual**

**Syntax Description** This command has no arguments or keywords.

**Command Default** Manual booting is disabled.

**Command Modes** Global configuration

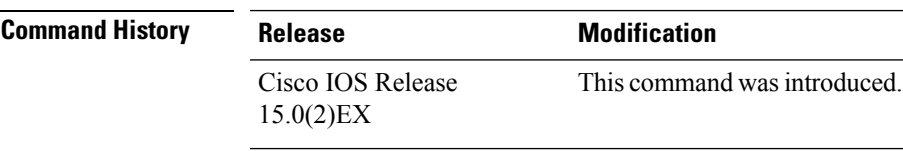

**Usage Guidelines** This command works properly only from a standalone switch.

The next time you reboot the system, the switch is in boot loader mode, which is shown by the *switch:* prompt. To boot up the system, use the **boot** boot loader command, and specify the name of the bootable image.

This command changes the setting of the MANUAL\_BOOT environment variable.

### <span id="page-23-0"></span>**boot system**

To specify the name of the configuration file that is used as a boot image, use the **boot system** global configuration command.

**boot system** *filename* [**switch** {*switch number* | **all**}]

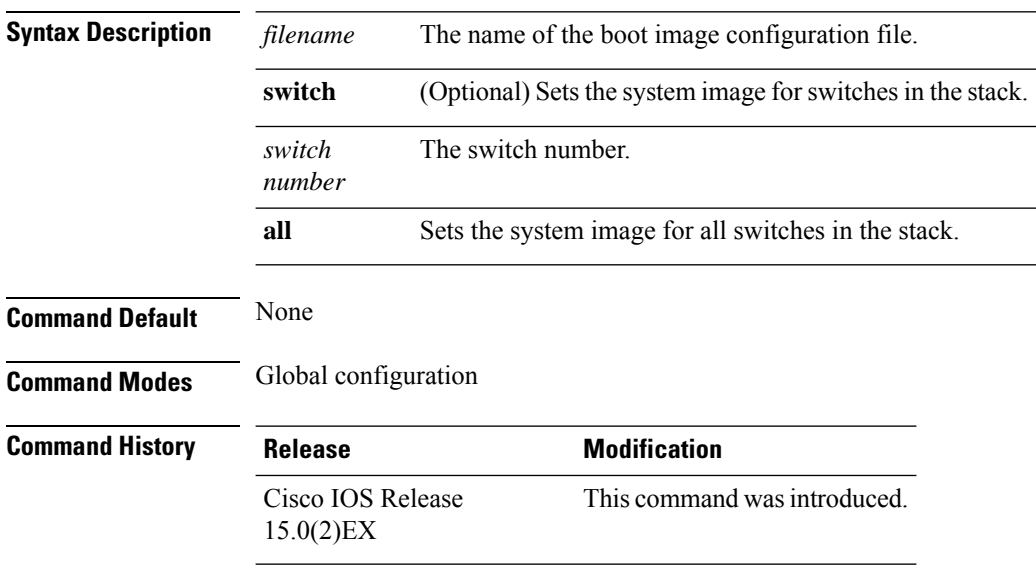

#### **Example**

The following example specifies the name of the boot image configuration file as *config-boot.text*:

Switch(config)# **boot system config-boot.text**

#### <span id="page-24-0"></span>**cat**

 $\mathbf l$ 

To display the contents of one or more files, use the **cat** command in boot loader mode.

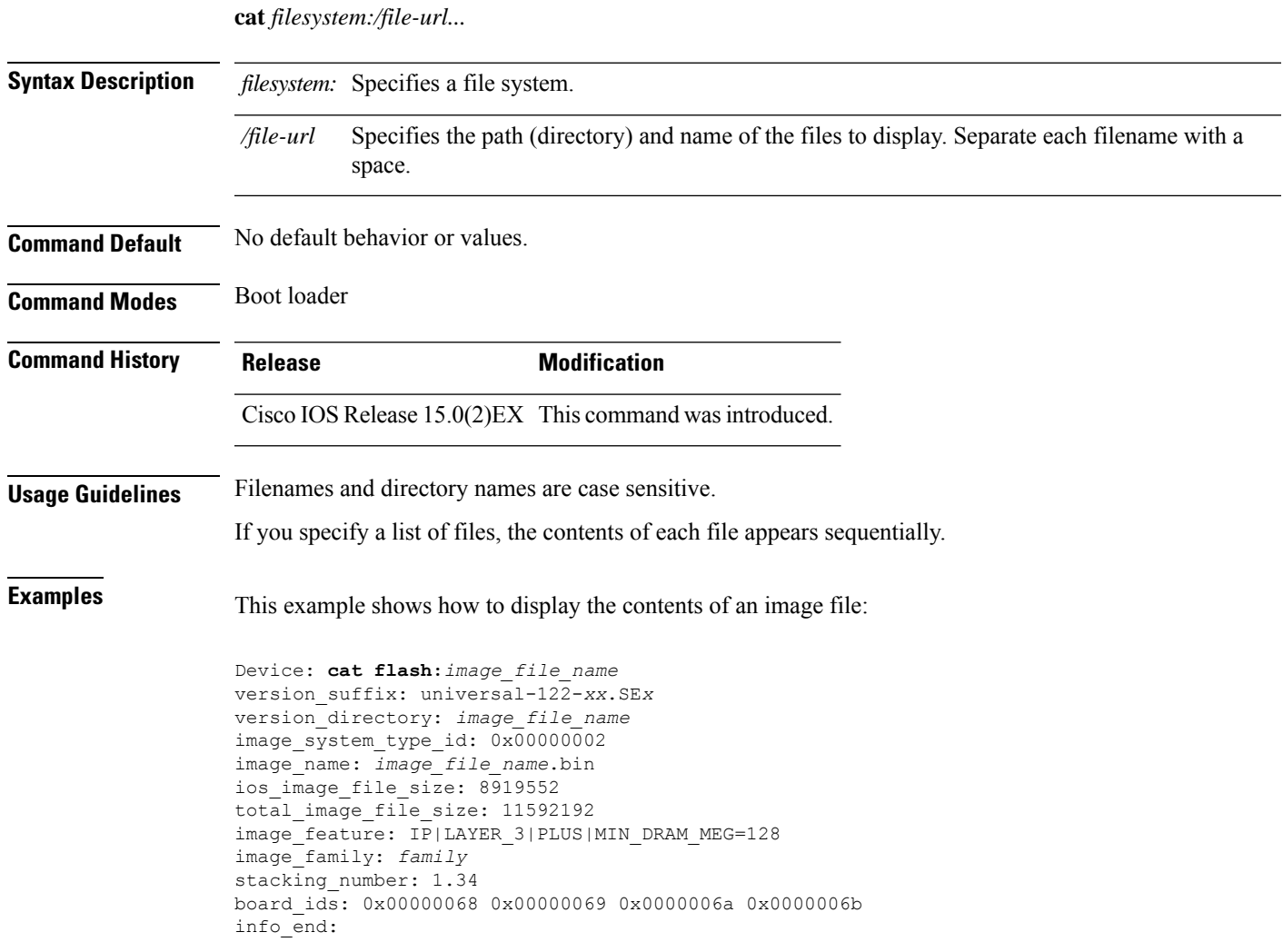

# <span id="page-25-0"></span>**clear logging onboard**

To clear all of the on-board failure logging (OBFL) data, use the **clear logging onboard** privileged EXEC command on the switch stack or on a standalone switch. The command clears all of the OBFL data except for the uptime and CLI-command information stored in the flash memory.

**clear logging onboard** [ **module** {*switch-number* | **all**}]

**Note** This command is supported only on the LAN Base image.

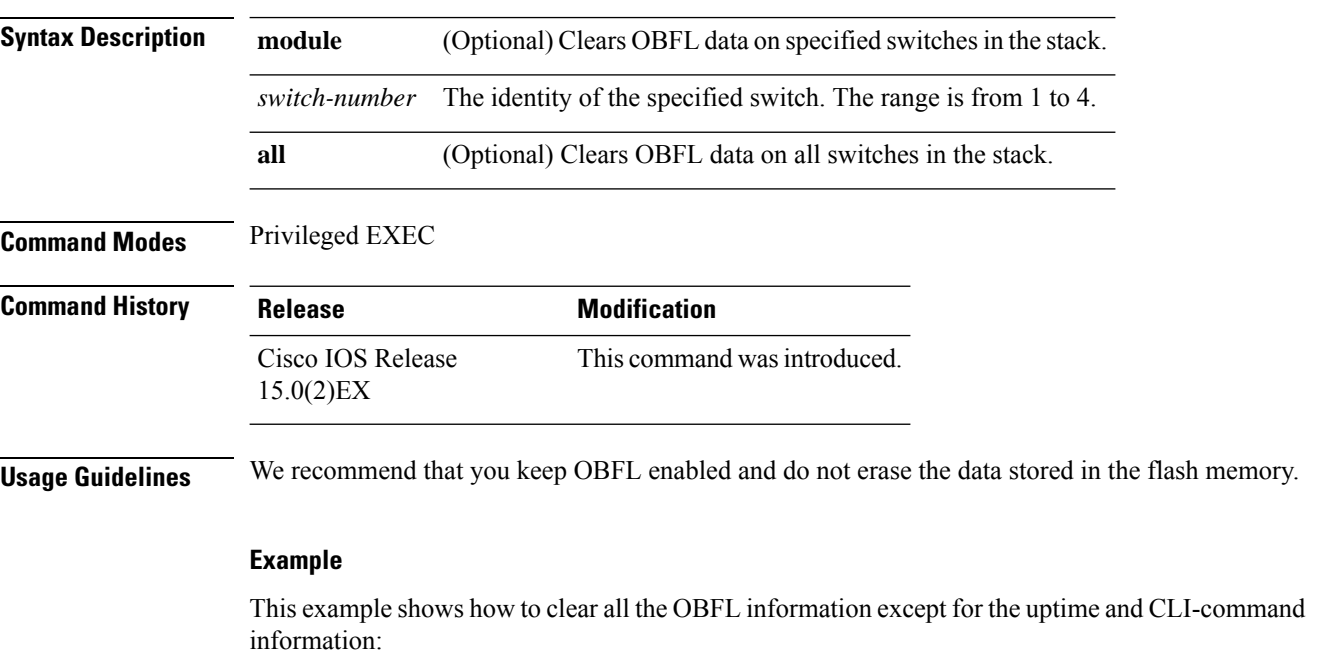

Switch# **clear logging onboard** Clear logging onboard buffer [confirm]

You can verify that the information is deleted by entering the **show logging onboard** privileged EXEC command.

#### <span id="page-26-0"></span>**clear mac address-table**

To delete a specific dynamic address, all dynamic addresses on a particular interface, all dynamic addresses on stack members,

or all dynamic addresses on a particular VLAN from the MAC addresstable, use the **clear mac address-table** privileged EXEC command.

This command also clears the MAC address notification global counters.

**clear mac address-table** {**dynamic** [**address** *mac-addr* | **interface** *interface-id* | **vlan** *vlan-id* ] | **notification**}

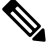

**Note** This command is supported only on the LAN Base image.

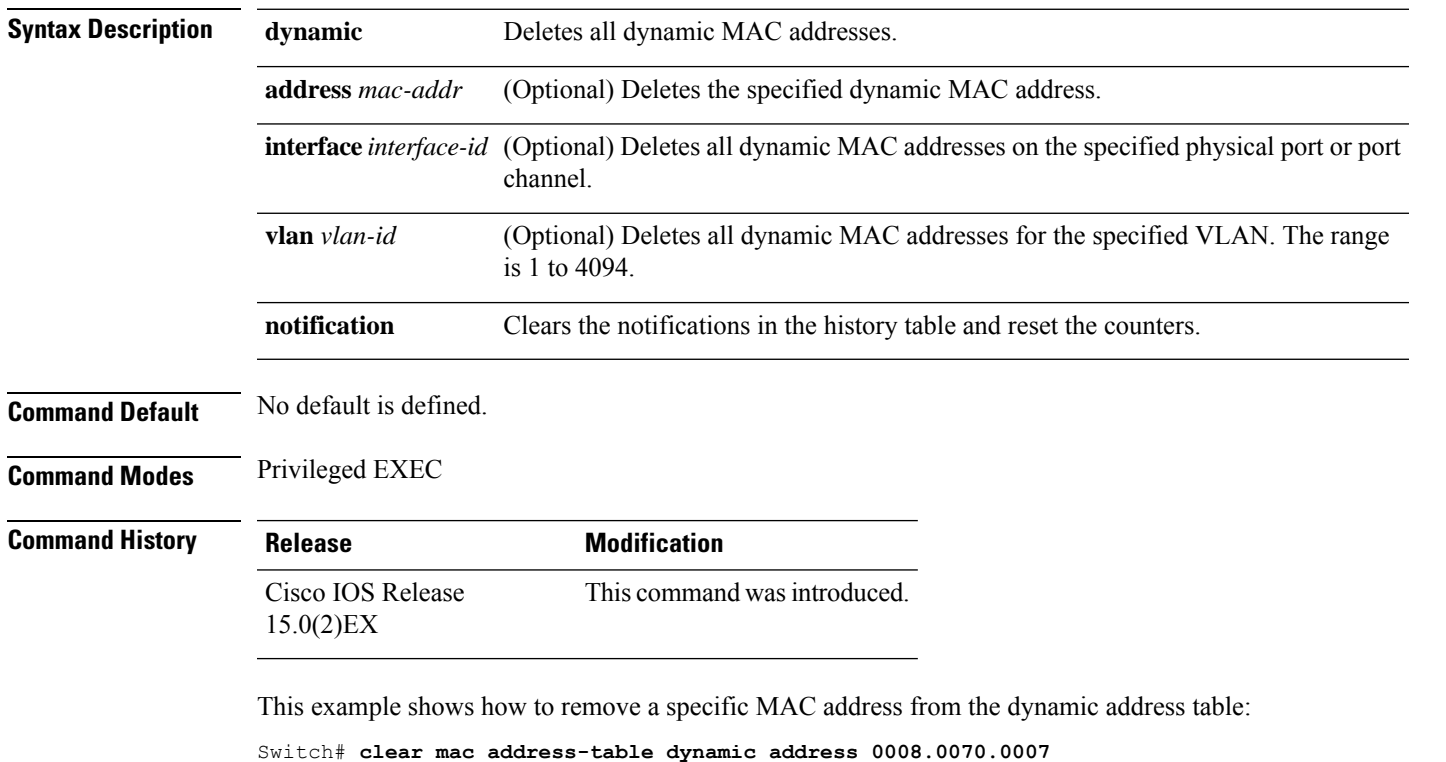

You can verify that the information is deleted by entering the **show mac address-table** privileged EXEC command.

### <span id="page-27-0"></span>**clear mac address-table move update**

To clear the mac address-table-move update-related counters, use the **clear mac address-table move update** privileged EXEC command.

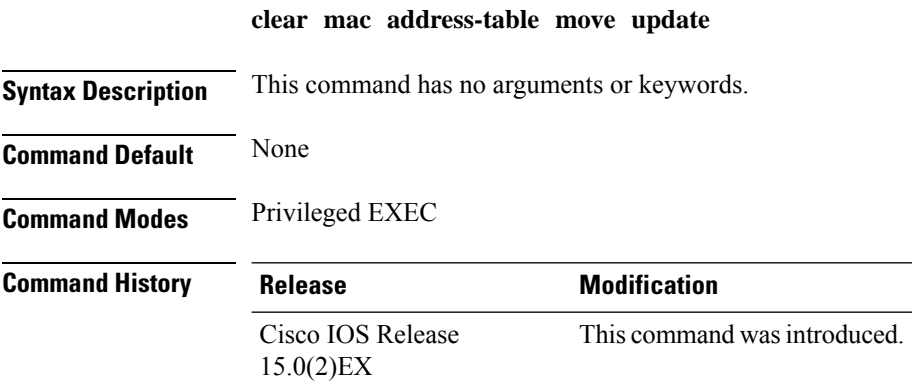

#### **Example**

This example shows how to clear the **mac address-table move** update-related counters.

Switch# **clear mac address-table move update**

You can verify that the information is cleared by entering the **show mac address-table moveupdate** privileged EXEC command.

### <span id="page-28-0"></span>**clear nmsp statistics**

To clear the Network Mobility Services Protocol (NMSP) statistics, use the **clear nmsp statistics** command in EXEC mode.

**clear nmsp statistics**

**Syntax Description** This command has no arguments or keywords.

**Command Default** No default behavior or values.

**Command Modes** User Exec

Privileged EXEC

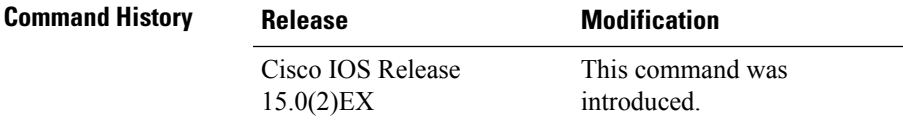

The following is sample output from the **clear nmsp statistics** command and shows how to clear all statistics about NMSP information exchanged between the controller and the connected Cisco Mobility Services Engine (MSE):

Device> **clear nmsp statistics**

#### <span id="page-29-0"></span>**cluster commander-address**

To specify the cluster command MAC address on a cluster member switch when the member has lost communication with the cluster command switch, use the

**cluster commander-address** global configuration command. Use the **no** form of this global configuration command from the

cluster member switch console port to remove the switch from a cluster only during debugging or recovery procedures.

**cluster commander-address** *mac-address* [**member** *number* | **name** *name*] **no cluster commander-address**

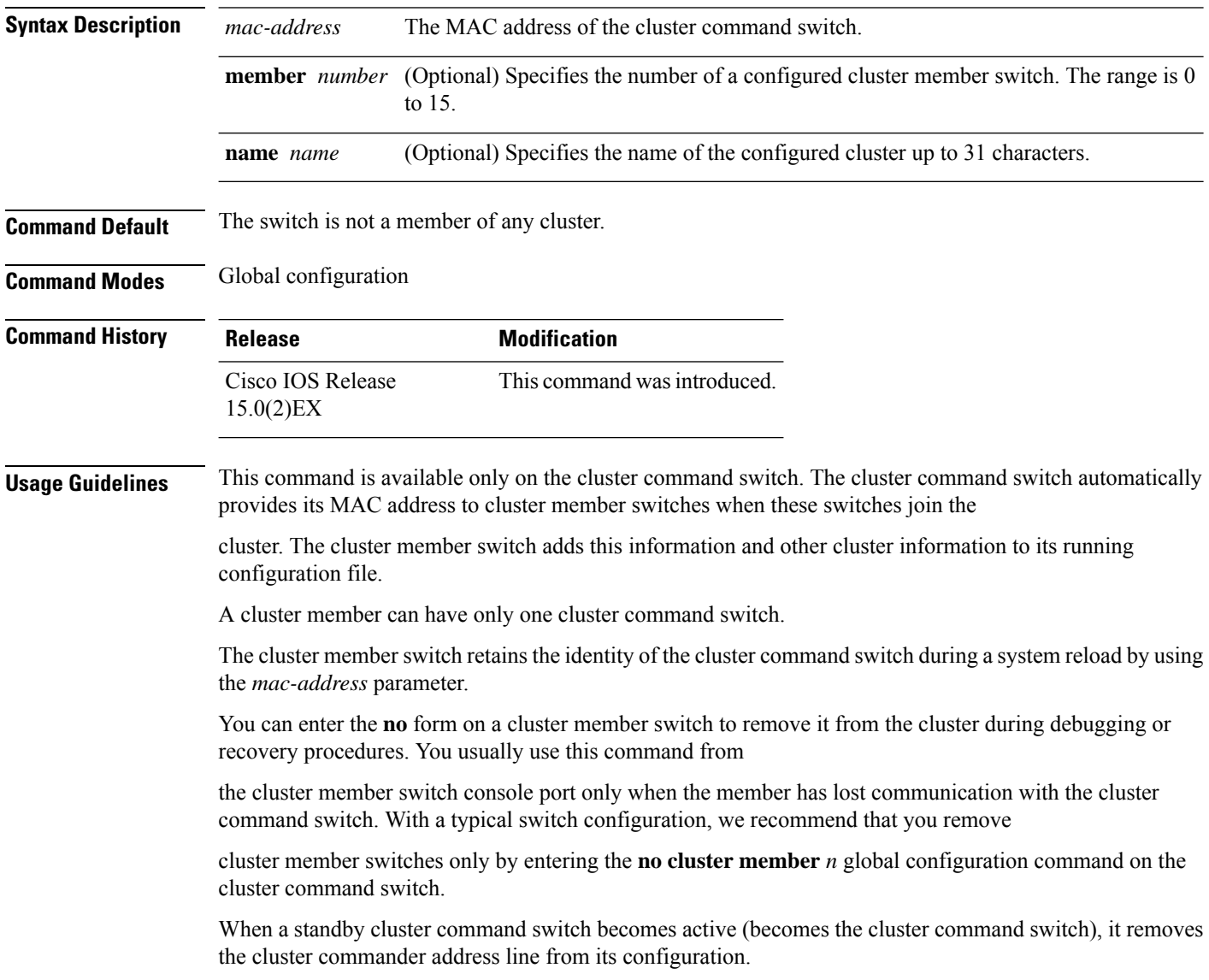

#### **Example**

The following example shows partial output from the running configuration of a cluster member:

```
Switch(config)# show running-configuration
<output truncated>
cluster commander-address 00e0.9bc0.a500 member 4 name my_cluster
<output truncated>
```
This example shows how to remove a member from the cluster by using the cluster member console:

```
Switch # configure terminal
Enter configuration commands, one per line. End with CNTL/Z.
Switch(config)# no cluster commander-address
```
You can verify your settings by entering the **show cluster** privileged EXEC command.

#### <span id="page-31-0"></span>**cluster discovery hop-count**

To set the hop-count limit for extended discovery of candidate switches, use the **clusterdiscoveryhop-count** global configuration command on the cluster command switch. Use the **no** form of this command to return to the default setting.

**cluster discovery hop-count** *number* **no cluster discovery hop-count**

**Syntax Description** *number* The number of hops from the cluster edge that the cluster command switch limits the discovery of candidates. The range is 1 to 7. *number*

**Command Default** The default hop count is 3.

**Command Modes** Global configuration

**Command History Release Modification** Cisco IOS Release This command wasintroduced. 15.0(2)EX

**Usage Guidelines** This command is available only on the cluster command switch. This command does not operate on cluster member switches.

> If the hop count is set to 1, extended discovery is disabled. The cluster command switch discovers only candidates that are one hop from the edge of the cluster. The edge of the cluster is the point between the last discovered cluster member switch and the first discovered candidate switch.

#### **Example**

This example shows how to set hop count limit to 4. This command is executed on the cluster command switch:

Switch(config)# **cluster discovery hop-count 4**

You can verify your setting by entering the **show cluster** privileged EXEC command.

### <span id="page-32-0"></span>**cluster enable**

To enable a command-capable switch as the cluster command switch, assign a cluster name, and optionally assign a member number to it, use the

**cluster enable** global configuration command. Use the **no** form of the command to remove all members and to

make the cluster command switch a candidate switch.

**cluster enable** *name* [*command-switch-member-number*] **no cluster enable**

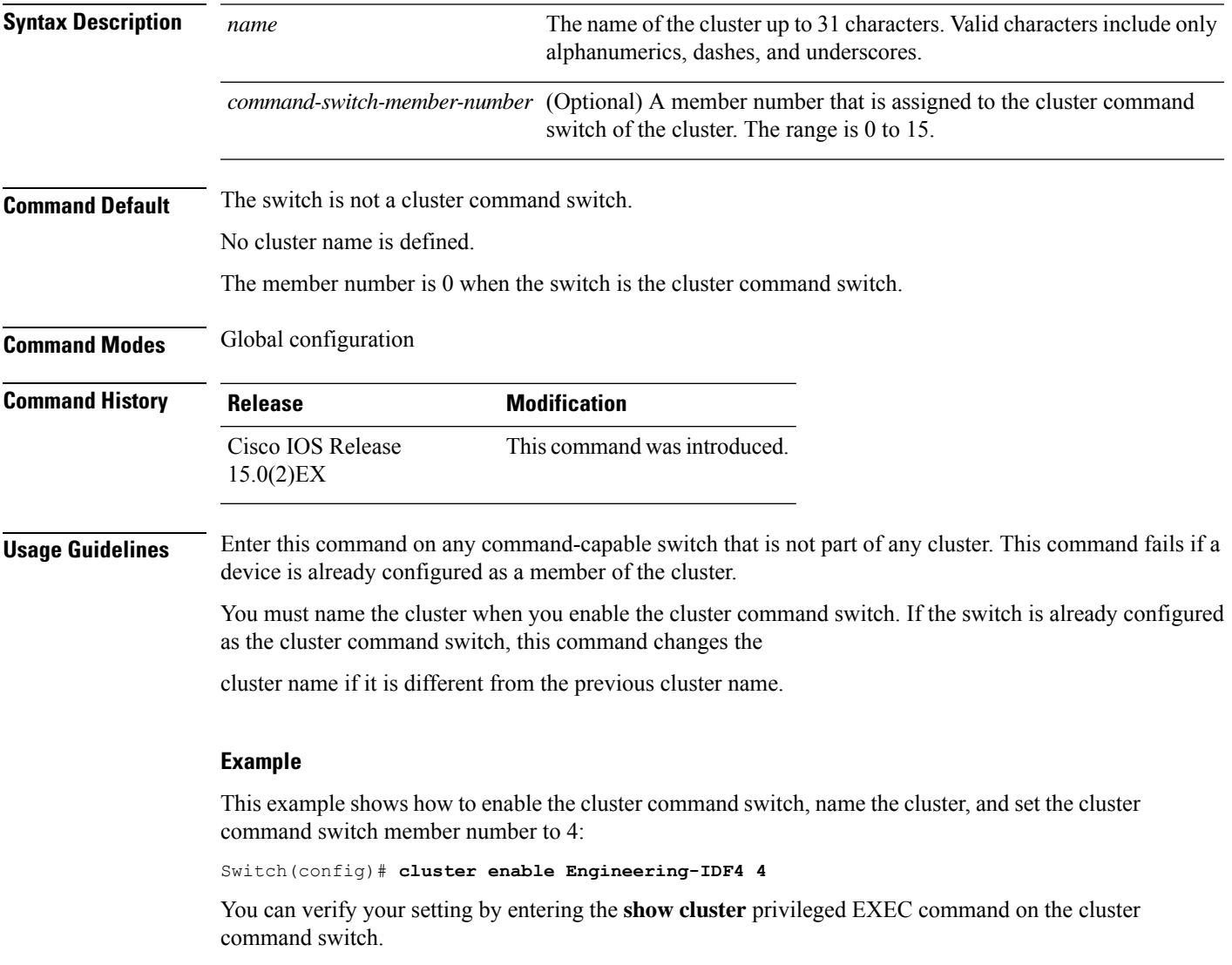

#### <span id="page-33-0"></span>**cluster holdtime**

To set the duration in seconds before a switch (either the command or cluster member switch) declares the other switch down after not receiving heartbeat messages,

use the **cluster holdtime** global configuration command on the cluster command switch. Use the **no** form of this command

to set the duration to the default value.

**cluster holdtime** *holdtime-in-secs* **no cluster holdtime**

**Syntax Description** *holdtime-in-secs* Duration in seconds before a switch (either a command or cluster member switch) declares the other switch down. The range is 1 to 300 seconds. *holdtime-in-secs*

**Command Default** The default holdtime is 80 seconds.

**Command Modes** Global configuration

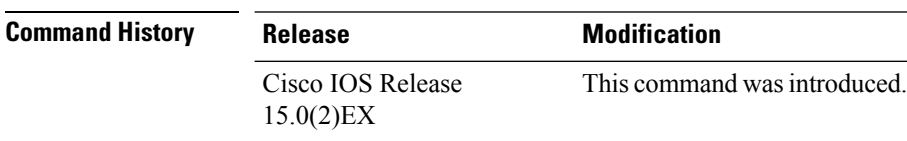

**Usage Guidelines** Enter this command with the **cluster timer** global configuration command only on the cluster command switch. The cluster command switch propagates the

values to all its cluster members so that the setting is consistent among all switches in the cluster.

The holdtime is typically set as a multiple of the interval timer (cluster timer). For example, it takes (holdtime-in-secs divided by the interval-in-secs) number of

heartbeat messages to be missed in a row to declare a switch down.

#### **Example**

This example shows how to change the interval timer and the duration on the cluster command switch:

Switch(config)# **cluster timer 3** Switch(config)# **cluster holdtime 30**

You can verify your settings by entering the show cluster privileged EXEC command.

### <span id="page-34-0"></span>**cluster member**

To add candidates to a cluster, use the **cluster member** global configuration command on the cluster command switch.

Use the **no** form of the command to remove members from the cluster.

**cluster member** [*n*] **mac-address** *H.H.H* [**password** *enable-password*] [**vlan** *vlan-id*] **no cluster member** *n*

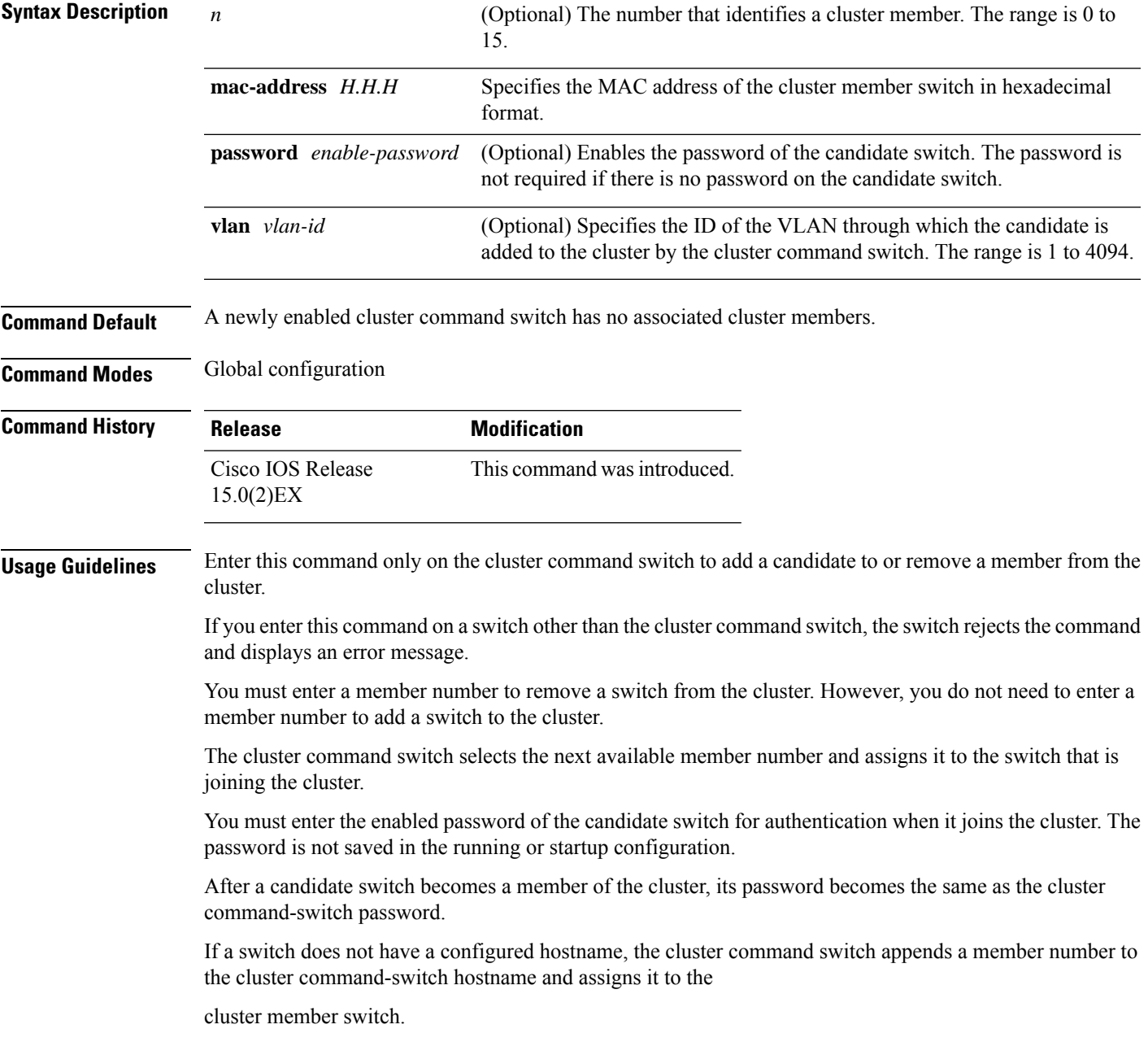

If you do not specify a VLAN ID, the cluster command switch automatically chooses a VLAN and adds the candidate to the cluster.

#### **Example**

This example shows how to add a switch as member 2 with MAC address 00E0.1E00.2222 and the password **key** to a cluster. The cluster command switch

adds the candidate to the cluster through VLAN 3:

Switch(config)# **cluster member 2 mac-address 00E0.1E00.2222 password key vlan 3**

This example shows how to add a switch with MAC address 00E0.1E00.3333 to the cluster. This switch does not have a password. The cluster command switch selects the next

available member number and assigns it to the switch that is joining the cluster:

Switch(config)# **cluster member mac-address 00E0.1E00.3333**

You can verify your settings by entering the **show cluster members** privileged EXEC command on the cluster command switch.
### **cluster outside-interface**

To configure the outside interface for cluster Network Address Translation (NAT), use the **cluster outside-interface** global configuration

command on the cluster command switch, so that a member without an IP address can communicate with devices outside the cluster. Use the **no** form

of this command to return to the default setting.

**cluster outside-interface** *interface-id* **no cluster outside-interface**

**Syntax Description** *interface-id* Interface to serve as the outside interface. Valid interfaces include physical interfaces, port channels, or VLANs. The port channel range is 1 to 6. The VLAN range is 1 to 4094. *interface-id*

**Command Default** The default outside interface is automatically selected by the cluster command switch.

**Command Modes** Global configuration

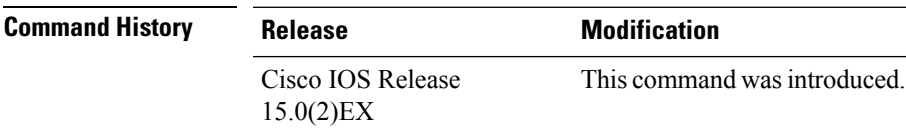

**Usage Guidelines** Enter this command only on the cluster command switch. If you enter this command on a cluster member switch, an error message appears.

#### **Example**

This example shows how to set the outside interface to VLAN 1:

Switch(config)# **cluster outside-interface vlan 1**

You can verify your setting by entering the **show running-config** privileged EXEC command.

### **cluster run**

To enable clustering on a switch, use the **cluster run** global configuration command. Use the **no** form of this command to disable clustering on a switch.

**cluster run no cluster run**

**Syntax Description** This command has no arguments or keywords.

**Command Default** Clustering is enabled on all switches.

**Command Modes** Global configuration

**Command History Release Modification** Cisco IOS Release This command wasintroduced. 15.0(2)EX

**Usage Guidelines** When you enter the **no cluster run** command on a cluster command switch, the cluster command switch is disabled. Clustering is disabled, and the switch cannot become a candidate switch.

> When you enter the **no cluster run** command on a cluster member switch, it is removed from the cluster. Clustering is disabled, and the switch cannot become a candidate switch.

When you enter the **no cluster run** command on a switch that is not part of a cluster, clustering is disabled on this switch. This switch cannot then become a candidate switch.

#### **Example**

This example shows how to disable clustering on the cluster command switch:

Switch(config)# **no cluster run**

### **cluster timer**

To set the number of seconds between heartbeat messages, use the **cluster timer** global configuration command on the cluster command switch. To set the interval to the default value, use the **no** form of the command

**cluster timer** *interval-in-secs* **no cluster timer**

**Syntax Description** *interval-in-secs* Interval in seconds between heartbeat messages. The range is 1 to 300 seconds.

**Command Default** The default interval is 8 seconds.

**Command Modes** Global configuration

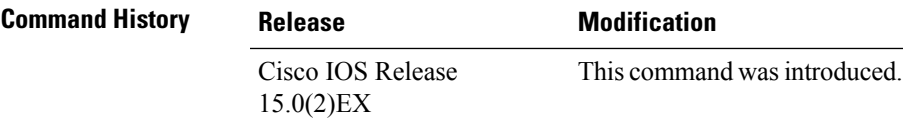

**Usage Guidelines** Enter this command with the **cluster holdtime** global configuration command only on the cluster command switch.

> The cluster command switch propagates the values to all its cluster members so that the setting is consistent among all switches in the cluster.

The holdtime is typically set as a multiple of the heartbeat interval timer (**cluster timer**).

For example, the number of heartbeat messages that are missed in a row before a switch is declared down is calculated by dividing the number of seconds of holdtime by the

number of seconds in the interval.

#### **Example**

This example shows how to change the heartbeat interval timer and the duration on the cluster command switch:

Switch(config)# **cluster timer 3** Switch(config)# **cluster holdtime 30**

You can verify your settings by entering the **show cluster** privileged EXEC command.

 $\mathbf{l}$ 

### **copy**

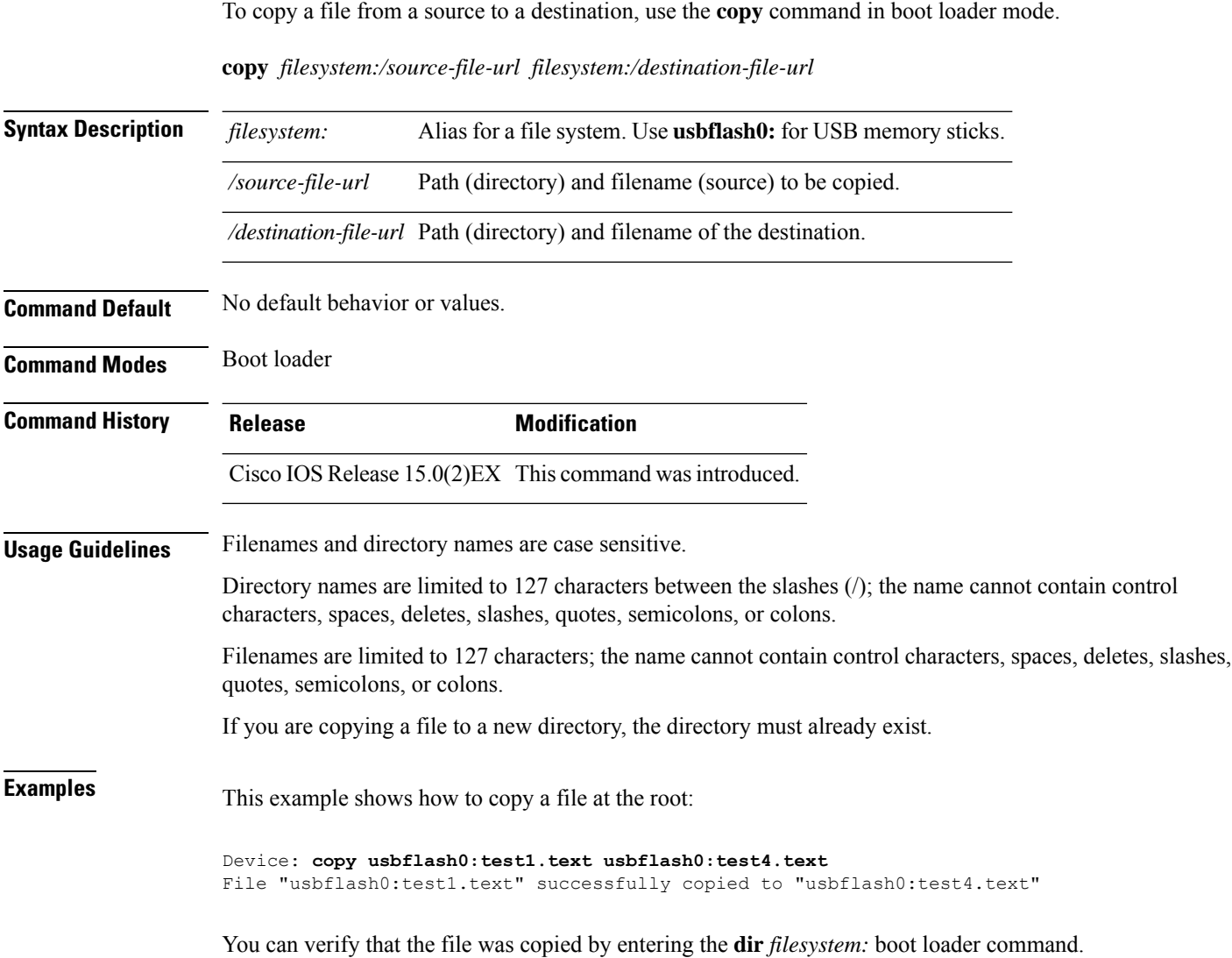

### **debug cluster**

Use the **debug cluster** privileged EXEC command to enable debugging of cluster-specific events. Use the **no** form of this command to disable debugging.

**debug cluster** {**discovery** | **events** | **extended** | **hrsp** | **http** | **ip** [**packet**] | **members** | **nat** | **neighbors** | **platform** | **snmp** | **vqpxy**} **no debug cluster** {**discovery** | **events** | **extended** | **hrsp** | **http** | **ip** [**packet**] | **members** | **nat** | **neighbors** | **platform** | **snmp** | **vqpxy**}

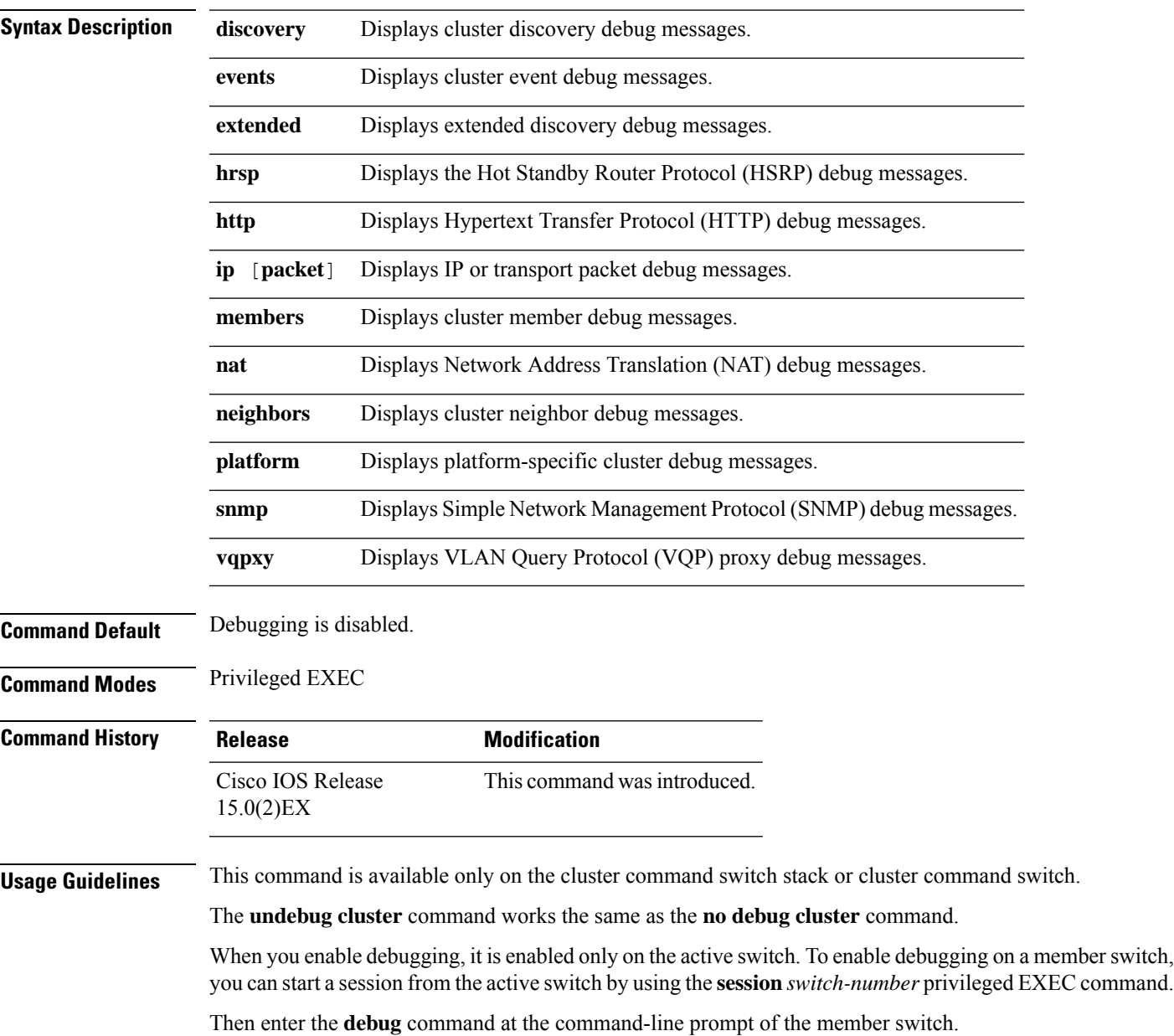

I

You also can use the **remote command** *stack-member-number* LINE privileged EXEC command on the active switch to enable debugging on a member switch without first starting a session.

ı

Ш

### **debug matm move update**

To enable debugging of MAC address-table move update message processing, use the **debug matm move update** privileged EXEC command. Use the **no** form of this command to return to the default setting.

**debug matm move update no debug matm move update**

**Command Modes** Privileged EXEC

**Command Default** Debugging is disabled.

**Command History Release Modification** Cisco IOS Release This command wasintroduced. 15.0(2)EX

**Usage Guidelines** The**undebug matm moveupdate** command worksthe same asthe**nodebug matm moveupdate** command.

**Note** This command is supported only on the LAN Base image.

When you enable debugging, it is enabled only on the active switch. To enable debugging on a member switch, you can start a session from the active switch by using the **session***switch-number* privileged EXEC command.

Then enter the **debug** command at the command-line prompt of the member switch.

You can also use the **remote command***stack-member-numberLINE* privileged EXEC command on the active switch to enable debugging on a member switch without first starting a session.

 $\mathbf{l}$ 

# **delete**

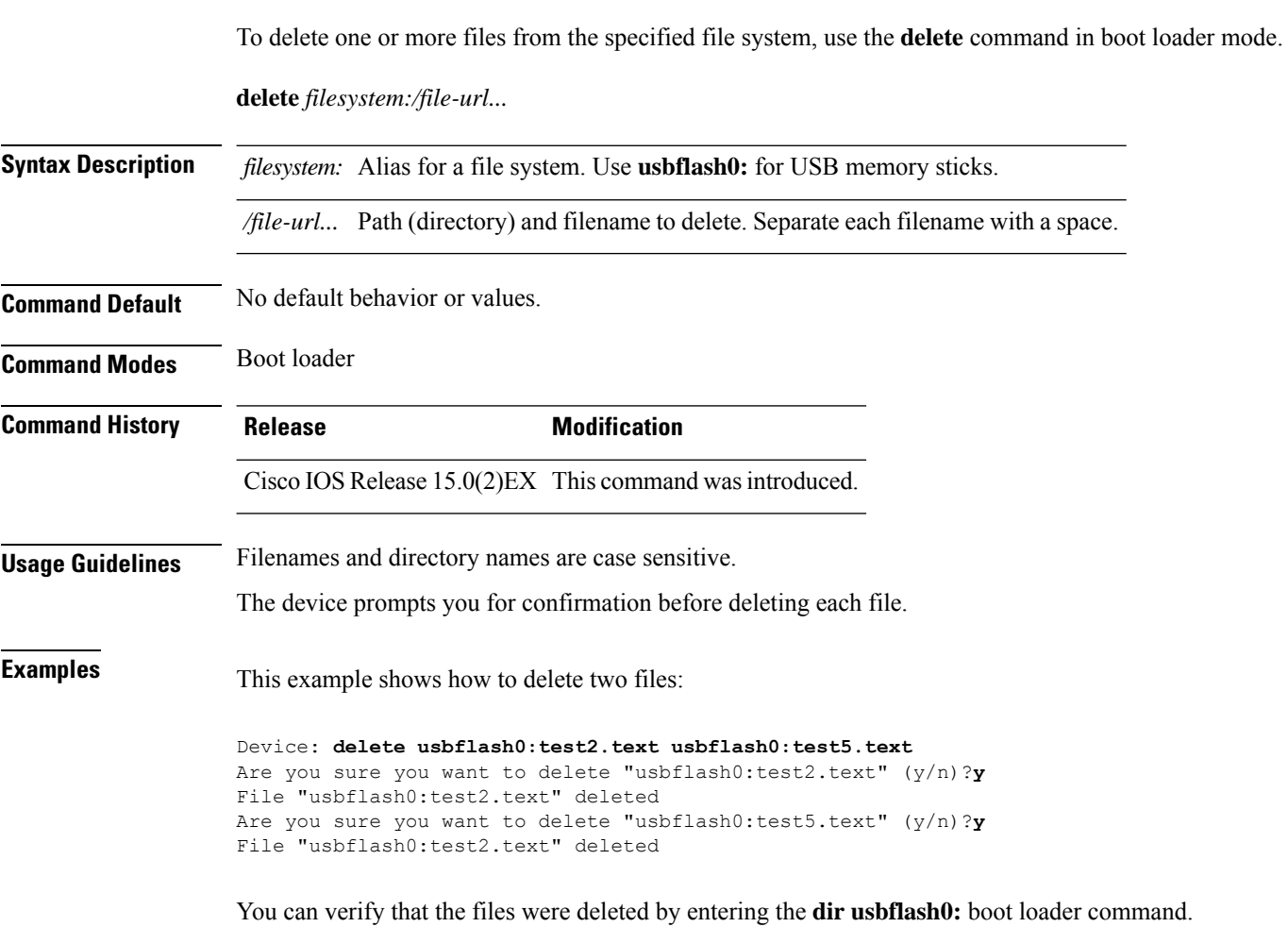

ı

# **dir**

 $\blacksquare$ 

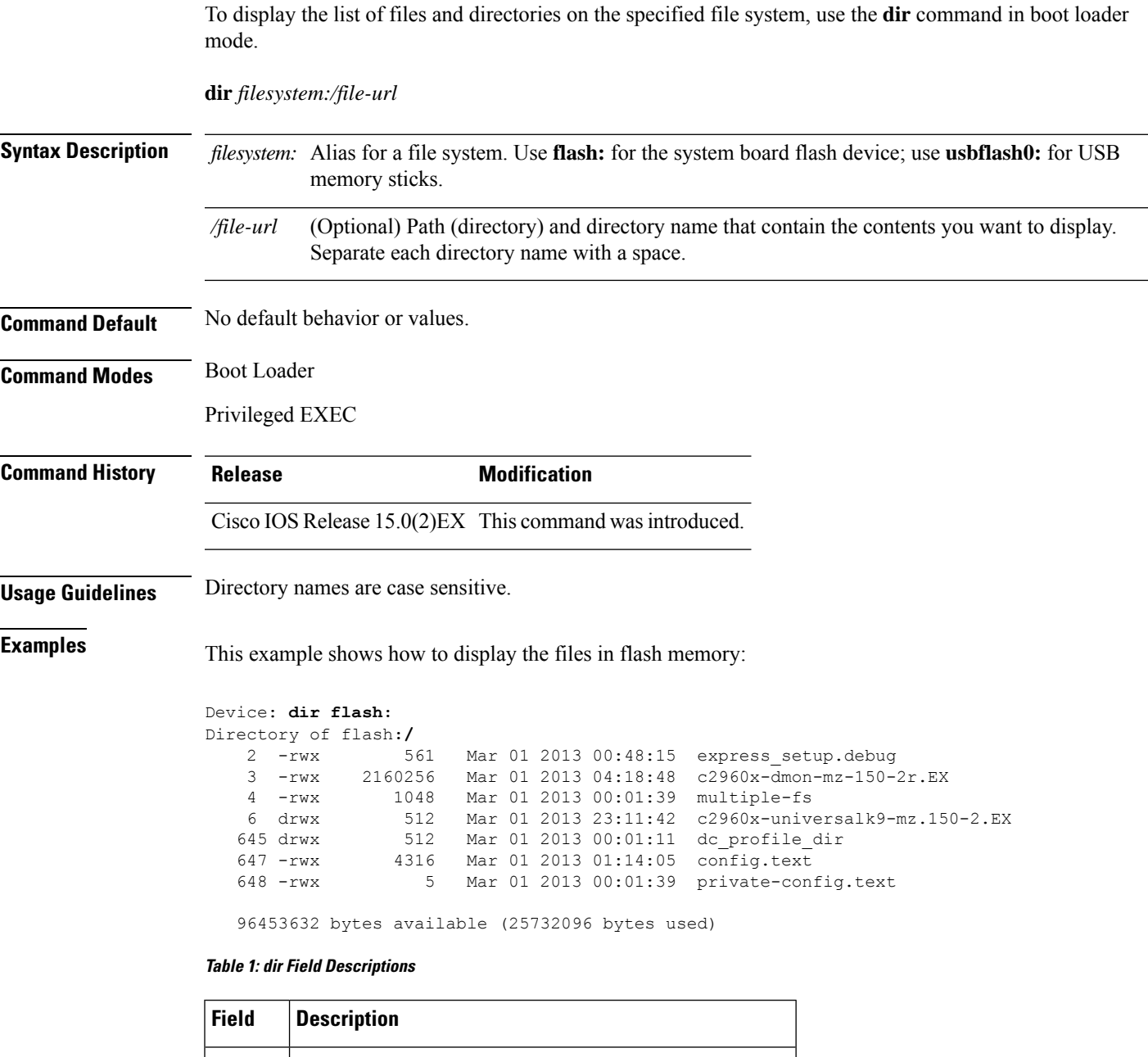

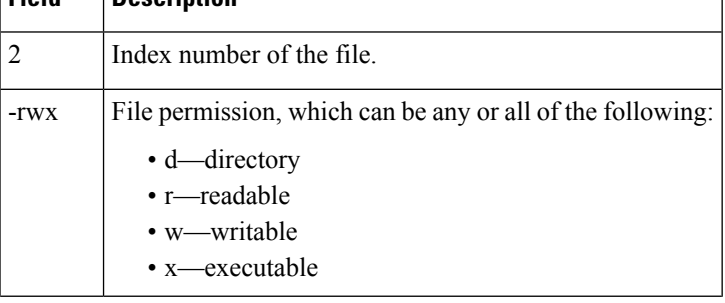

 $\mathbf I$ 

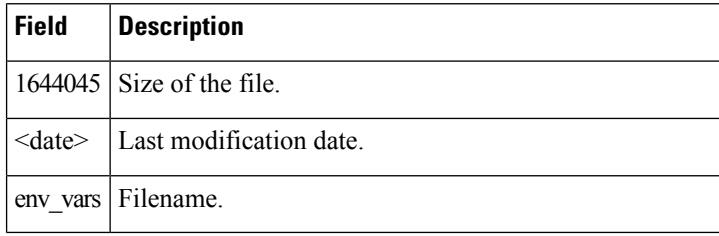

٦

### **help**

To display the available commands, use the **help** command in boot loader mode.

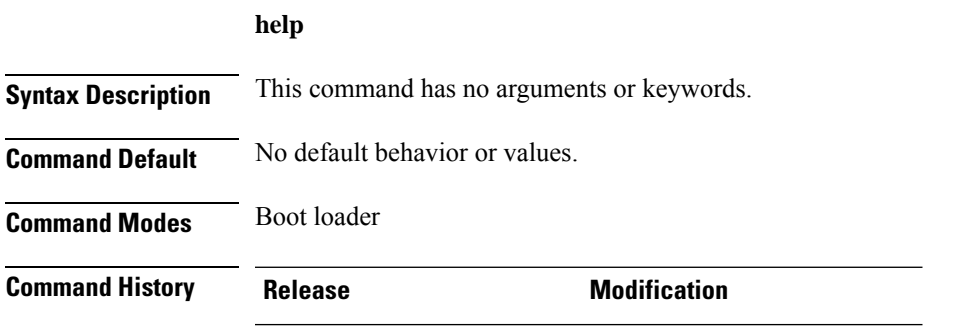

Cisco IOS Release 15.0(2)EX This command wasintroduced.

#### **Example**

This example shows how to display a list of available boot loader commands:

```
Device:help
? -- Present list of available commands
arp -- Show arp table or arp-resolve an address
boot -- Load and boot an executable image
cat -- Concatenate (type) file(s)
copy -- Copy a file
delete -- Delete file(s)
dir -- List files in directories
emergency-install -- Initiate Disaster Recovery
...
...
...
unset -- Unset one or more environment variables
version -- Display boot loader version
```
### **hw-module**

To enable on-board failure logging (OBFL), use the**hw-module** global configuration command on the switch stack or on a standalone switch. Use the **no** form of this command to disable this feature.

**hw-module module** [ *switch-number*] **logging onboard** [**message level** *level*] **no hw-module module** [ *switch-number*] **logging onboard** [**message level** *level*]

**Note** This command is supported only on the LAN Base image.

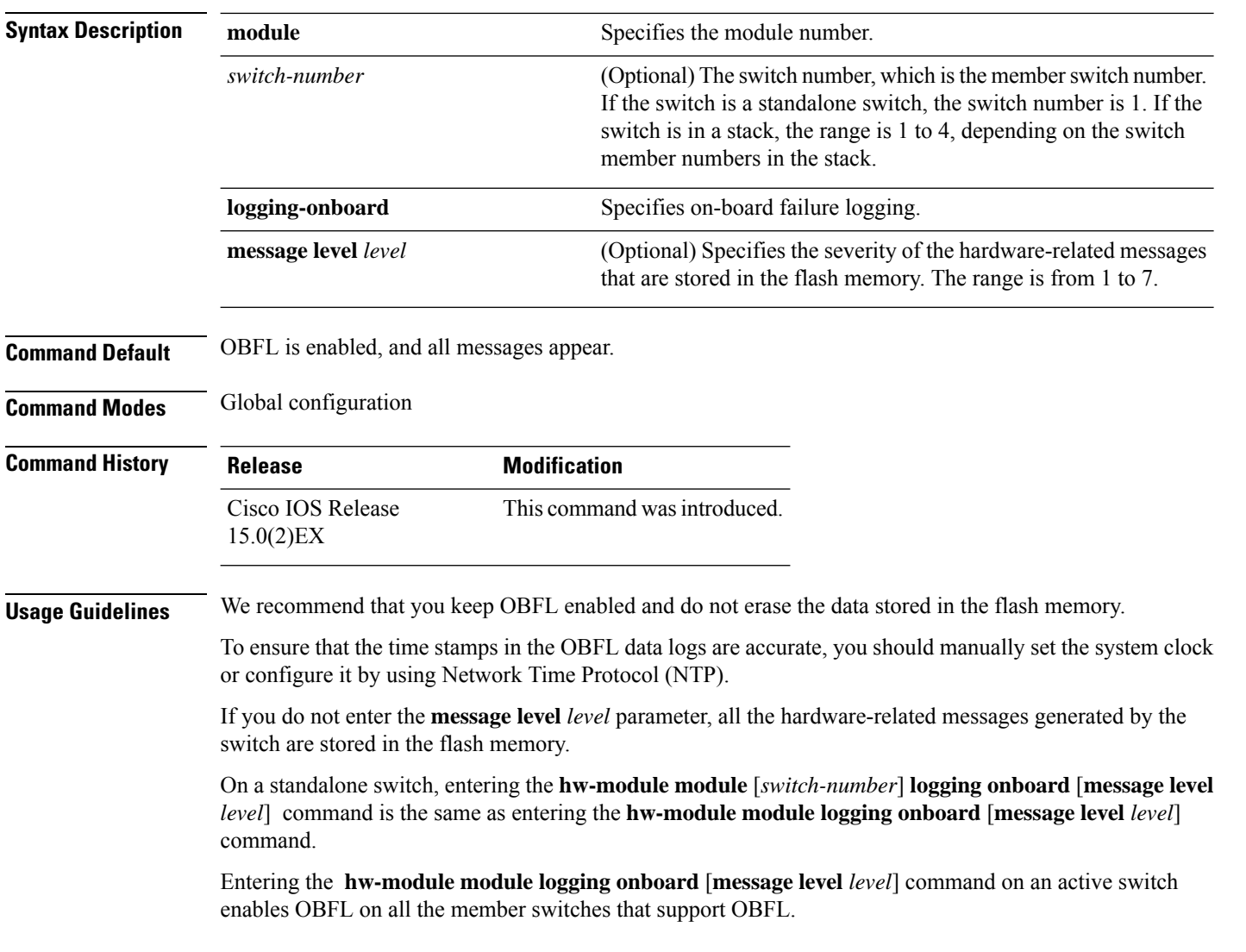

#### **Example**

This example shows how to enable OBFL on a switch stack and to specify that all the hardware-related messages on member switch 4 are stored in the flash memory when this command is entered on the active switch:

Switch(config)# **hw-module module 4 logging onboard**

This example shows how to enable OBFL on a standalone switch and to specify that only severity 1 hardware-related messages are stored in the flash memory of the switch:

Switch(config)# **hw-module module 1 logging onboard message level 1**

You can verify your settings by entering the **show logging onboard** privileged EXEC command.

### **ip name-server**

To configure the IP address of the domain name server (DNS), use the **ip name-server** command. To delete the name server use the **no** form of this command.

**ip name-server** [*ip-server-address*|*ipv6-server-address*|*vrf*] **no ip name-server** [*ip-server-address*|*ipv6-server-address*|*vrf*]

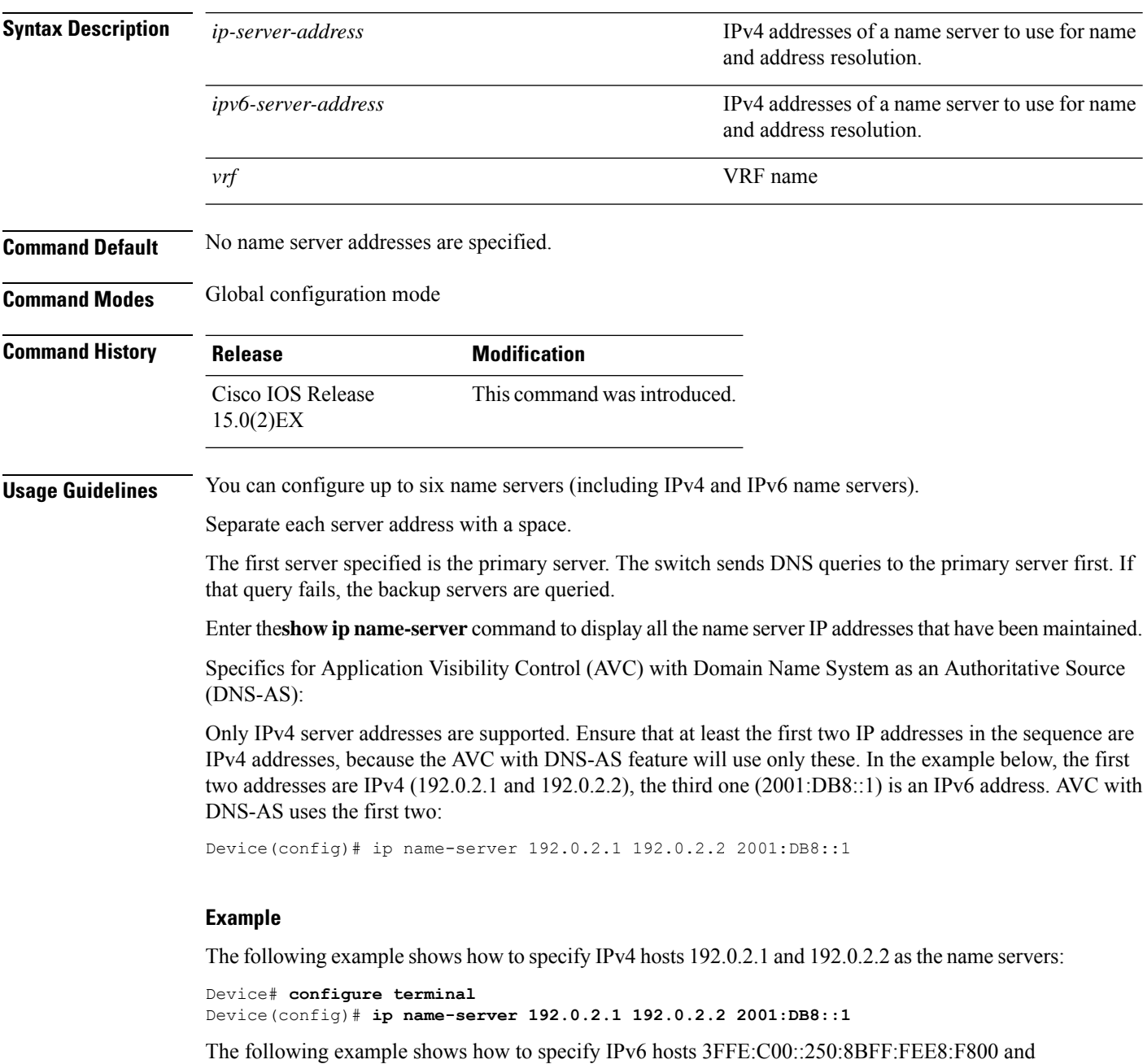

2001:0DB8::3 as the name servers

I

Device# **configure terminal** Device(config)# **ip name-server 3FFE:C00::250:8BFF:FEE8:F800 2001:0DB8::3**

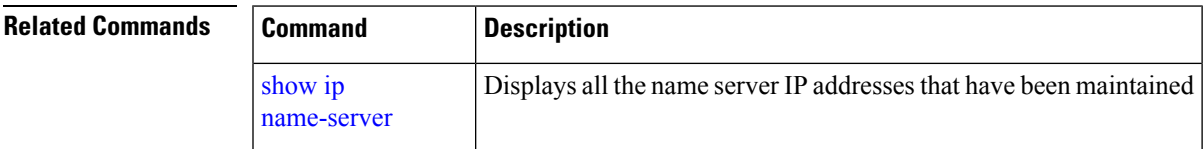

## **license boot level**

To boot a new software license on the device, use the license boot level command in global configuration mode. To return to the previously configured license level, use the no form of this command.

**license** {**accept end user agreement force** |**boot level addon** *addon-license-level* {*dna-essentials* |*dna-advantage*}}

**no license** {**accept end user agreement force** |**boot level addon** *addon-license-level* {*dna-essentials* |*dna-advantage*}}

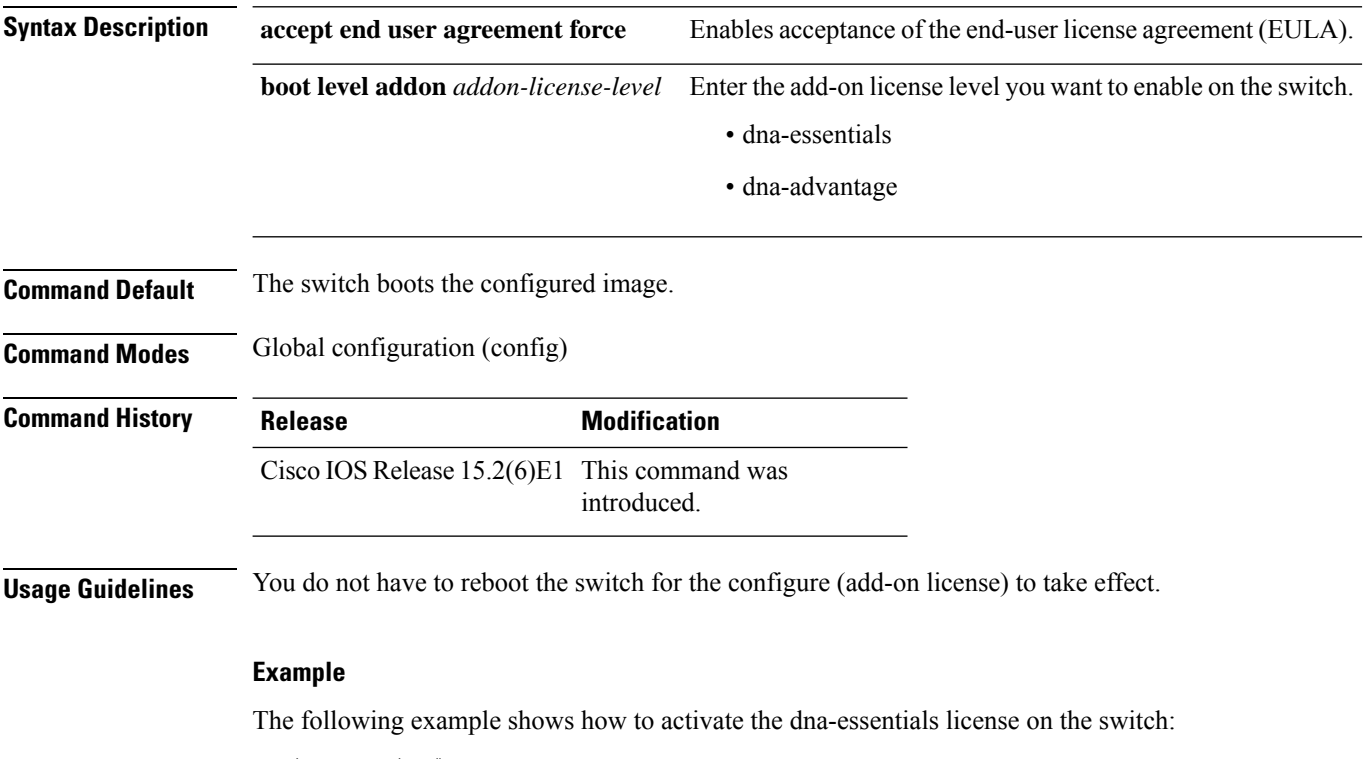

Device(config)# **license boot level addon dna-essentials**

# **logging**

To log messages to a UNIX syslog server host, use the **logging** global configuration command.

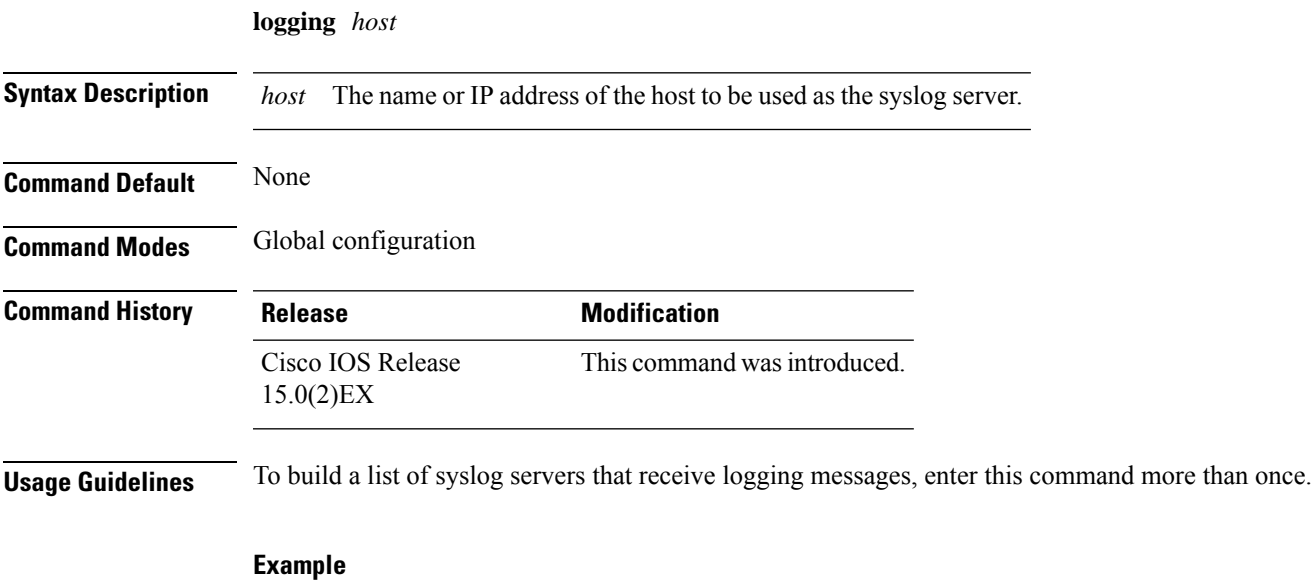

The following example specifies the logging host IP as 125.1.1.100: Switch(config)# **logging 125.1.1.100**

### **logging buffered**

To log messages to an internal buffer, use the **logging buffered** global configuration command. Use it on the switch or on a standalone switch or, in the case of a switch stack, on the active switch.

**logging buffered** [*size*]

**Syntax Description** *size* (Optional) The size of the buffer created, in bytes. The range is 4096 to 2147483647 bytes. The default buffer size is 4096 bytes. *size*

**Command Default** The default buffer size is 4096 bytes.

**Command Modes** Global configuration

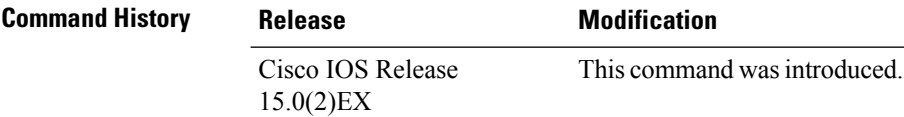

**Usage Guidelines** If a standalone switch or the active switch fails, the log file is lost unless you previously saved it to flash memory using the **logging file flash** global configuration command.

Do not make the buffer size too large because the switch could run out of memory for other tasks.

Use the **show memory** privileged EXEC command to view the free processor memory on the switch.

However, this value is the maximum number of bytes available, and the buffer size should not be set to this amount.

#### **Example**

The following example sets the logging buffer to 8192 bytes:

Switch(config)# **logging buffered 8192**

# **logging console**

To limit messages logged to the console according to severity, use the **logging console** command. Use the **no** form of this command to disable message logging.

**logging console** *level* **no logging console**

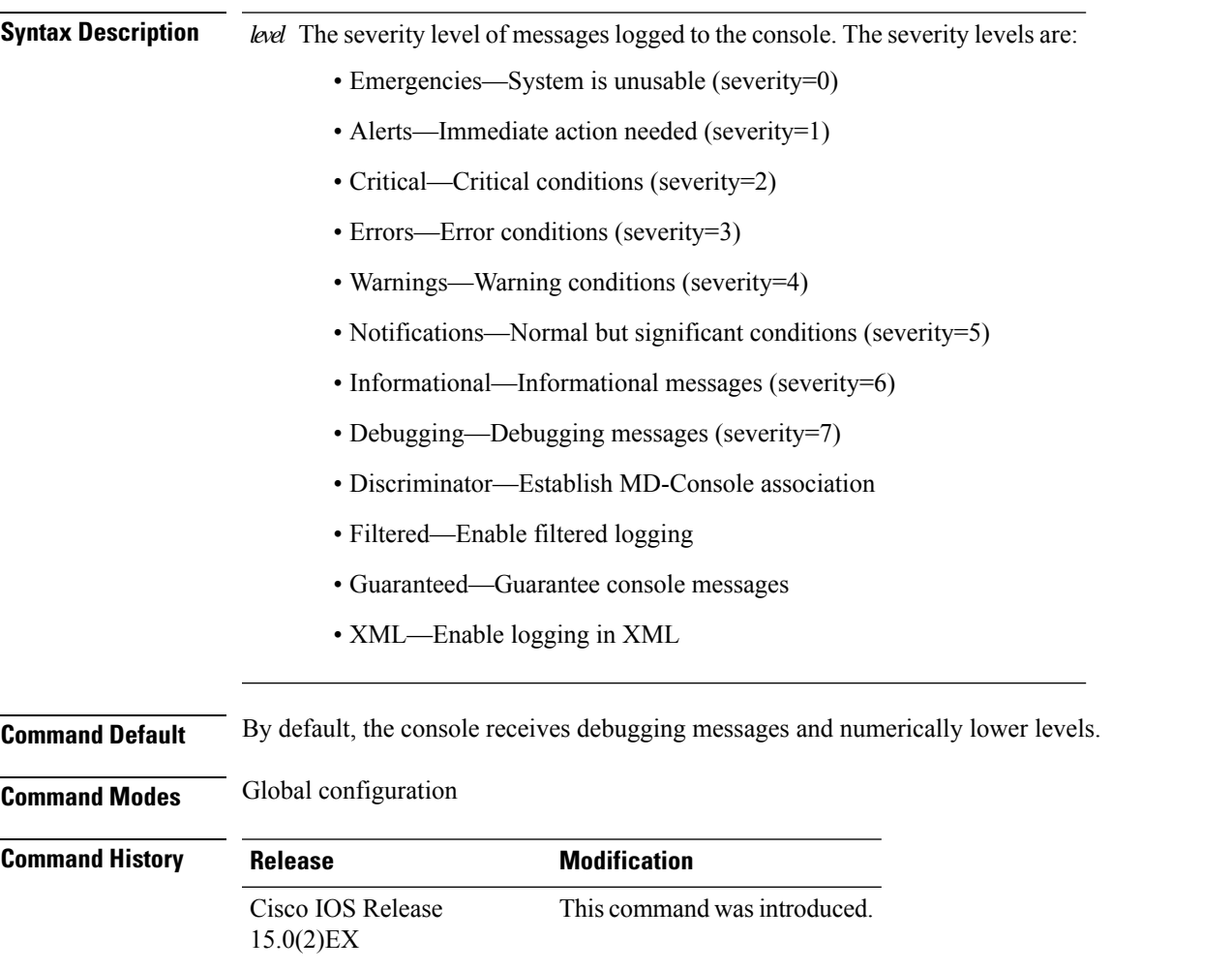

### **Example**

The following example sets the level of console messages received to severity 3 (errors) and above: Switch(config)# **logging console 3**

### **logging file flash**

To store log messages in a file in flash memory, use the **logging file flash** command. Use it on a standalone switch or, in the case of a switch stack, on the active switch.

**logging file flash***:filename* [*max-file-size* [*min-file-size*]] [*severity-level-number* | *type*]

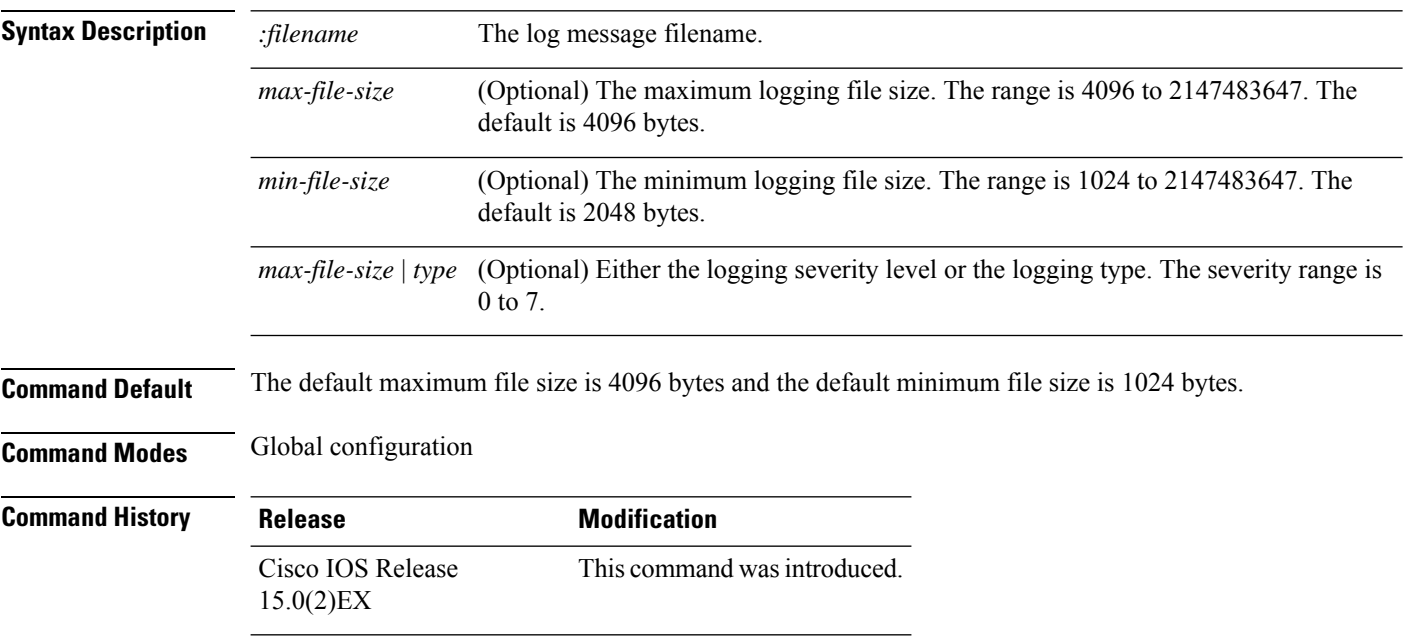

#### **Example**

The following example sets the logging flash: filename to log\_msg.txt, the maximum file size to 40960, the minimum file size to 4096, and the message severity level to 3:

Switch(config)# **logging file flash:log\_msg.txt 40960 4096 3**

# **logging history**

To change the default level of syslog messages stored in the history file and sent to the SNMP server, use the **logging history** command.

**logging history** *level*

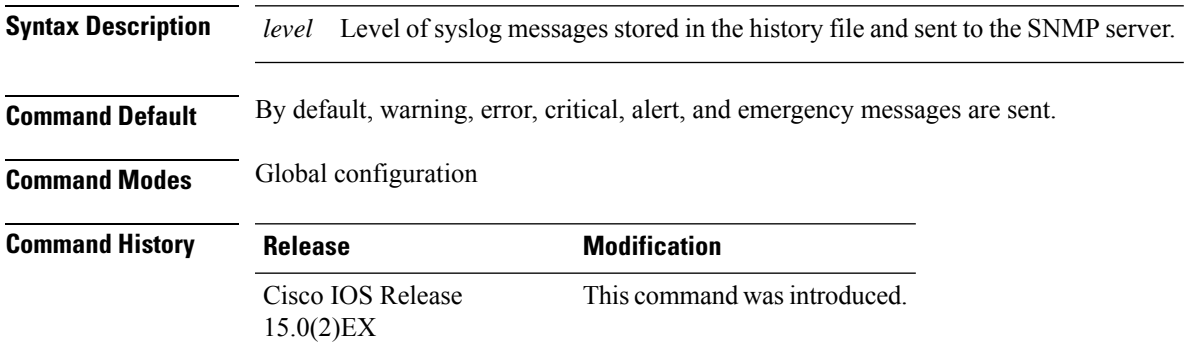

#### **Example**

The following example sets the level of syslog messages stored in the history file and sent to the SNMP server to 3:

Switch(config)# **logging history 3**

### **logging history size**

To specify the number of syslog messages that can be stored in the history table, use the **logging history size** global configuration command.

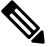

When the history table contains the maximum number of message entries specified, the oldest message entry is deleted from the table to allow the new message entry to be stored. **Note**

**logging history size** *number*

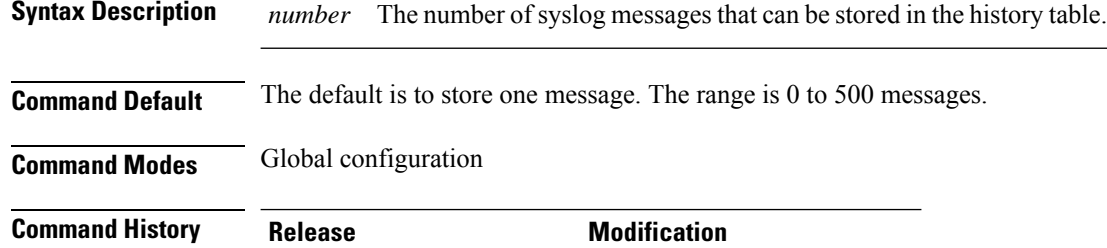

Cisco IOS Release This command wasintroduced. 15.0(2)EX

#### **Example**

The following example sets the number of syslog messages that can be stored in the history table to 200:

Switch(config)# **logging history size 200**

# **logging monitor**

To limit messages logged to the terminal lines according to severity, use the **logging monitor** command.

**logging monitor** *level*

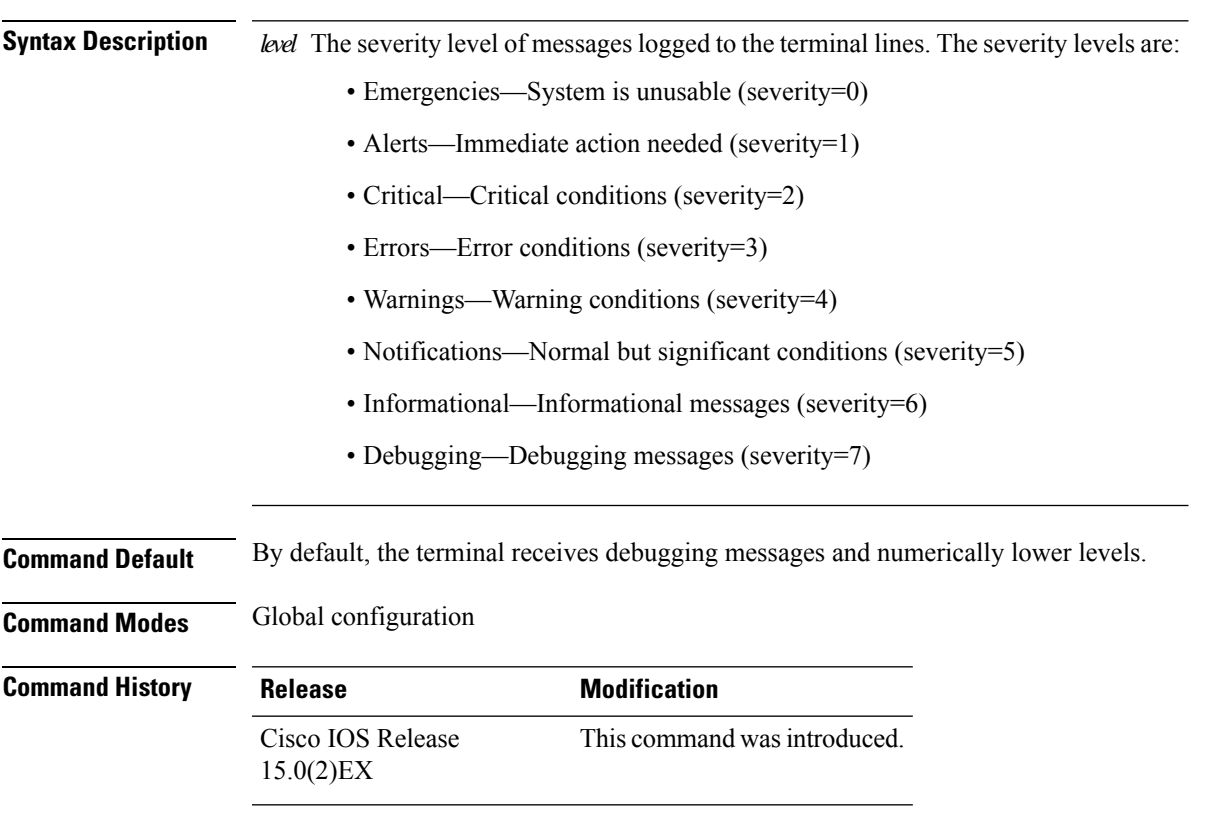

#### **Example**

The following example sets the level of terminal messages received to severity 3 (errors) and above: Switch(config)# **logging monitor 3**

# **logging trap**

To limit messages logged to the syslog servers according to severity, use the **logging trap** command.

#### **logging trap** *level*

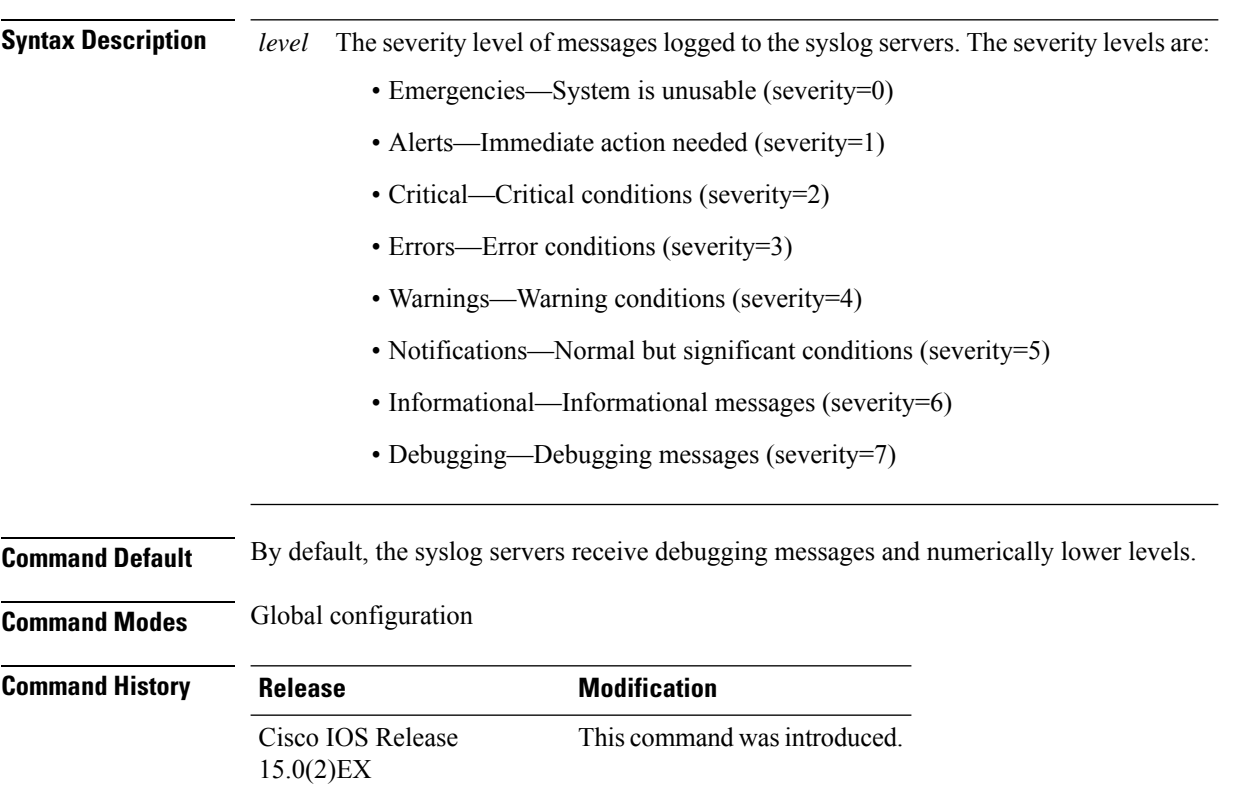

#### **Example**

The following example sets the level of syslog server messages received to severity 3 (errors) and above:

Switch(config)# **logging trap 3**

### **mac address-table aging-time**

To set the length of time that a dynamic entry remains in the MAC address table after the entry is used or updated, use the **mac address-table aging-time** global configuration command. Use the **no** form of this command to return to the default setting.

**mac address-table aging-time** {**0** | *10 -1000000*} [**vlan** *vlan-id*] **no mac address-table aging-time** {**0** | *10 -1000000*} [**vlan** *vlan-id*]

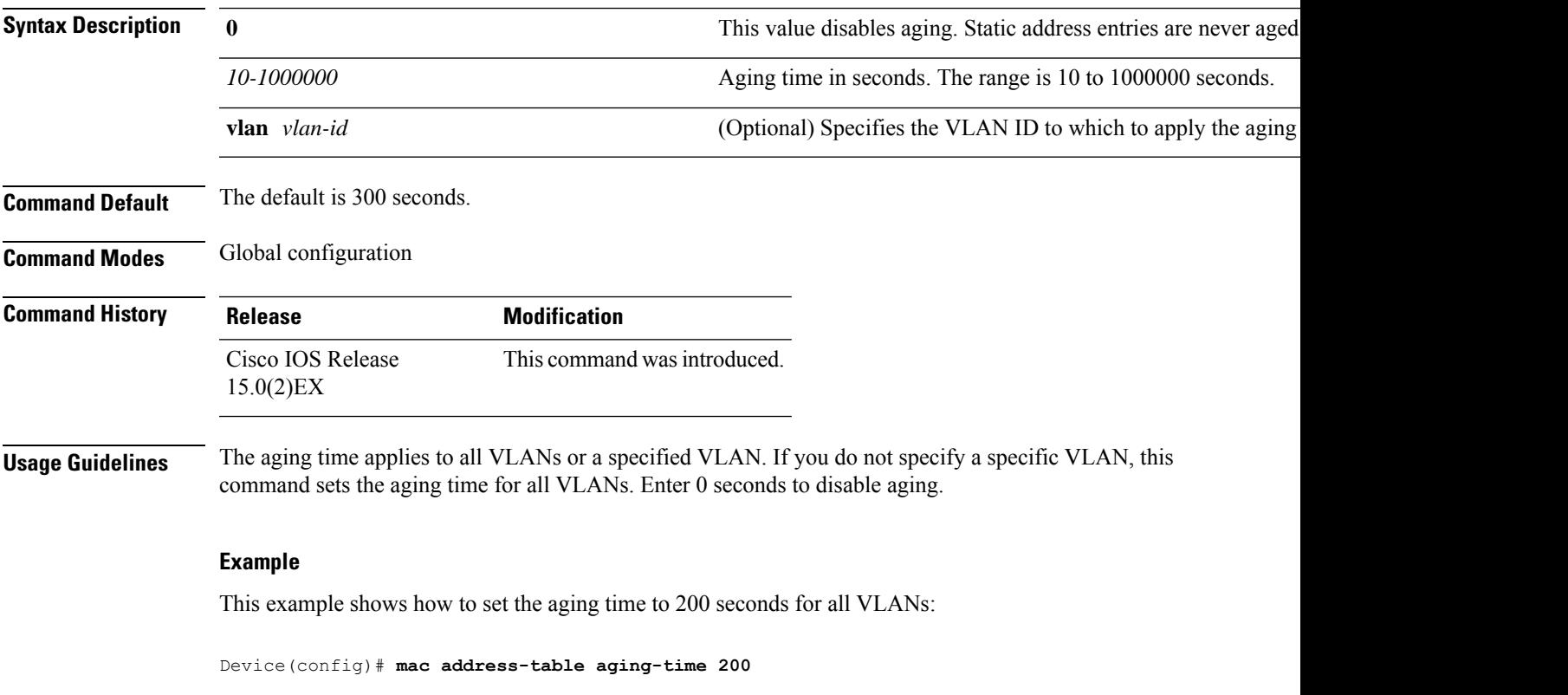

You can verify your setting by entering the **show mac address-table aging-time** privileged EXEC command.

# **mac address-table learning vlan**

To enable MAC address learning on a VLAN, use the **mac address-table learning** global configuration command. Use the **no** form of this command to disable MAC address learning on a VLAN to control which VLANs can learn MAC addresses.

**mac address-table learning vlan** *vlan-id*

**no mac address-table learning vlan** *vlan-id*

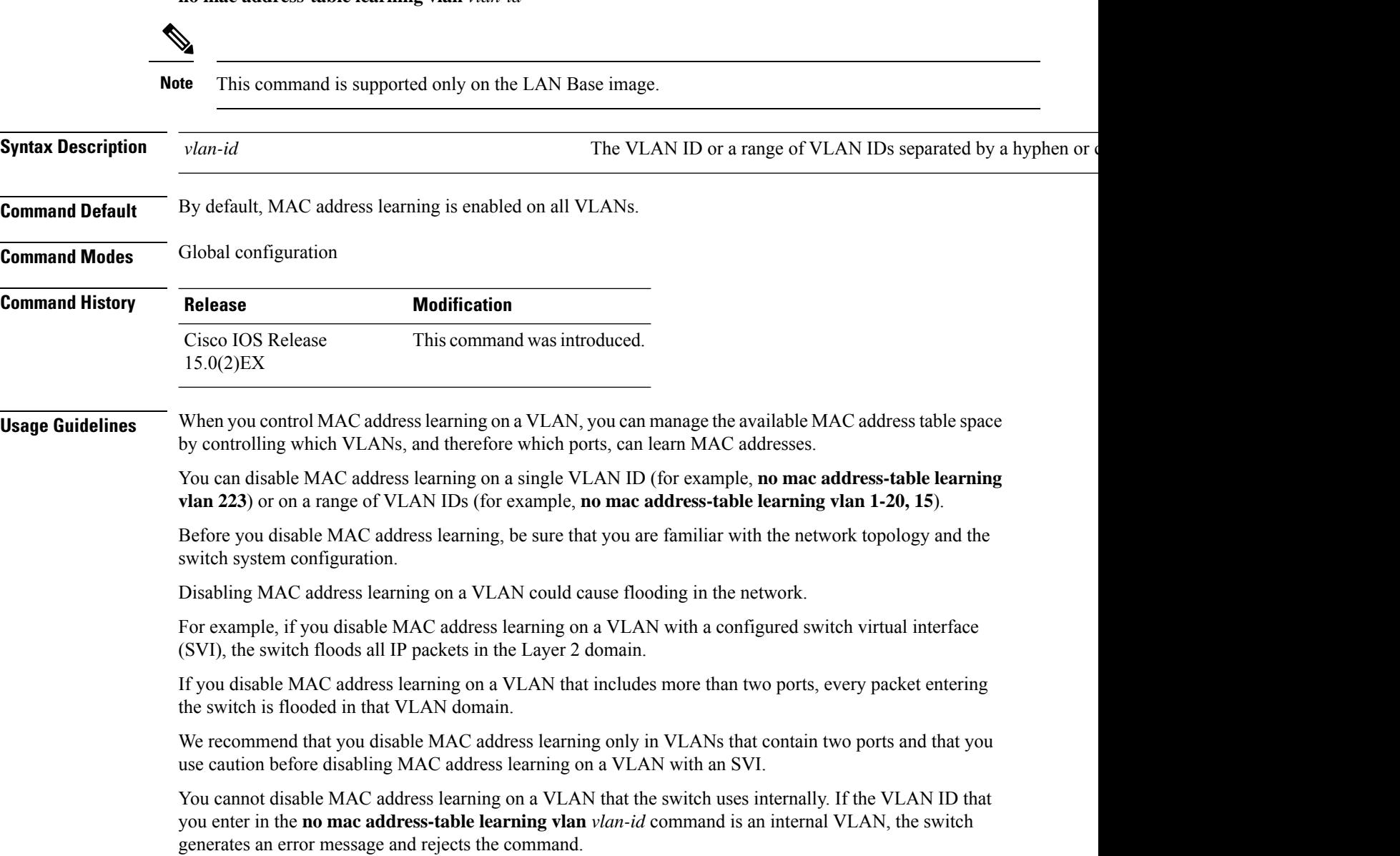

To view a list of which internal VLANs are being used, enter the **show vlan internal usage** privileged EXEC command.

If you disable MAC address learning on a VLAN configured as a private VLAN primary or a secondary VLAN, the MAC addresses are still learned on the other VLAN (primary or secondary) that belongs to the private VLAN.

You cannot disable MAC address learning on an RSPAN VLAN. The configuration is not allowed.

If you disable MAC address learning on a VLAN that includes a secure port, MAC address learning is not disabled on the secure port. If you later disable port security on the interface, the disabled MAC address learning state is enabled.

To display the MAC address learning status of all VLANs or a specified VLAN, enter the **show mac-address-table learning** [**vlan** *vlan-id* ] command.

#### **Example**

This example shows how to disable MAC address learning on VLAN 2003:

Switch(config)# **no mac address-table learning vlan 2003**

To display the MAC address learning status of all VLANs or a specified VLAN, enter the **mac address-table learning vlan** [*vlan-id* ] command.

# **logging smartlog**

To enable smart logging, use the **logging smartlog** command in global configuration mode on the device.

Smart logging sends the contents of specified dropped packets to a Cisco IOS Flexible NetFlow collector.

To disable smart logging or return to the default setting, use the **no** form of this command.

**logging smartlog** [**exporter** *name* | **packet capture size** *bytes*] **no logging smartlog** [**exporter** *name* | **packet capture size** *bytes*]

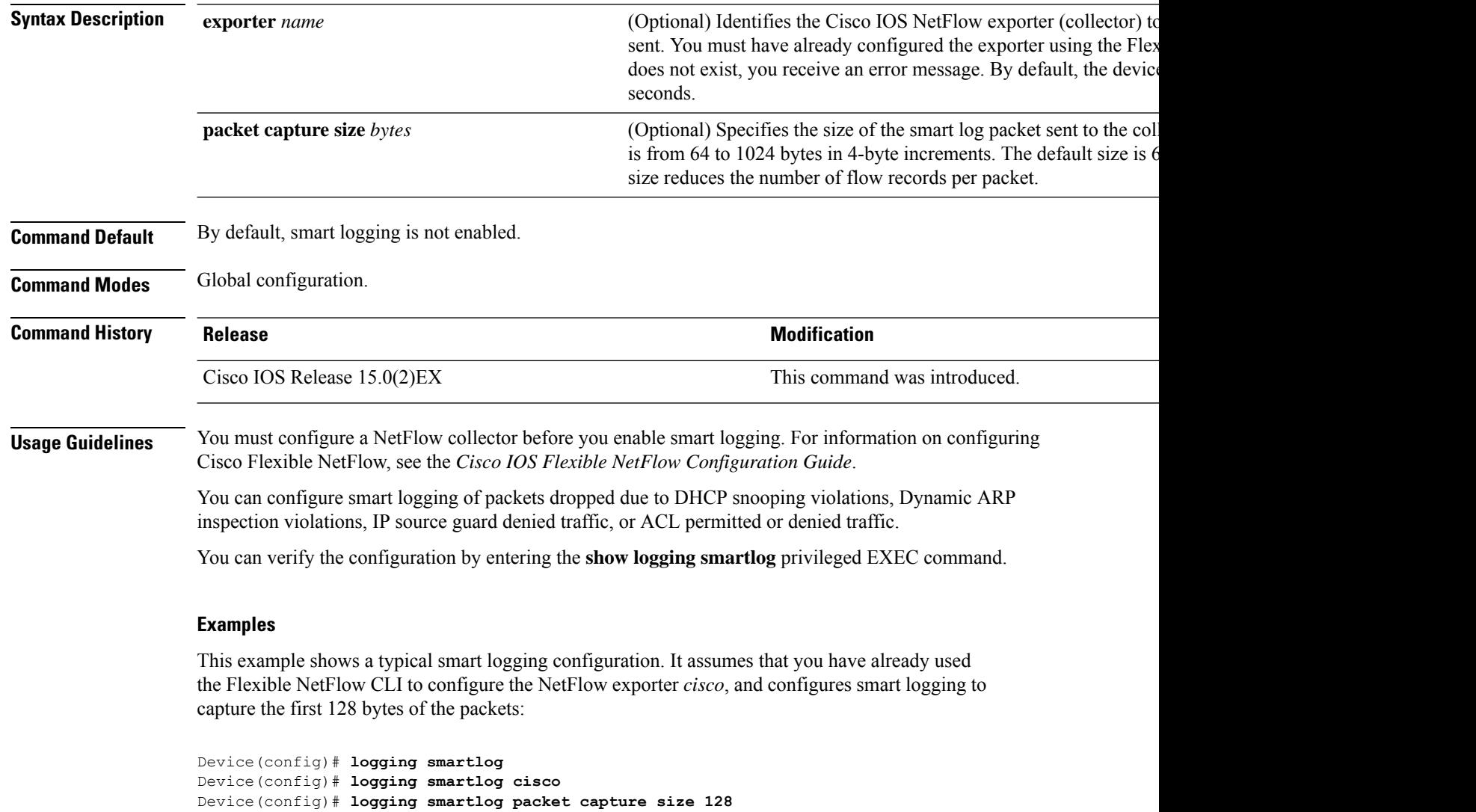

### **mac address-table notification**

To enable the MAC address notification feature on the switch stack, use the **mac address-table notification** global configuration command. Use the **no** form of this command to return to the default setting.

**mac address-table notification** [**mac-move** | **threshold** [ [**limit** *percentage*] **interval** *time*] **no mac address-table notification** [**mac-move** | **threshold** [ [**limit** *percentage*] **interval** *time*]

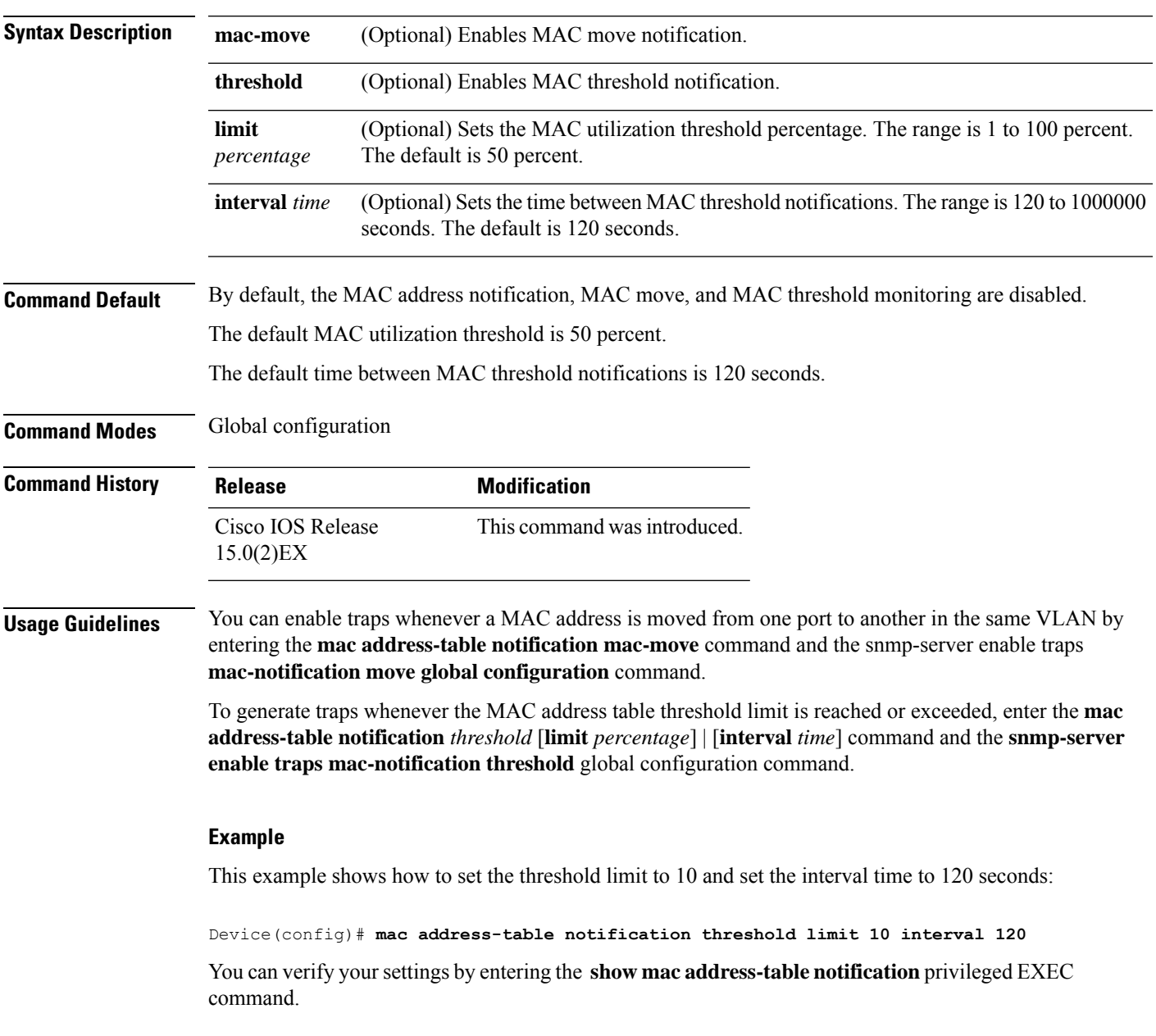

### **mac address-table static**

To add static addresses to the MAC address table, use the **mac address-table static** global configuration command. Use the **no** form of this command to remove static entries from the table.

**mac address-table static** *mac-addr* **vlan** *vlan-id* **interface** *interface-id* **no mac address-table static** *mac-addr* **vlan** *vlan-id* **interface** *interface-id*

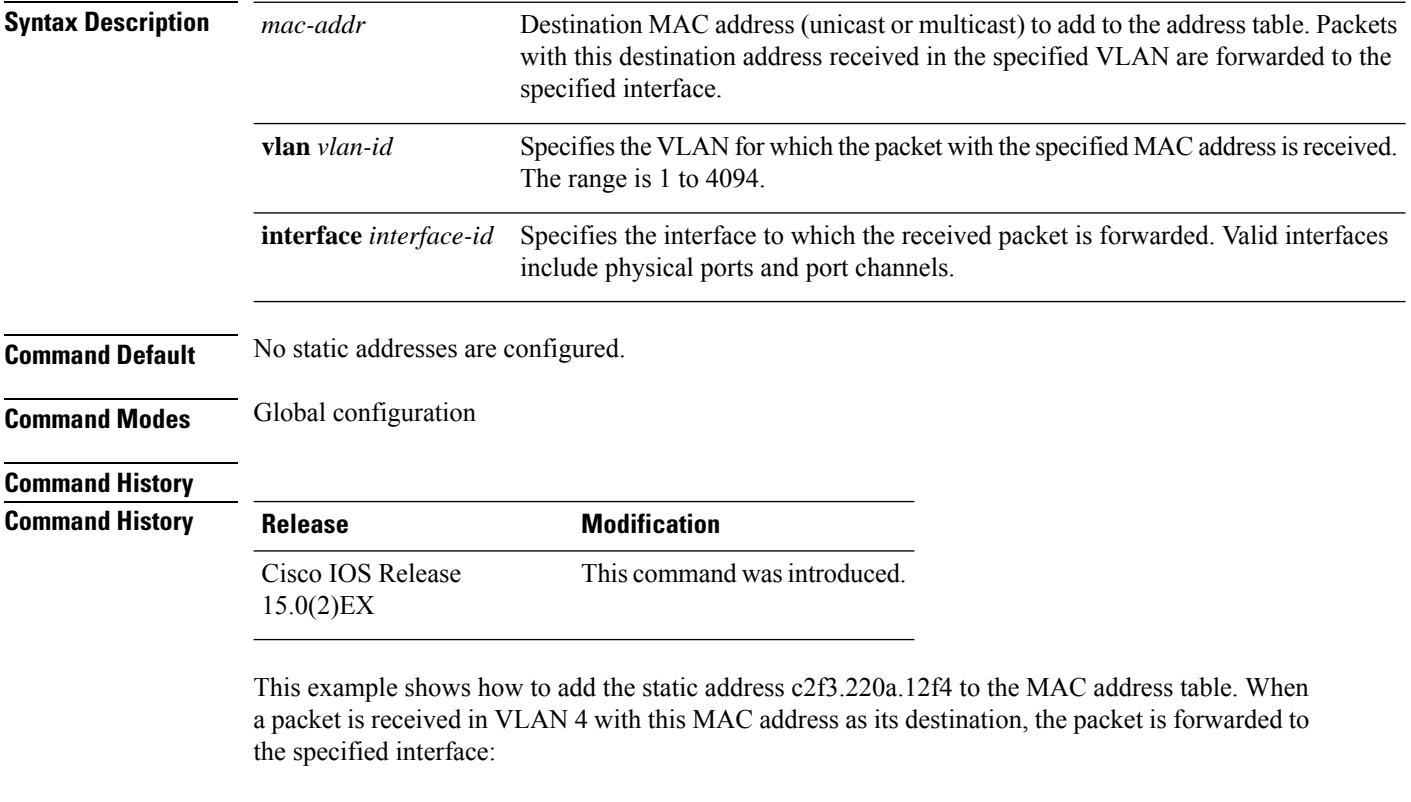

Device(config)# **mac address-table static c2f3.220a.12f4 vlan 4 interface gigabitethernet6/0/1**

You can verify your setting by entering the **show mac address-table** privileged EXEC command.

# **mkdir**

 $\mathbf I$ 

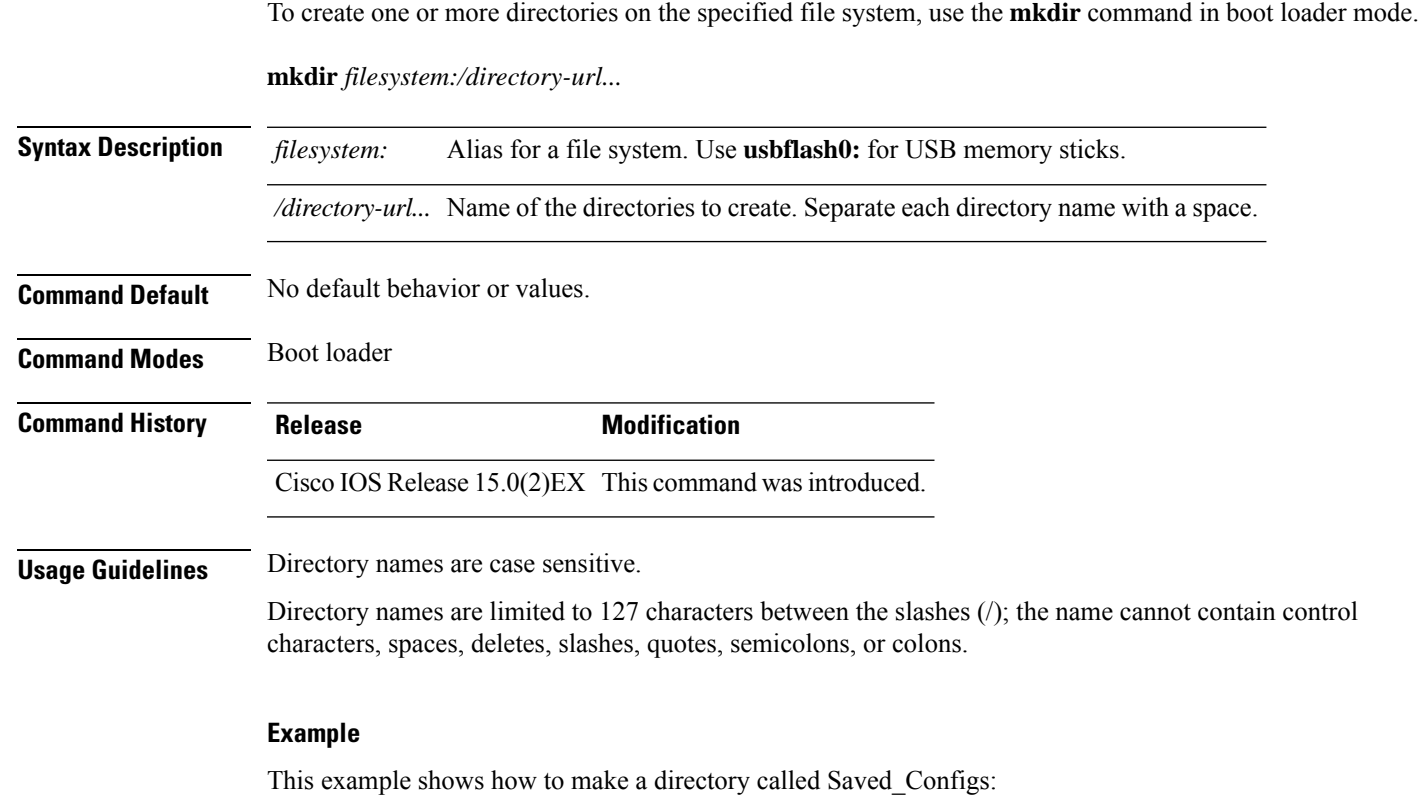

```
Device: mkdir usbflash0:Saved_Configs
Directory "usbflash0:Saved_Configs" created
```
I

### **more**

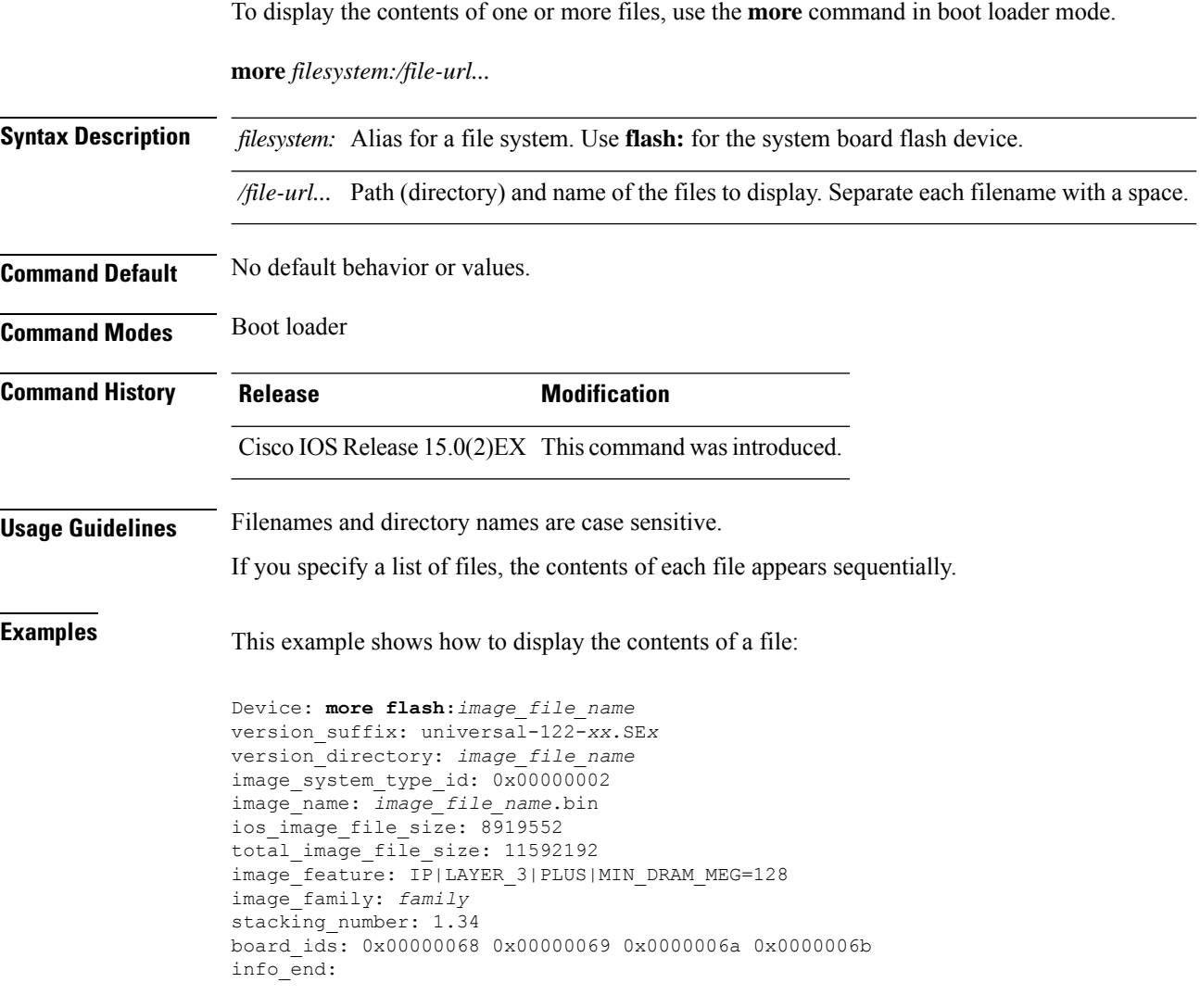

# **nmsp notification interval**

To modify the Network Mobility Services Protocol (NMSP) notification interval value on the controller to address latency in the network, use the **nmsp notification interval** command in global configuration mode.

**nmsp notification interval** { **attachment** | **location** | **rssi** {**clients** | **rfid** | **rogues** {**ap** | **client** } } }

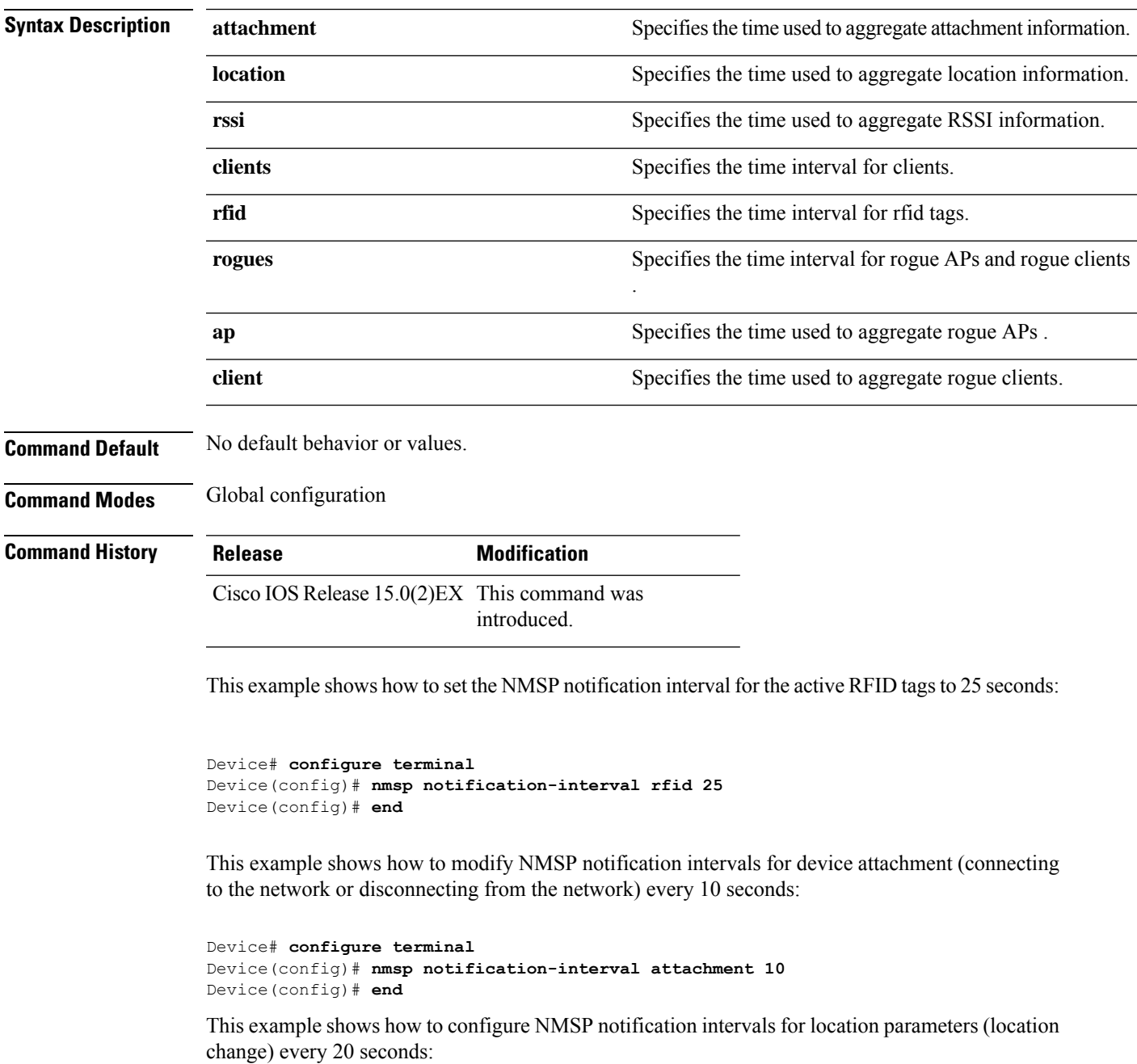

I

Device# **configure terminal** Device(config)# **nmsp notification-interval location 20** Device(config)# **end**

٦

### **rcommand**

 $\overline{\phantom{a}}$ 

To start a Telnet session and to execute commands, use the **rcommand** user EXEC command. Use it on the switch stack, on the cluster command switch, or on a cluster member switch. To end the session, enter the **exit** command.

**rcommand** {*n* | **commander** | **mac-address** *hw-addr*}

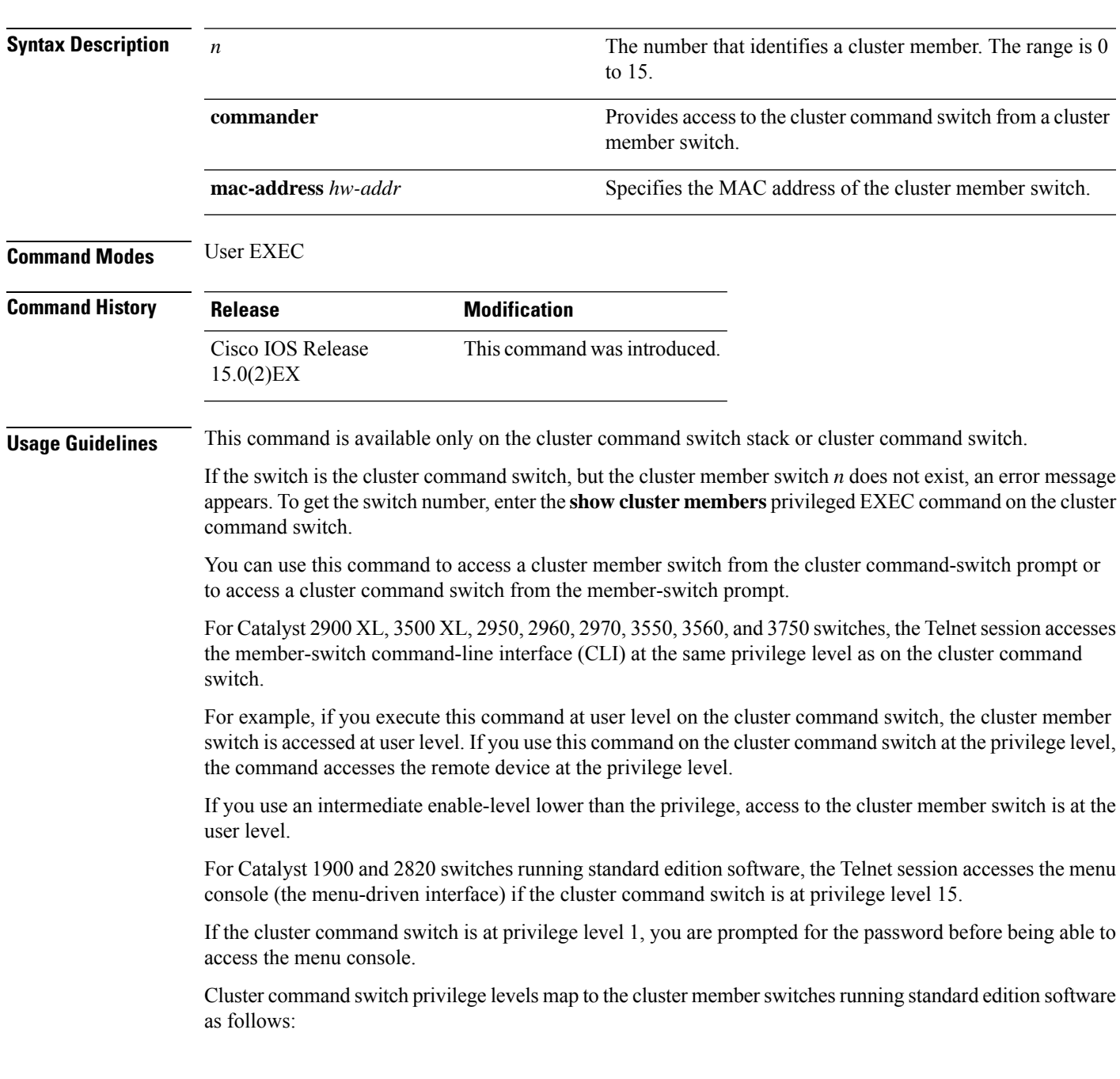

**System Management Commands**

- If the cluster command switch privilege level is from 1 to 14, the cluster member switch is accessed at privilege level 1.
- If the cluster command switch privilege level is 15, the cluster member switch is accessed at privilege level 15.

The Catalyst 1900 and 2820 CLI is available only on switches running Enterprise Edition Software.

This command will not work if the vty lines of the cluster command switch have access-class configurations.

You are not prompted for a password because the cluster member switches inherited the password of the cluster command switch when they joined the cluster.

#### **Example**

This example shows how to start a session with member 3. All subsequent commands are directed to member 3 until you enter the **exit** command or close the session:

```
Switch> rcommand 3
Switch-3# show version
Cisco Internet Operating System Software ...
...
Switch-3# exit
Switch>
```
## **rename**

I

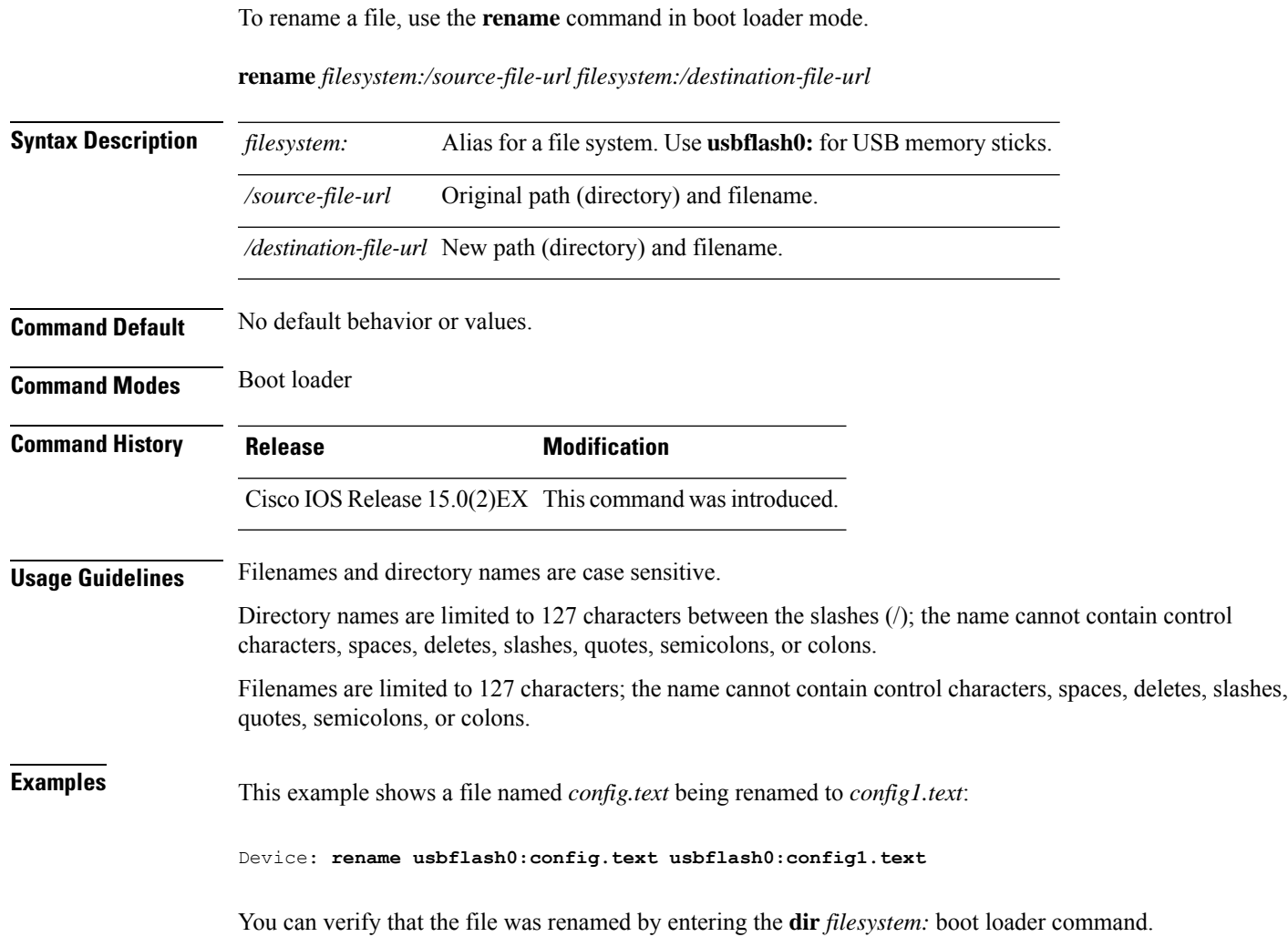

## **reset**

To perform a hard reset on the system, use the **reset** command in boot loader mode. A hard reset is similar to power-cycling the device; it clears the processor, registers, and memory.

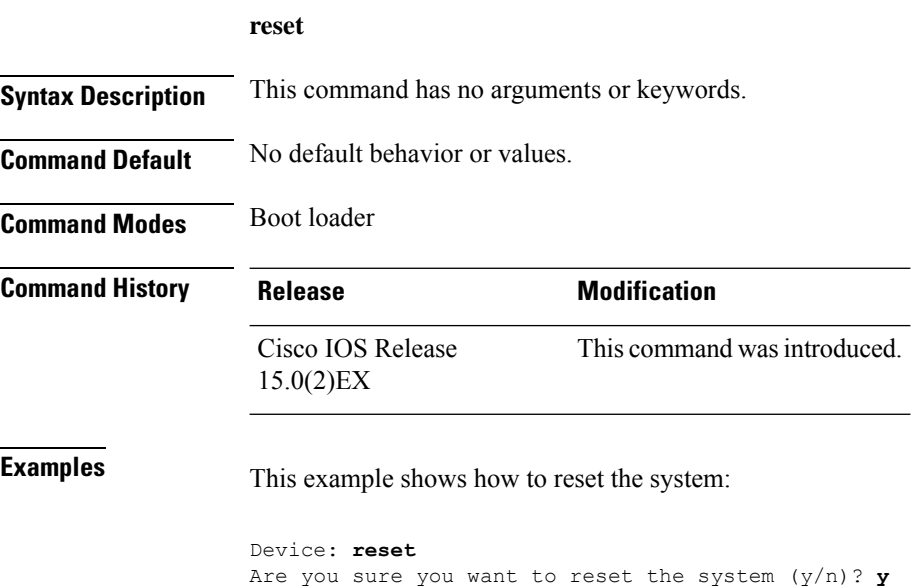

System resetting...

# **rmdir**

To remove one or more empty directories from the specified file system, use the **rmdir** command in boot loader mode. **rmdir** *filesystem:/directory-url...* **Syntax Description** *filesystem:* Alias for a file system. Use **usbflash0:** for USB memory sticks. Path (directory) and name of the empty directories to remove. Separate each directory name with a space. */directory-url...* **Command Default** No default behavior or values. **Command Modes** Boot loader **Command History Release Modification** Cisco IOS Release 15.0(2)EX This command wasintroduced.

**Usage Guidelines** Directory names are case sensitive and limited to 45 characters between the slashes (/); the name cannot contain control characters, spaces, deletes, slashes, quotes, semicolons, or colons.

Before removing a directory, you must first delete all of the files in the directory.

The device prompts you for confirmation before deleting each directory.

## **Example**

This example shows how to remove a directory:

Device: **rmdir usbflash0:Test**

You can verify that the directory was deleted by entering the **dir** *filesystem:* boot loader command.

# **service sequence-numbers**

To display messages with sequence numbers when there is more than one log message with the same time stamp, use the **service sequence-numbers** global configuration command.

### **service sequence-numbers**

**Syntax Description** This command has no arguments or keywords.

**Command Default** By default, sequence numbers in log messages are not displayed.

**Command Modes** Global configuration

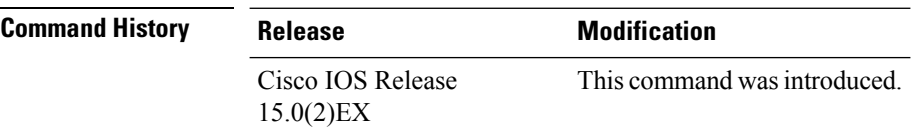

## **Example**

This example shows how to display messages with sequence numbers when there is more than one log message with the same time stamp:

Switch(config)# **service sequence-numbers**

# **set**

ı

To set or display environment variables, use the **set** command in boot loader mode. Environment variables can be used to control the boot loader or any other software running on the device.

**set** *variable value*

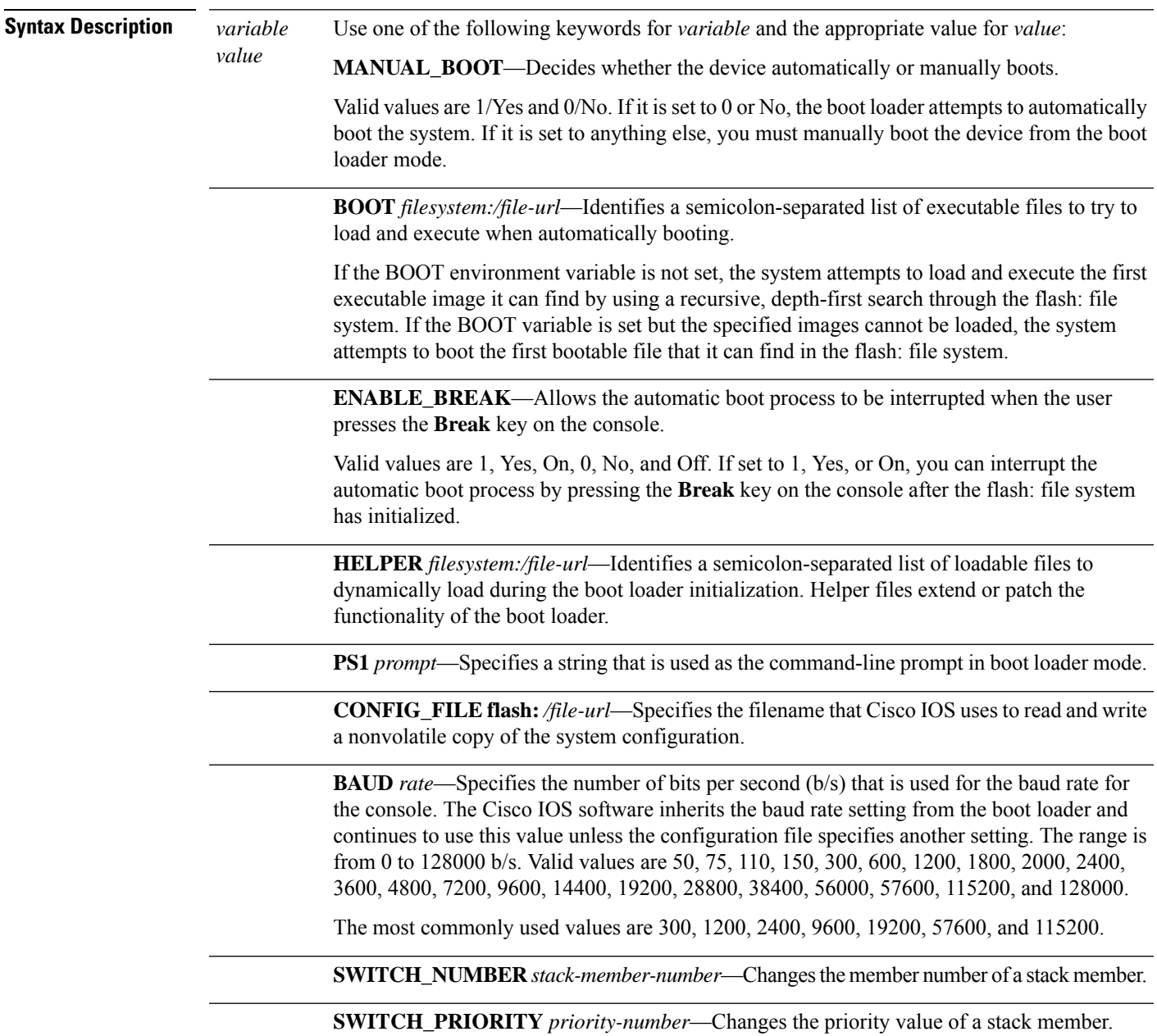

**Command Default** The environment variables have these default values:

**set**

MANUAL\_BOOT: No (0)

BOOT: Null string

ENABLE\_BREAK: No (Off or 0) (the automatic boot process cannot be interrupted by pressing the **Break** key on the console).

HELPER: No default value (helper files are not automatically loaded).

PS1 device:

CONFIG\_FILE: config.text

BAUD: 9600 b/s

SWITCH\_NUMBER: 1

SWITCH\_PRIORITY: 1

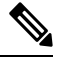

**Note**

Environment variables that have values are stored in the flash: file system in various files. Each line in the files contains an environment variable name and an equal sign followed by the value of the variable.

A variable has no value if it is not listed in these files; it has a value if it is listed even if the value is a null string. A variable that is set to a null string (for example, " ") is a variable with a value.

Many environment variables are predefined and have default values.

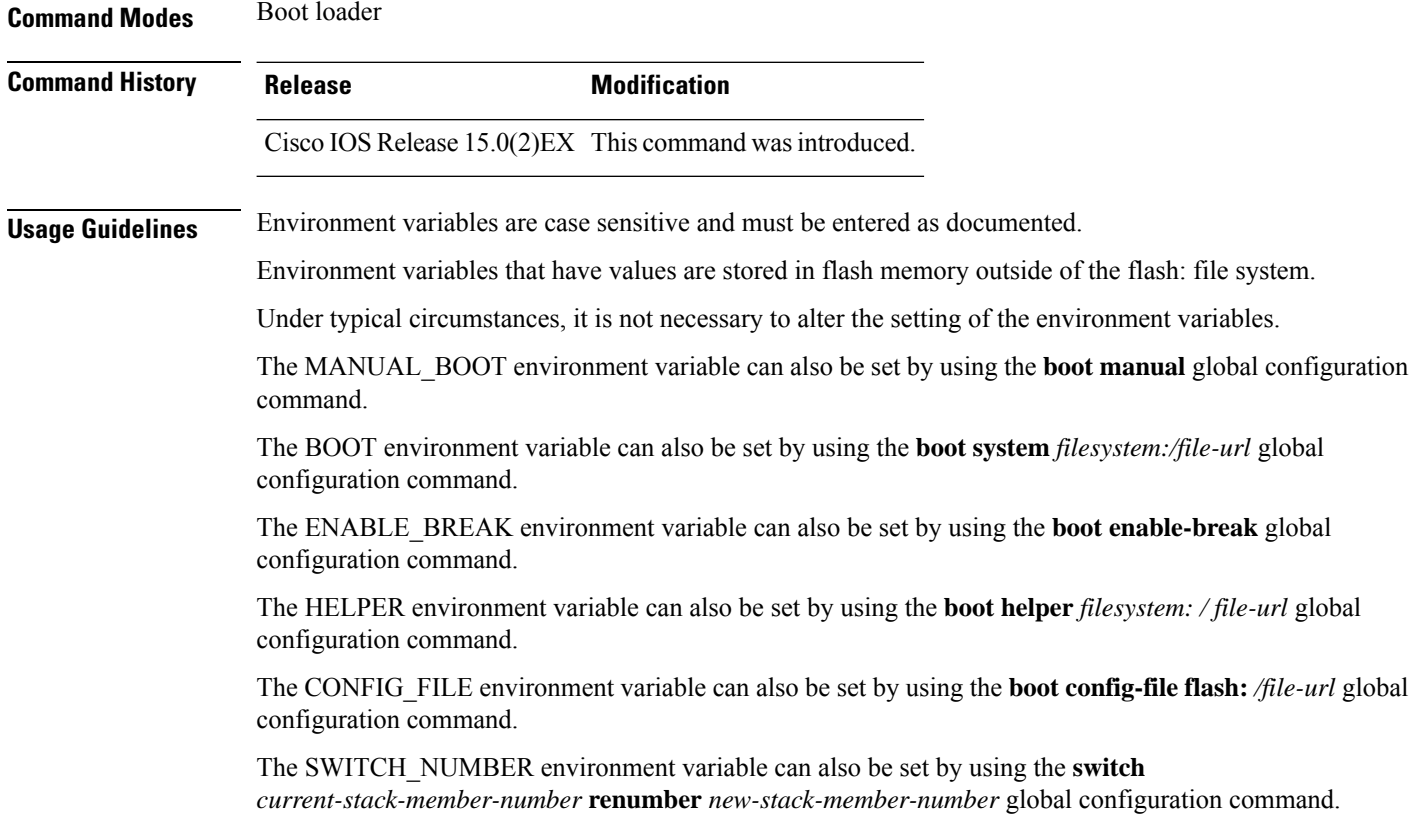

The SWITCH\_PRIORITY environment variable can also be set by using the device *stack-member-number* **priority** *priority-number* global configuration command.

The boot loader prompt string (PS1) can be up to 120 printable characters not including the equal sign (=).

## **Example**

This example shows how to set the SWITCH\_PRIORITY environment variable:

```
Device: set SWITCH_PRIORITY 2
```
You can verify your setting by using the **set** boot loader command.

## **show avc dns-as client**

To display the various AVC with DNS-AS settings you have configured, enter the **show avc dns-as client** command in Privileged EXEC mode

**show avc dns-as client**[{**binding-table**[ | **detail**] | | **name-server brief** | | **rate-limiter-table** | | **statistics** | **status** | **trusted domains**}]

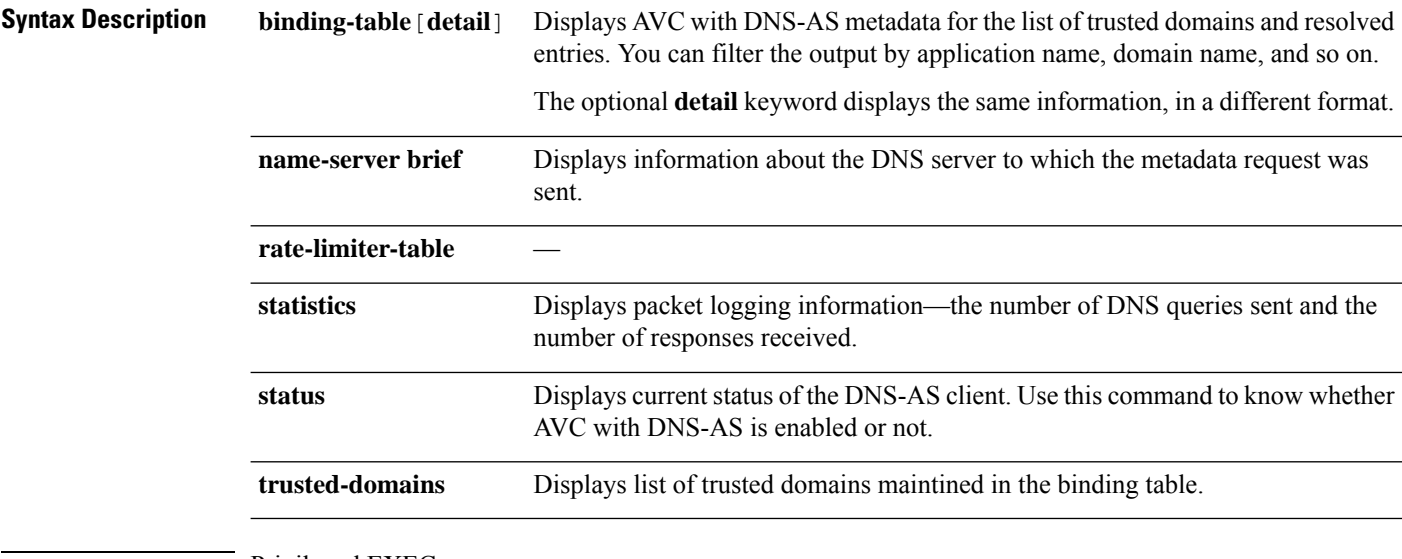

**Command Modes** Privileged EXEC

15.2(5)E1

**Command History Release Modification** Cisco IOS Release This command wasintroduced.

#### **show avc dns-as client binding-table detailed**

```
Device# show avc dns-as client binding-table
Switch# show avc dns-as client binding-table detailed
DNS-AS generated protocols:
Max number of protocols :50
Customization interval [min] :N/A
```
Age : The amount of time that the entry is active TTL : Time to live which was learned from DNS-AS server Time To Expire : Entry expiration time in case device does not see DNS traffic for the entry host

Protocol-Name : example VRF : <default> Host : www.example.com Age[min] : 2 TTL[min] : 60 Time To Expire[min] : 58 TXT Record : app-name:example|app-class:VO|business:YES

```
Traffic Class : voip-telephony
Business Relevance : business relevant
IP : 192.0.2.121
: 192.0.2.254
: 198.51.100.1
: 198.51.100.254
: 192.51.100.12
: 203.0.113.125
<output truncated>
```
#### **show avc dns-as client name-server brief**

Device# **show avc dns-as client name-server brief**

Server-IP | Vrf-name ------------------------------------------------------ 192.0.2.1 | <default> 192.0.2.2 | <default>

#### **show avc dns-as client statistics**

# $\label{eq:1} \bigotimes_{\mathbb{Z}} \mathbb{Z}_{\mathbb{Z}}$

**Note** Two DNS servers are configured in this example.

```
Device# show avc dns-as client statistics
Server details: vrf-id = 0 vrf-name = <del>\langle</del>default> = i0 192.0.2.1AAAA Query Error packets 0
AAAA Query TX packets 0
AAAA Response RX packets 0
TXT Query Error packets 0
TXT Query TX packets 8
TXT Response RX packets 0
A Query Error packets 0
A Query TX packets 6
A Response RX packets 0
Server details: vrf-id = 0 vrf-name = \langle default \rangle ip = 192.0.2.2AAAA Query Error packets 0
AAAA Query TX packets 0
AAAA Response RX packets 0
TXT Query Error packets 0
TXT Query TX packets 2
TXT Response RX packets 2
A Query Error packets 0
A Query TX packets 4
A Response RX packets 2
Total Drop packets 0
avc dns as pkts logged = 2
avc dns as q pkts processed = 2
```
### **show avc dns-as client status**

```
Device# show avc dns-as client status
DNS-AS client is enabled
```
#### **show avc dns-as client trusted-domains**

```
Device# show avc dns-as client trusted-domains
Id | Trusted domain
----------------------------------------------------
   1| example.com
   2| www.example.com
   3| example.net
   4| www.example.net
   5| example.org
    6| www.example.org
```
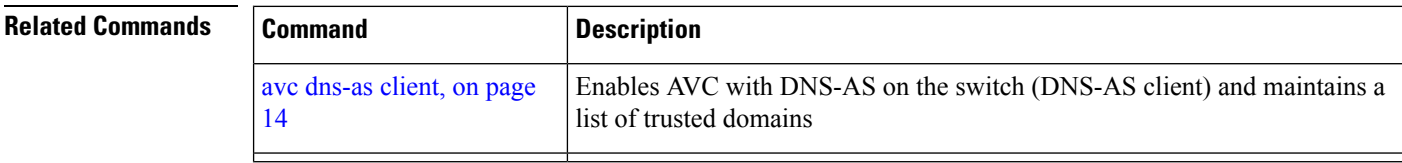

# **show boot**

To display the settings of the boot environment variables, use the **show boot** privileged EXEC command.

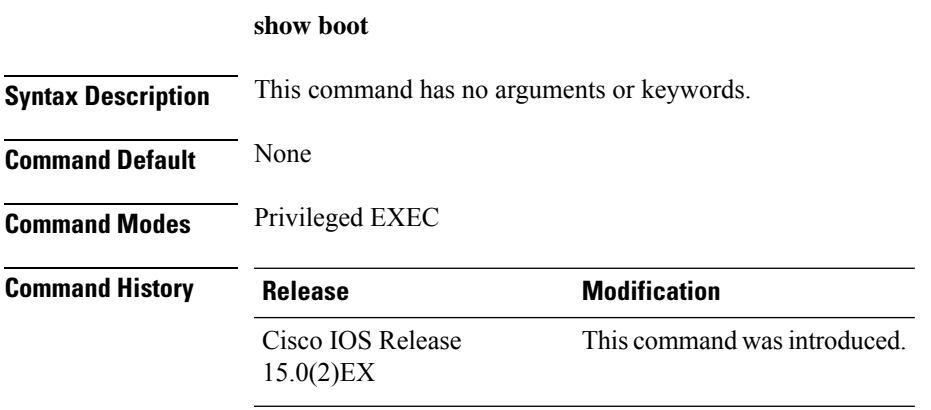

### **Example**

This example shows the output from the **show boot** command. The table below describes each field in the display:

```
Switch# show boot
```

```
BOOT path-list :flash:/image
Config file :flash:/config.text
Private Config file :flash:/private-config.text<br>Enable Break :no
Enable Break
Manual Boot : yes
HELPER path-list :
Auto upgrade :yes
-------------------
```
For switch stacks, information is shown for each switch in the stack.

This feature is supported only on the LAN Base image.

**Table 2: show boot Field Descriptions**

| <b>Field</b>          | <b>Description</b>                                                                                                    |  |  |  |  |
|-----------------------|----------------------------------------------------------------------------------------------------|--|--|--|--|
| <b>BOOT</b> path-list | Displays a semicolon-separated list of executable files to try to load and<br>execute when automatically booting up.                                                                                                    |  |  |  |  |
|                       | If the BOOT environment variable is not set, the system attempts to load and<br>execute the first executable image it can find by using a recursive, depth-first<br>search through the flash: file system. In a depth-first search of a directory,<br>each encountered subdirectory is completely searched before continuing the<br>search in the original directory. |  |  |  |  |
|                       | If the BOOT variable is set but the specified images cannot be loaded, the<br>system attempts to boot up with the first bootable file that it can find in the<br>flash: file system.                                                                                                    |  |  |  |  |

I

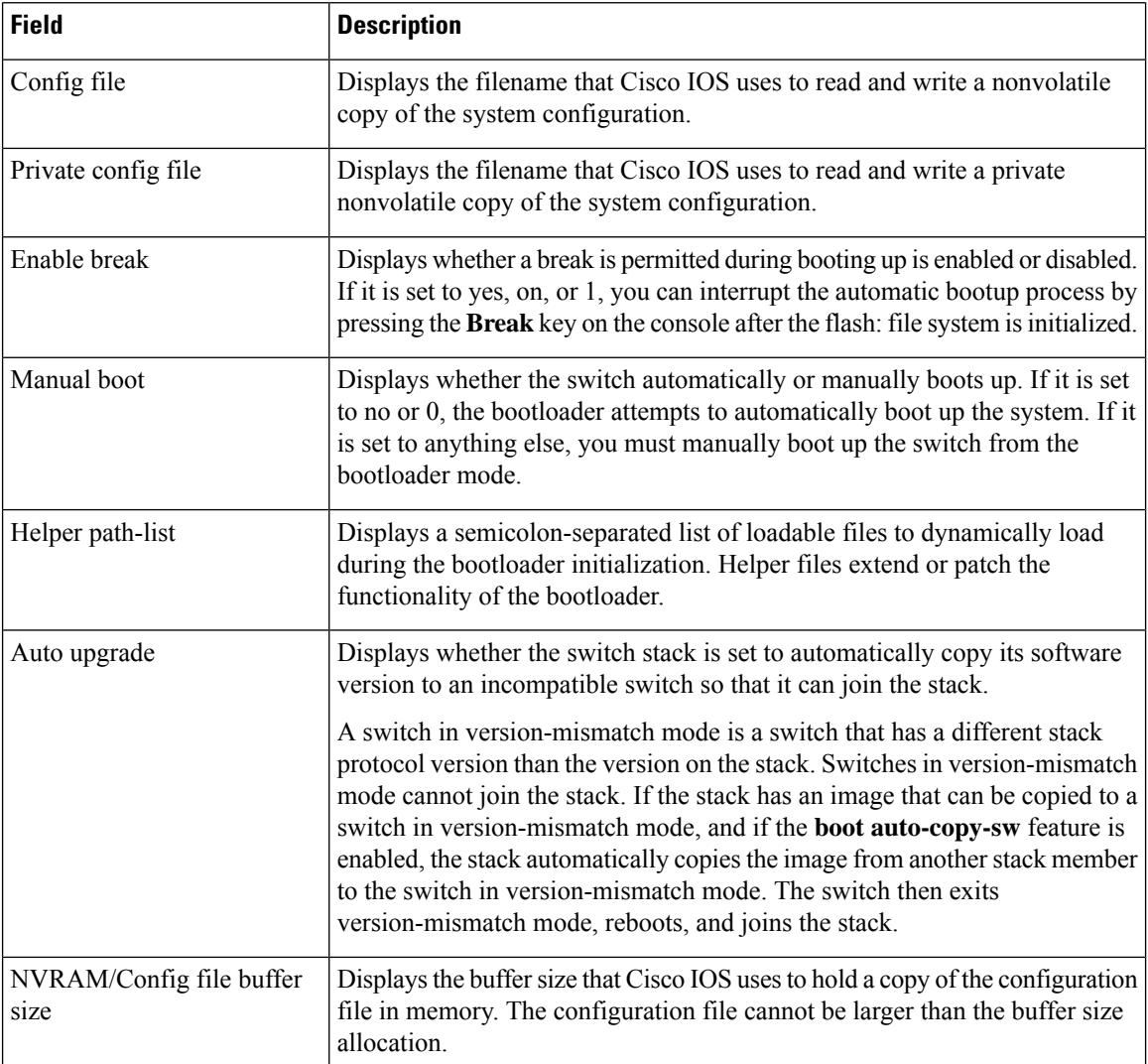

×

# **show cable-diagnostics prbs**

To display the pseudo-random binary sequence (PRBS) test results, use the **show cable-diagnostics prbs** command in privileged EXEC mode.

**show cable-diagnostics prbs interface** *interface-id*

| <b>Syntax Description</b> | <i>interface-id</i> The interface on which PRBS is run.                                                                                                    |                     |                                            |                                   |                                                                  |                                      |                                      |  |  |  |
|---------------------------|----------------------------------------------------------------------------------------------------|---------------------|--------------------------------------------|-----------------------------------|------------------------------------------------------------------|--------------------------------------|--------------------------------------|--|--|--|
| <b>Command Default</b>    | None                                                                                                    |                     |                                            |                                   |                                                                  |                                      |                                      |  |  |  |
| <b>Command Modes</b>      | Privileged EXEC                                                                                                    |                     |                                            |                                   |                                                                  |                                      |                                      |  |  |  |
| <b>Command History</b>    | <b>Release</b>                                                                                                    | <b>Modification</b> |                                            |                                   |                                                                  |                                      |                                      |  |  |  |
|                           | Cisco IOS Release<br>$15.0(2)$ EX                                                                                                    |                     | This command was<br>introduced.            |                                   |                                                                  |                                      |                                      |  |  |  |
| <b>Usage Guidelines</b>   | PRBS is only supported on 10-Gigabit Ethernet ports. It is not supported on 10/100/100 copper Ethernet ports<br>and small form-factor pluggable (SFP) module ports.                     |                     |                                            |                                   |                                                                  |                                      |                                      |  |  |  |
|                           | This example shows the output from the <b>show cable-diagnostics prbs interface</b> <i>interface-id</i> command<br>on a device:                                                         |                     |                                            |                                   |                                                                  |                                      |                                      |  |  |  |
|                           | Switch# show cable-diagnostics prbs interface gigabitethernet1/0/23<br>prbs test last run on: March 01 00:04:08<br>Remote pair<br>Interface Speed Local pair Pair length<br>Pair status |                     |                                            |                                   |                                                                  |                                      |                                      |  |  |  |
|                           | Gi1/0/23                                                                                                    |                     | 1000M Pair A<br>Pair B<br>Pair C<br>Pair D | 1<br>$\mathbf{1}$<br>$\mathbf{1}$ | +/- 1 meters<br>$+/-$ 1 meters<br>+/- 1 meters<br>$+/- 1$ meters | Pair A<br>Pair B<br>Pair C<br>Pair D | Normal<br>Normal<br>Normal<br>Normal |  |  |  |

**Table 3: Field Descriptions for the show cable-diagnostics prbs Command Output**

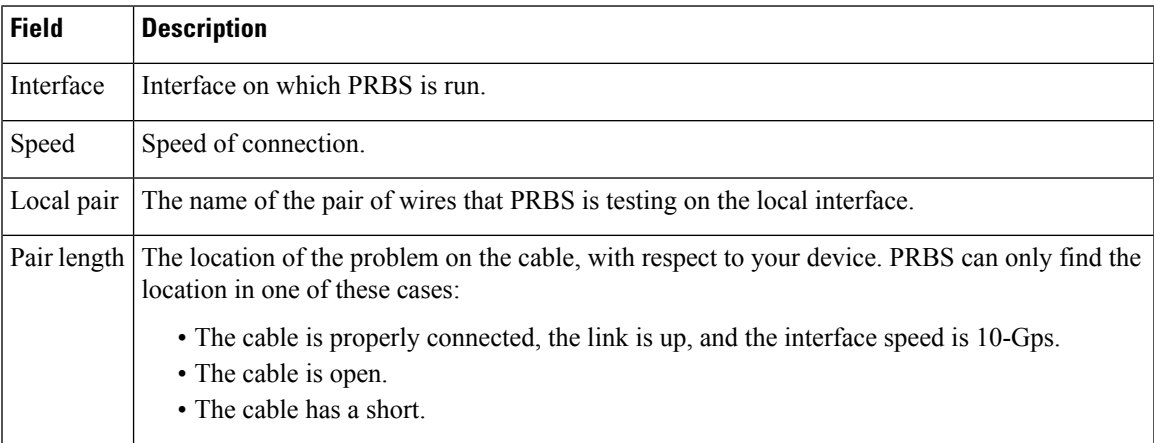

**show cable-diagnostics prbs**

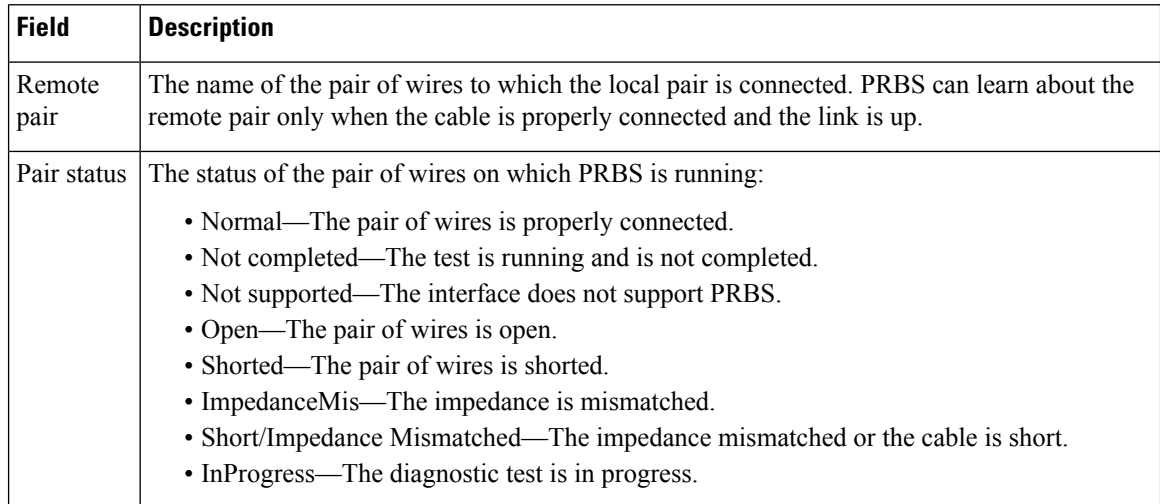

This example shows the output from the **show interface** *interface-id* command when PRBS is running:

```
Switch# show interface gigabitethernet1/0/2
  gigabitethernet1/0/2 is up, line protocol is up (connected: TDR in Progress)
```
This example shows the output from the **show cable-diagnostics prbs interface** *interface-id* command when PRBS is not running:

```
Switch# show cable-diagnostics PRBS interface gigabitethernet1/0/2
  % PRBS test was never issued on Gi1/0/2
```
If an interface does not support PRBS, this message appears:

```
% PRBS test is not supported on device 1
```
# **show cable-diagnostics tdr**

To display the Time Domain Reflector (TDR) results, use the **show cable-diagnostics tdr** command in privileged EXEC mode.

**show cable-diagnostics tdr interface** *interface-id*

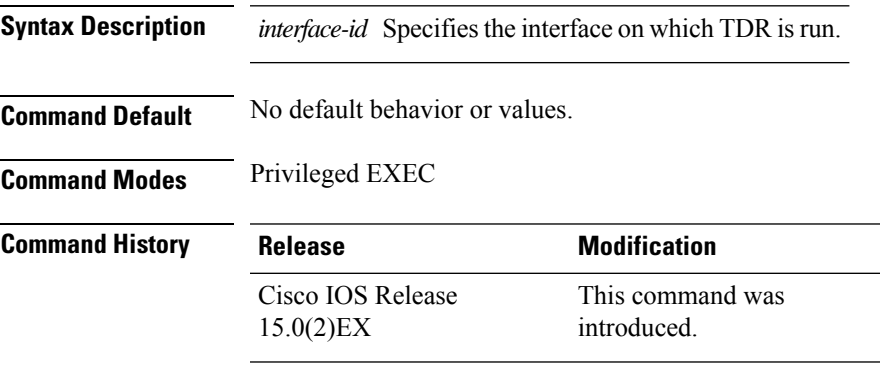

**Usage Guidelines** TDR is supported only on 10/100/100 copper Ethernet ports. It is not supported on 10-Gigabit Ethernet ports and small form-factor pluggable (SFP) module ports.

### **Examples**

This example showsthe output from the **show cable-diagnosticstdr interface** *interface-id* command on a device:

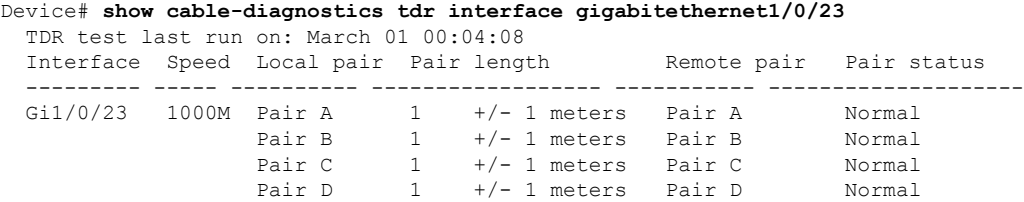

**Table 4: Field Descriptions for the show cable-diagnostics tdr Command Output**

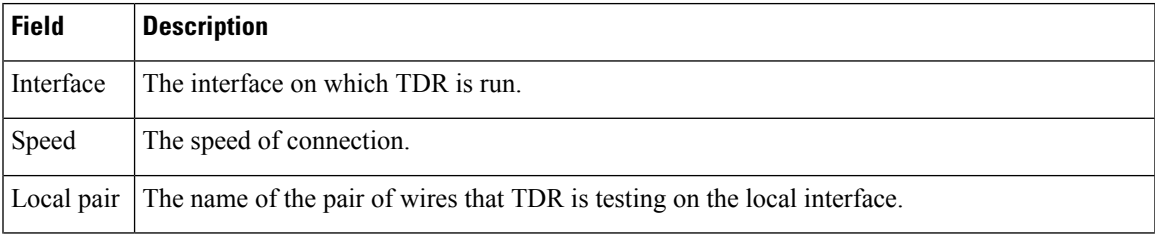

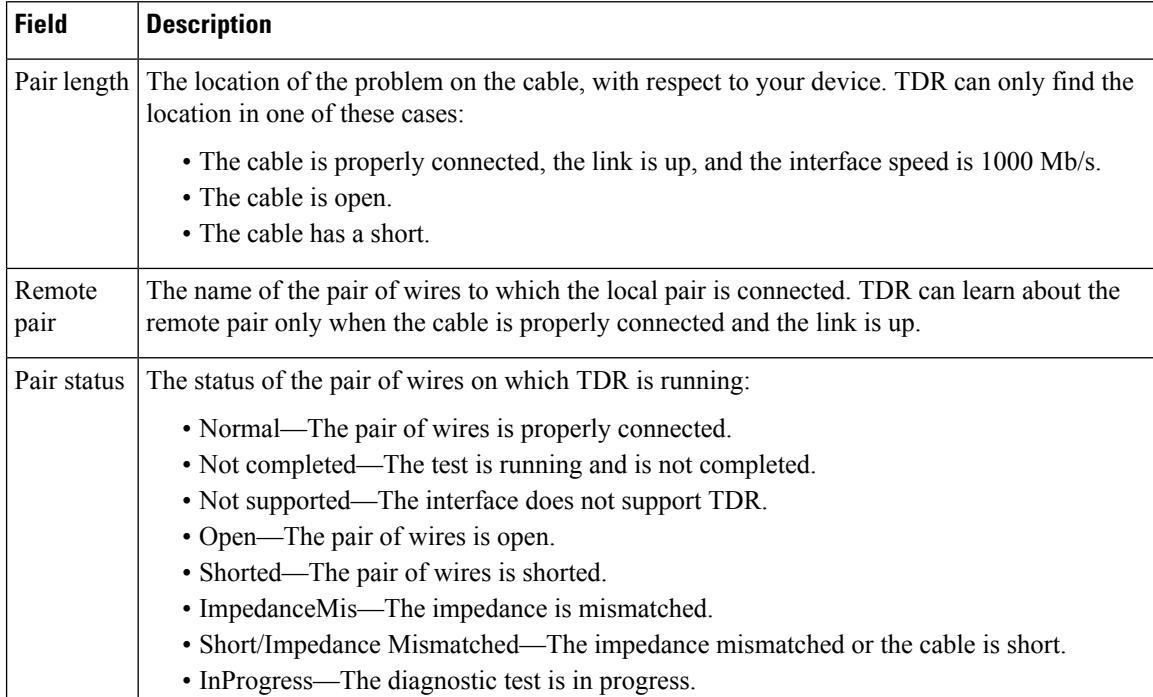

This example showsthe output from the **show interface** *interface-id* command when TDR isrunning:

```
Device# show interface gigabitethernet1/0/2
  gigabitethernet1/0/2 is up, line protocol is up (connected: TDR in Progress)
```
This example showsthe output from the **show cable-diagnosticstdr interface** *interface-id* command when TDR is not running:

```
Device# show cable-diagnostics tdr interface gigabitethernet1/0/2
 % TDR test was never issued on gigabitethernet1/0/2
```
If an interface does not support TDR, this message appears:

% TDR test is not supported on device 1

Ш

## **show cluster**

To display the cluster status and a summary of the cluster to which the switch belongs, use the **show cluster** EXEC command. This command can be entered on the cluster command switch and cluster member switches.

### **show cluster**

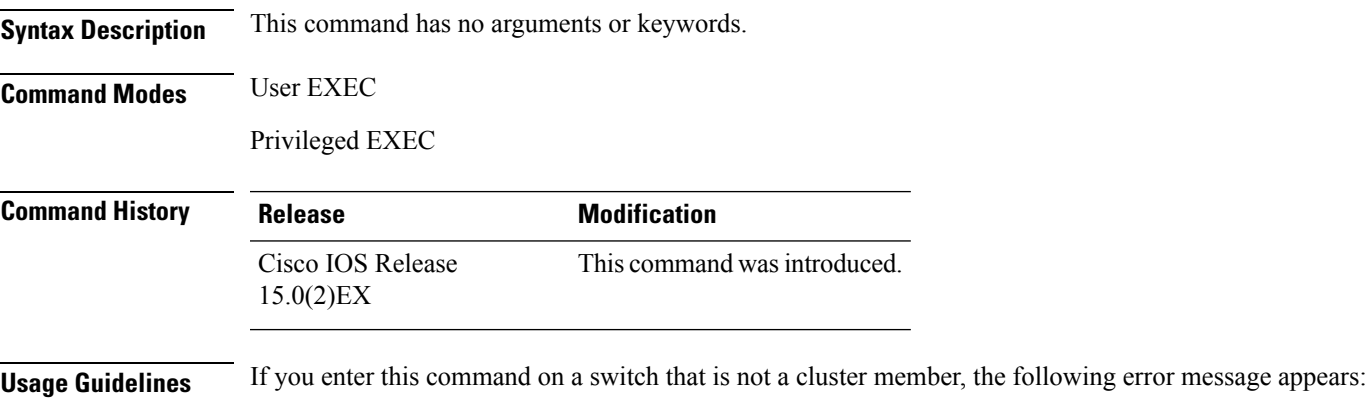

Not a management cluster member.

On a cluster member switch, this command displays the identity of the cluster command switch, the switch member number, and the state of its connectivity with the cluster command switch.

On a cluster command switch stack or cluster command switch, this command displays the cluster name and the total number of members.

It also shows the cluster status and time since the status changed. If redundancy is enabled, it displays the primary and secondary command-switch information.

#### **Example**

This example shows the output from the **show cluster** command entered on the cluster command switch:

```
Switch# show cluster
Command switch for cluster "Ajang"
   Total number of members: 7
   Status: 1 members are unreachable
  Time since last status change: 0 days, 0 hours, 2 minutes
   Redundancy: Enabled
      Standby command switch: Member 1
      Standby Group: Ajang_standby
      Standby Group Number: 110
   Heartbeat interval: 8
   Heartbeat hold-time: 80
   Extended discovery hop count: 3
```
This example showsthe output from the **show cluster** command entered on a cluster memberswitch:

```
Switch1# show cluster
Member switch for cluster "hapuna"
   Member number: 3
   Management IP address: 192.192.192.192
   Command switch mac address: 0000.0c07.ac14
```

```
Heartbeat interval: 8
Heartbeat hold-time: 80
```
This example shows the output from the **show cluster** command entered on a cluster member switch that has lost connectivity with member 1:

```
Switch# show cluster
Command switch for cluster "Ajang"
   Total number of members: 7
   Status: 1 members are unreachable
   Time since last status change: 0 days, 0 hours, 5 minutes
   Redundancy: Disabled
   Heartbeat interval: 8<br>
Heartbeat hold-time: 80
   Heartbeat hold-time:
   Extended discovery hop count: 3
```
This example shows the output from the **show cluster** command entered on a cluster member switch that has lost connectivity with the cluster command switch:

```
Switch# show cluster
```

```
Member switch for cluster "hapuna"
   Member number: <UNKNOWN>
   Management IP address: 192.192.192.192
   Command switch mac address: 0000.0c07.ac14
   Heartbeat interval: 8<br>Heartbeat hold-time: 80
   Heartbeat hold-time:
```
# **show cluster candidates**

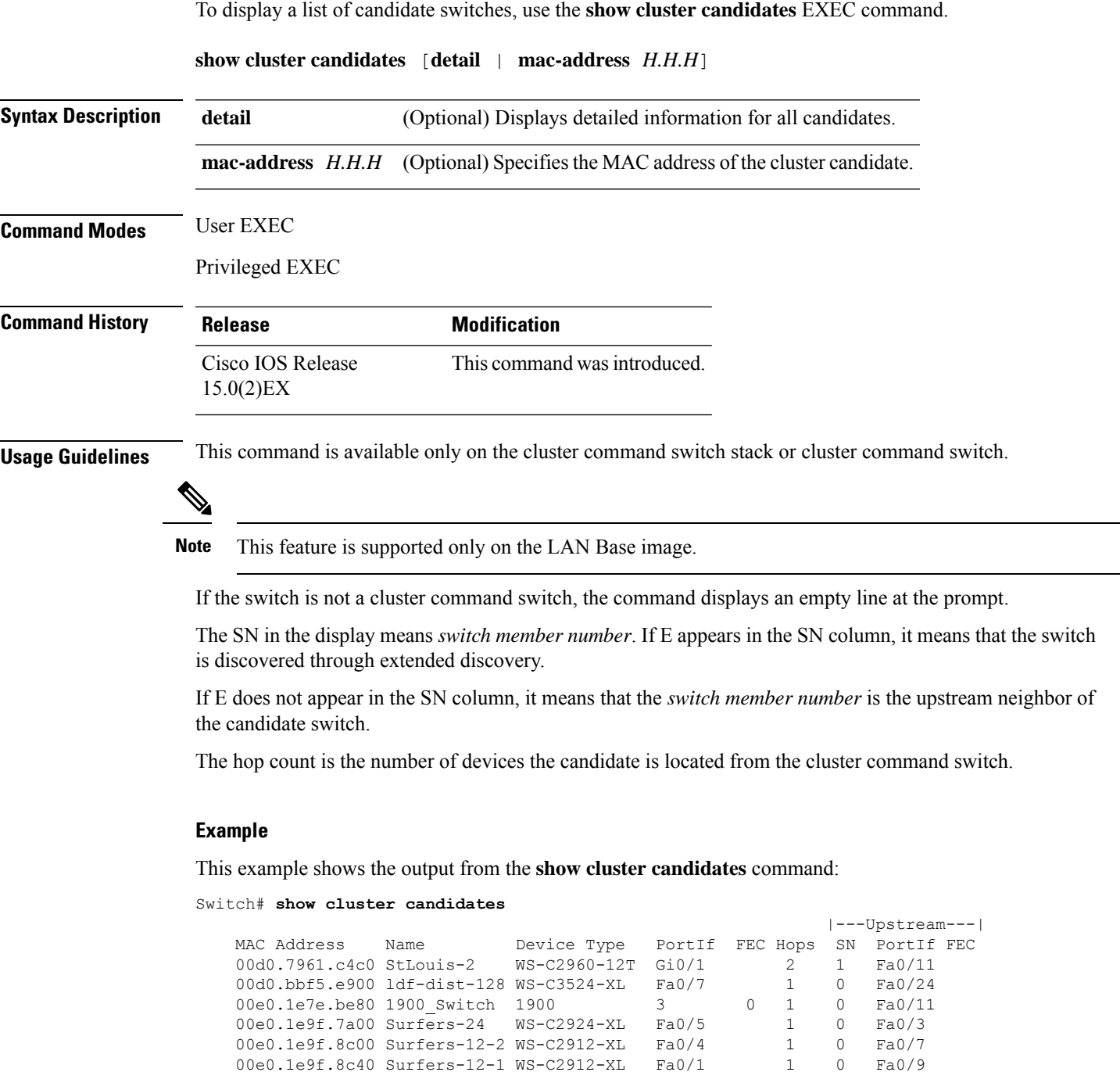

This example shows the output from the **show cluster candidates** that uses the MAC address of a cluster member switch directly connected to the cluster command switch:

Switch# **show cluster candidates mac-address 00d0.7961.c4c0** Device 'Tahiti-12' with mac address number 00d0.7961.c4c0

```
Device type: cisco WS-C2960-12T
   Upstream MAC address: 00d0.796d.2f00 (Cluster Member 0)
   Local port: Gi6/0/1 FEC number:
   Upstream port: GI6/0/11 FEC Number:
Hops from cluster edge: 1
Hops from command device: 1
```
This example shows the output from the **show cluster candidates** that uses the MAC address of a cluster member switch that is three hops from the cluster edge:

```
Switch# show cluster candidates mac-address 0010.7bb6.1cc0
Device 'Ventura' with mac address number 0010.7bb6.1cc0
   Device type: cisco WS-C2912MF-XL
   Upstream MAC address: 0010.7bb6.1cd4
   Local port: Fa2/1 FEC number:
   Upstream port: Fa0/24 FEC Number:
   Hops from cluster edge: 3
   Hops from command device: -
```
This example shows the output from the **show cluster candidates detail** command:

```
Switch# show cluster candidates detail
Device 'Tahiti-12' with mac address number 00d0.7961.c4c0
   Device type: cisco WS-C3512-XL
   Upstream MAC address: 00d0.796d.2f00 (Cluster Member 1)
   Local port: Fa0/3 FEC number:
   Upstream port: Fa0/13 FEC Number:
   Hops from cluster edge: 1
   Hops from command device: 2
Device '1900 Switch' with mac address number 00e0.1e7e.be80
   Device type: cisco 1900
   Upstream MAC address: 00d0.796d.2f00 (Cluster Member 2)
   Local port: 3 FEC number: 0
   Upstream port: Fa0/11 FEC Number:
   Hops from cluster edge: 1
   Hops from command device: 2
Device 'Surfers-24' with mac address number 00e0.1e9f.7a00
   Device type: cisco WS-C2924-XL
   Upstream MAC address: 00d0.796d.2f00 (Cluster Member 3)
   Local port: Fa0/5 FEC number:
   Upstream port: Fa0/3 FEC Number:
   Hops from cluster edge: 1
   Hops from command device: 2
```
Ш

# **show cluster members**

To display information about cluster members, use the **show cluster members** privileged EXEC command.

**show cluster members** [*n* | **detail**] **Syntax Description** *n* (Optional) Number that identifies a cluster member. The range is 0 to 15. **detail** (Optional) Displays detailed information for all cluster members. **Command Modes** Privileged EXEC **Command History Release Modification** Cisco IOS Release This command wasintroduced. 15.0(2)EX **Usage Guidelines** This command is available only on the cluster command switch stack or cluster command switch.  $\mathscr{P}$ **Note** This feature is supported only on the LAN Base image. If the cluster has no members, this command displays an empty line at the prompt.

### **Example**

This example shows the output from the **show cluster members** command. The SN in the display means *switch number*.

|---Upstream---|

```
Switch# show cluster members
```
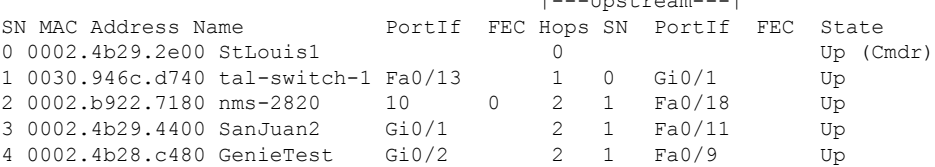

This example shows the output from the **show cluster members** for cluster member 3:

```
Switch# show cluster members 3
Device 'SanJuan2' with member number 3
   Device type: cisco WS-C2960
   MAC address: 0002.4b29.4400
   Upstream MAC address: 0030.946c.d740 (Cluster member 1)
   Local port: Gi6/0/1 FEC number:
   Upstream port: GI6/0/11 FEC Number:
   Hops from command device: 2
```
This example shows the output from the **show cluster members detail** command:

```
Switch# show cluster members detail
Device 'StLouis1' with member number 0 (Command Switch)
   Device type: cisco WS-C2960
```

```
MAC address: 0002.4b29.2e00
   Upstream MAC address:
   Local port: FEC number:
   Upstream port: FEC Number:
   Hops from command device: 0
Device 'tal-switch-14' with member number 1
   Device type: cisco WS-C3548-XL
   MAC address: 0030.946c.d740
  Upstream MAC address: 0002.4b29.2e00 (Cluster member 0)
   Local port: Fa0/13 FEC number:<br>Upstream port: Gi0/1 FEC Number:
   Upstream port: Gi0/1
   Hops from command device: 1
Device 'nms-2820' with member number 2
   Device type: cisco 2820
   MAC address: 0002.b922.7180
   Upstream MAC address: 0030.946c.d740 (Cluster member 1)<br>Local port: 10 FEC number: 0
   Local port: 10 FEC number: 0
   Upstream port: Fa0/18 FEC Number:
   Hops from command device: 2
Device 'SanJuan2' with member number 3
   Device type: cisco WS-C2960
   MAC address: 0002.4b29.4400
   Upstream MAC address: 0030.946c.d740 (Cluster member 1)
   Local port: Gi6/0/1 FEC number:
   Upstream port: Fa6/0/11 FEC Number:
   Hops from command device: 2
Device 'GenieTest' with member number 4
   Device type: cisco SeaHorse
   MAC address: 0002.4b28.c480
   Upstream MAC address: 0030.946c.d740 (Cluster member 1)
   Local port: Gi0/2 FEC number:
   Upstream port: Fa0/9 FEC Number:
   Hops from command device: 2
Device 'Palpatine' with member number 5
   Device type: cisco WS-C2924M-XL
   MAC address: 00b0.6404.f8c0
   Upstream MAC address: 0002.4b29.2e00 (Cluster member 0)
   Local port: Gi2/1 FEC number:
   Upstream port: Gi0/7 FEC Number:
   Hops from command device: 1
```
×

# **show ip name-server**

To display all the name server IPaddressesthat have been maintained, enter the**show ipname-server** command.

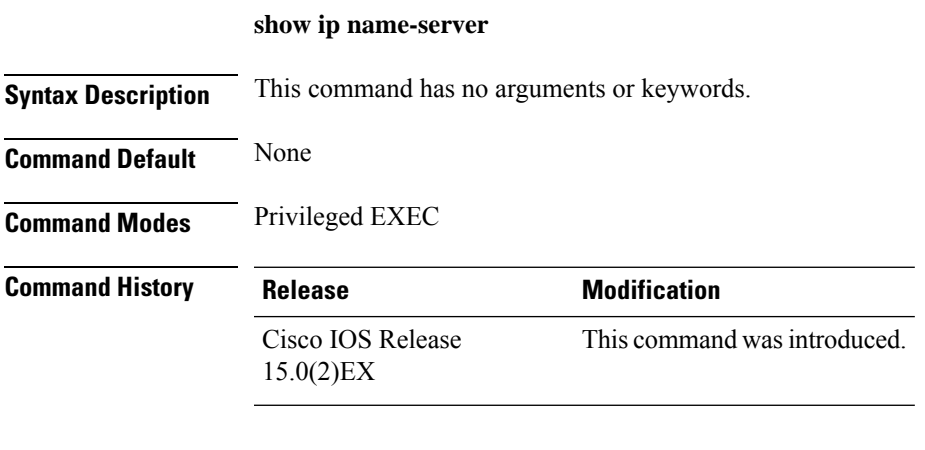

## **Example**

Device# **show ip name-server** 192.0.2.1 192.0.2.2 2001:DB8::1

# **show license right-to-use**

To display information related to the right-to-use licenses on the device, use the **show license right-to-use** command in the privileged EXEC mode.

**show license right-to-use** [**default** |**detail**|**eula** |**summary** |**usage**]

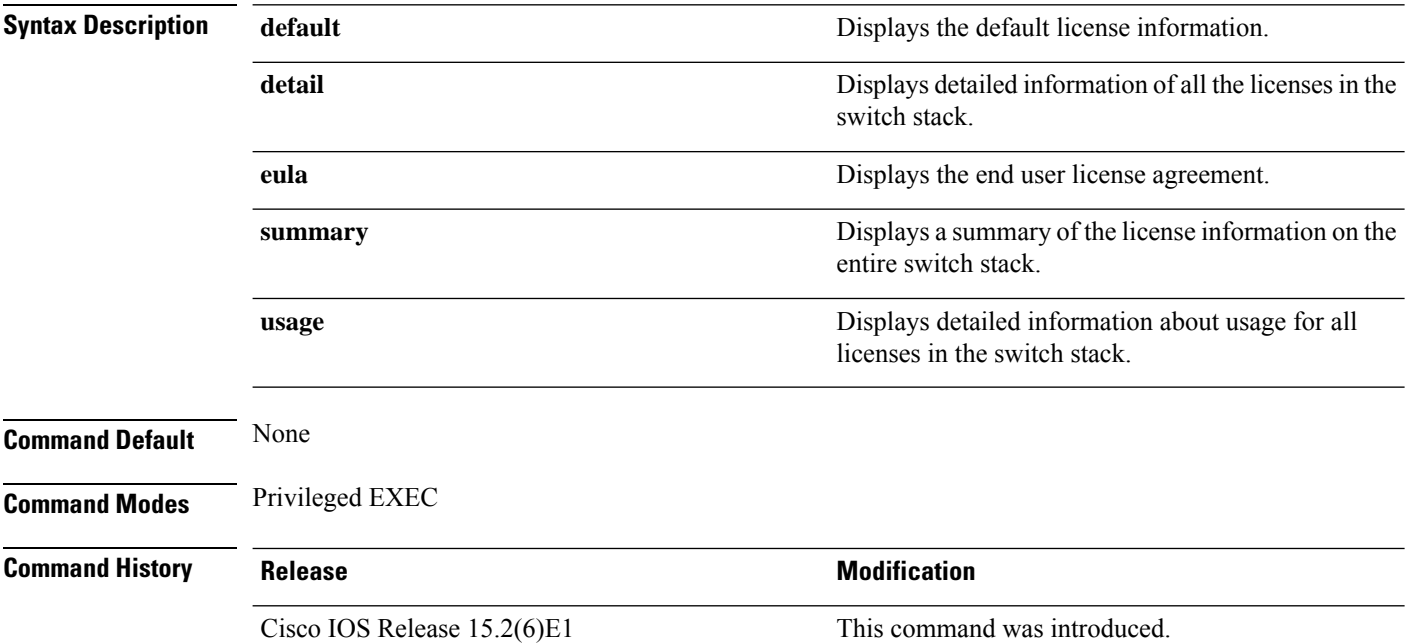

This example shows how to display the default license information:

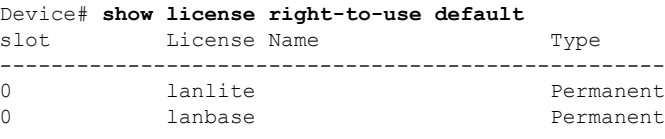

This example shows how to display detailed information of all the licenses in the switch stack:

```
Device# show license right-to-use detail
Index 1
License Name : lanlite<br>Period left : 0 minut
                : 0 minute 0 second
License Type: Permanent
License State: Inactive
Index 2
 License Name : lanbase
 Period left : 0 minute 0 second
License Type: Permanent
License State: Active, In use
Index 3
```
Ш

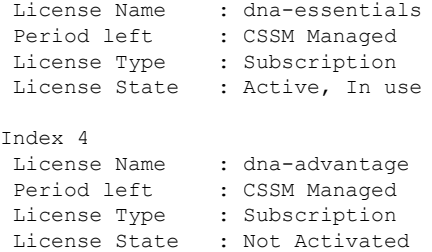

This example shows how to display summary of the license information on the entire switch stack:

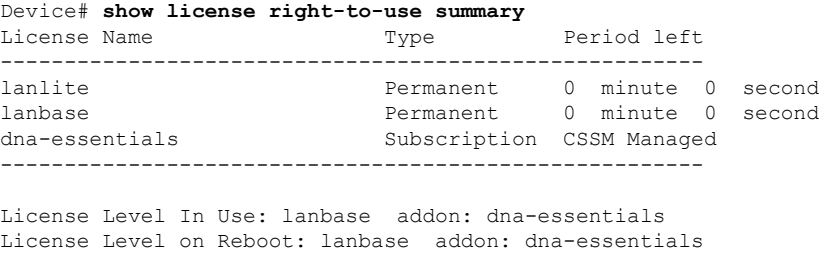

This example shows how to display detailed information about usage for all licenses in the switch stack:

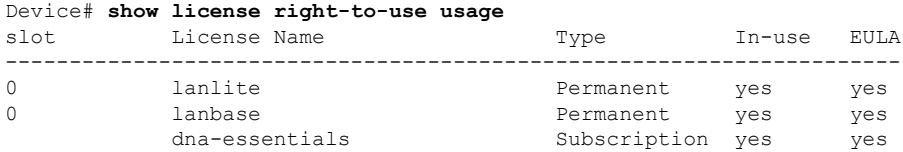

This example shows how to display the end user license agreement:

```
Device# show license right-to-use eula subscription
Feature name EULA Accepted
------------ -------------
dna-essentials yes
PLEASE READ THE FOLLOWING TERMS CAREFULLY. INSTALLING THE LICENSE OR
LICENSE KEY PROVIDED FOR ANY CISCO SOFTWARE PRODUCT, PRODUCT FEATURE,
AND OR SUBSEQUENTLY PROVIDED SOFTWARE FEATURES (COLLECTIVELY, THE ?SOFTWARE?),
USING SUCH SOFTWARE, AND/OR ACTIVATION OF THE SOFTWARE COMMAND LINE INTERFACE
CONSTITUTES YOUR FULL ACCEPTANCE OF THE FOLLOWING TERMS.YOU MUST NOT PROCEED
FURTHER IF YOU ARE NOT WILLING TO BE BOUND BY ALL THE TERMS SET FORTH HEREIN.
Your use of the Software is subject to the Cisco End User License Agreement (EULA)
and any relevant supplemental terms (SEULA) found at
http://www.cisco.com/c/en/us/about/legal/cloud-and-software/software-terms.html.
```
You hereby acknowledge and agree that certain Software and/or features are licensed for a particular term, that the license to such Software and/or features is valid only for the applicable term and that such Software and/or features may be shut down or otherwise terminated by Cisco after expiration of the applicable license term  $(e,q.,$ 90-day trial period). Cisco reserves the right to terminate any such Software feature electronically or by any other means available. While Cisco may provide alerts, it is your sole responsibility to monitor your usage of any such term Software feature to

ensure that your systems and networks are prepared for a shutdown of the Software feature. To memorialize your acceptance of these terms and activate your license to use the Software, please execute the command "license accept end user agreement force".

٠

# **show logging onboard**

Display the on-board failure logging (OBFL) information using the **show logging onboard** privileged EXEC command.

**show logging onboard** [**module** [*switch number*]] {{**clilog** | **environment** | **message** | **poe** | **temperature** | **uptime** | **voltage**} [**continuous** | **detail** | **summary**] [**start** *hh:mm:ss day month year*] [**end** *hh:mm:ss day month year*] }

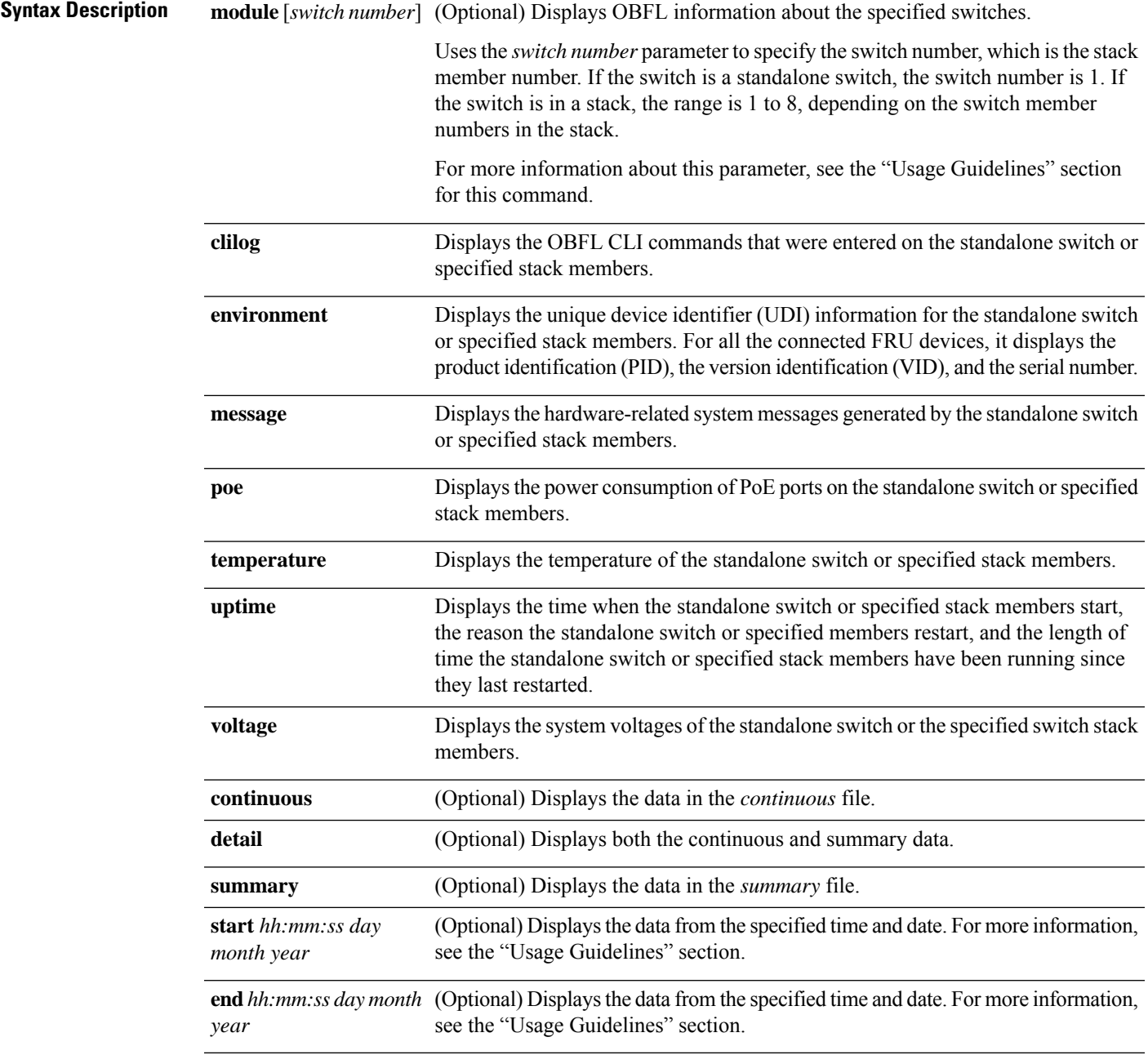

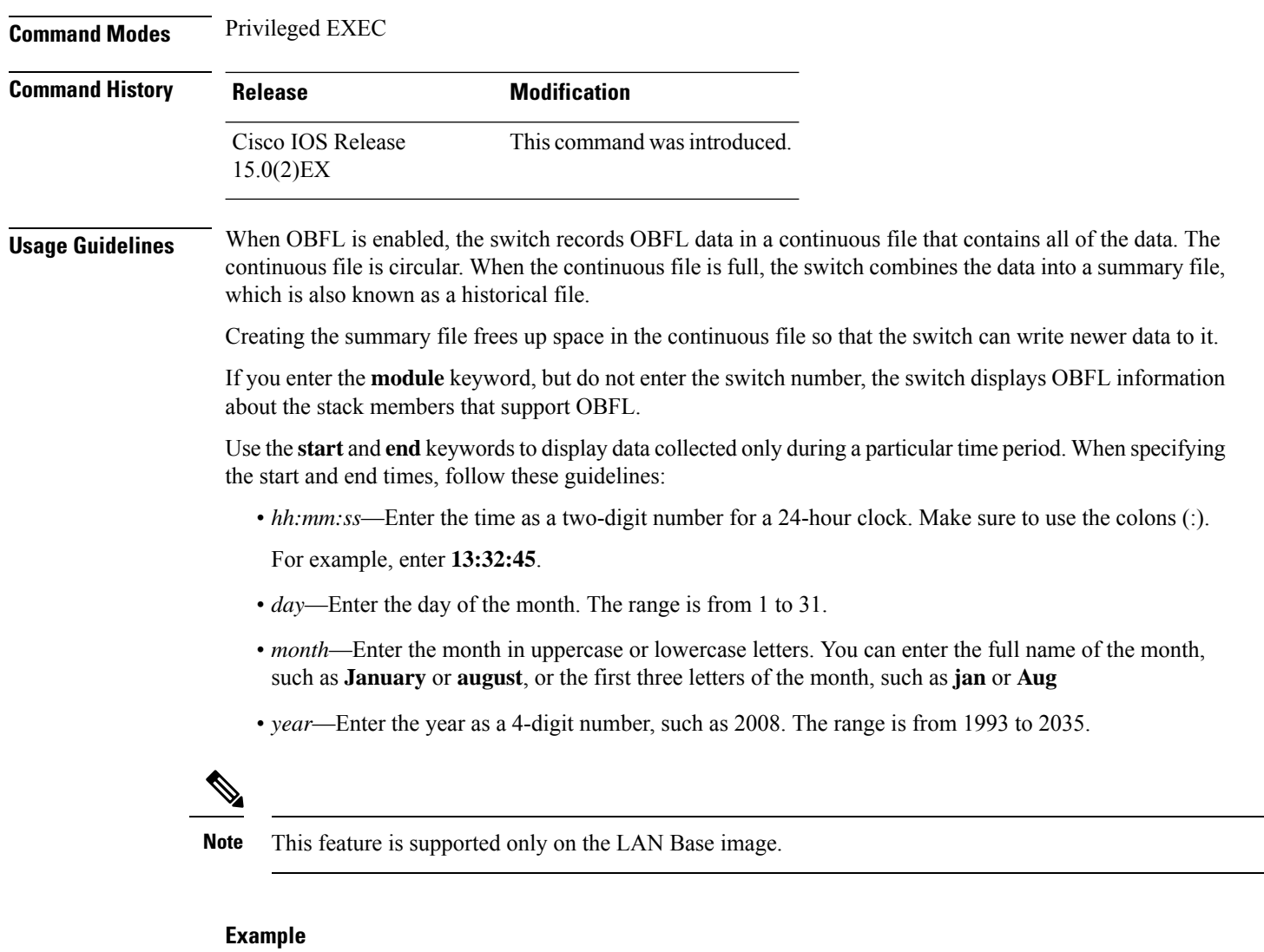

This example shows the output from the **show logging onboard clilog continuous** command:

```
Switch# show logging onboard clilog continuous
--------------------------------------------------------------------------------
CLI LOGGING CONTINUOUS INFORMATION
--------------------------------------------------------------------------------
MM/DD/YYYY HH:MM:SS COMMAND
           --------------------------------------------------------------------------------
05/12/2006 15:33:17 show logging onboard temperature detail
05/12/2006 15:33:21 show logging onboard voltage detail
05/12/2006 15:33:32 show logging onboard poe detail
05/12/2006 16:14:09 show logging onboard temperature summary
...
<output truncated>
....
05/16/2006 13:07:53 no hw-module module logging onboard message level
05/16/2006 13:16:13 show logging onboard uptime continuous
05/16/2006 13:39:18 show logging onboard uptime summary
05/16/2006 13:45:57 show logging onboard clilog summary
--------------------------------------------------------------------------------
```
This example shows the output from the **show logging onboard poe continuous end 01:01:00 jan 2000** command on a switch:

Switch# **show logging onboard message poe continuous end 01:01:00 jan 2000** POE CONTINUOUS INFORMATION

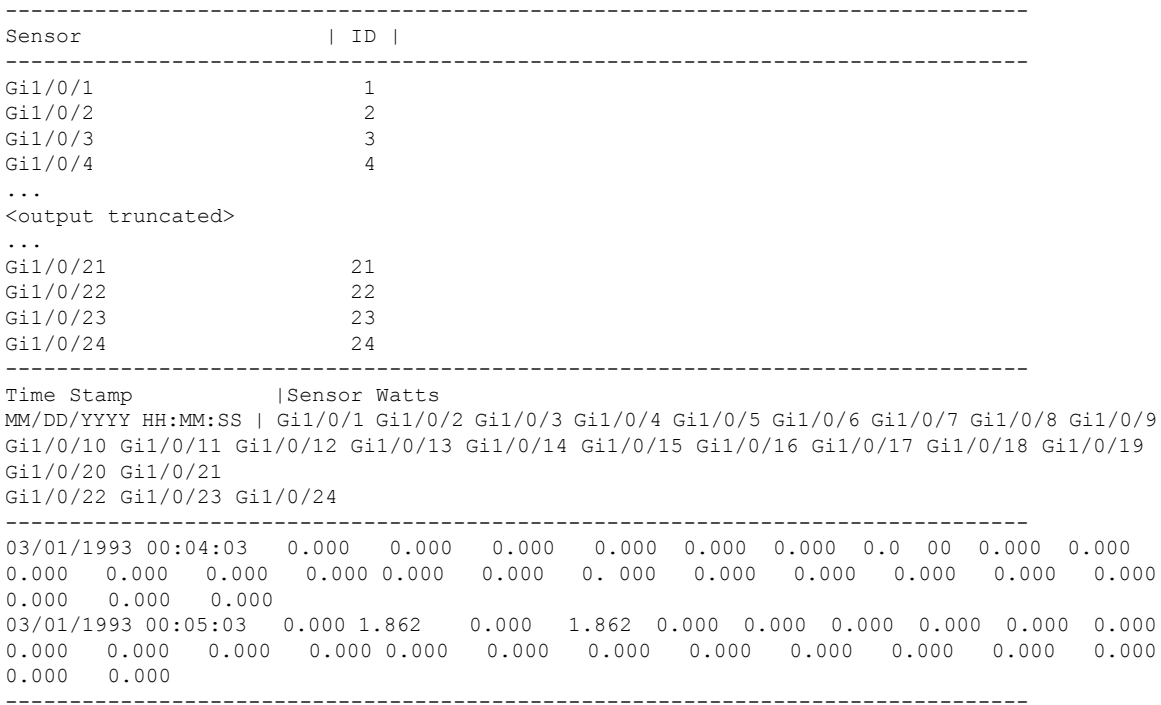

This example shows the output from the **show logging onboard status** command:

Switch# **show logging onboard status** Devices registered with infra Slot no.: 0 Subslot no.: 0, Device obfl0: Application name clilog : Path : obfl0: CLI enable status : enabled Platform enable status: enabled Application name environment : Path : obfl0: CLI enable status : enabled Platform enable status: enabled Application name errmsg : Path : obfl0: CLI enable status : enabled Platform enable status: enabled Application name poe : Path : obfl0: CLI enable status : enabled Platform enable status: enabled Application name temperature : Path : obfl0: CLI enable status : enabled Platform enable status: enabled Application name uptime : Path : obfl0: CLI enable status : enabled Platform enable status: enabled Application name voltage :

Path : obfl0: CLI enable status : enabled Platform enable status: enabled

#### This example showsthe output from the **show logging onboardtemperature continuous** command:

#### Switch# **show logging onboard temperature continuous**

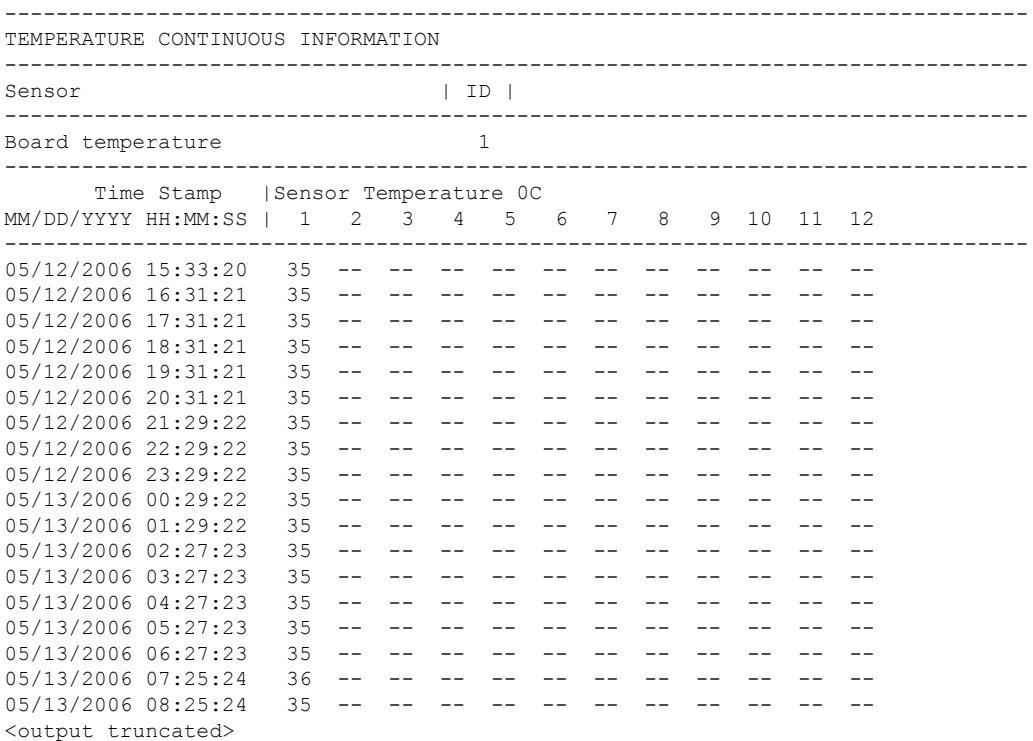

#### This example shows the output from the **show logging onboard uptime summary** command:

Switch# **show logging onboard uptime summary**

```
--------------------------------------------------------------------------------
UPTIME SUMMARY INFORMATION
--------------------------------------------------------------------------------
First customer power on : 03/01/1993 00:03:50
Total uptime : 0 years 0 weeks 3 days 21 hours 55 minutes
Total downtime : 0 years 0 weeks 0 days 0 hours 0 minutes
Number of resets : 2
Number of slot changes : 1
Current reset reason : 0x0
Current reset timestamp : 03/01/1993 00:03:28
Current slot : 1<br>Current untime : 0
Current uptime : 0 years 0 weeks 0 days 0 hours 55 minutes
--------------------------------------------------------------------------------
Reset | |
Reason | Count |
--------------------------------------------------------------------------------
No historical data to display
--------------------------------------------------------------------------------
```
This example shows the output from the **show logging onboard voltage summary** command:

Switch# **show logging onboard voltage summary**

```
--------------------------------------------------------------------------------
VOLTAGE SUMMARY INFORMATION
--------------------------------------------------------------------------------
Number of sensors : 8
```
I

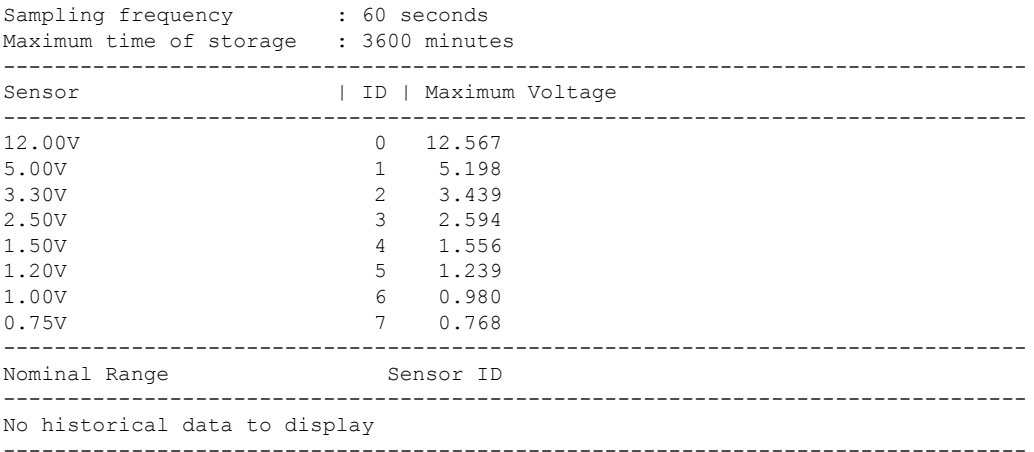

## **show mac address-table**

To display a specific MAC address table entry, use the **show mac address-table** command in EXEC mode.

**show mac-address-table Syntax Description** This command has no arguments or keywords. **Command Modes** User EXEC Privileged EXEC **Command History Release <b>Modification** Cisco IOS Release This command wasintroduced. 15.0(2)EX

## **Usage Guidelines**

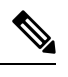

**Note** This feature is supported only on the LAN Base image.

This command can display static and dynamic entries or the MAC address table static and dynamic entries on a specific interface or VLAN.

### **Example**

This example shows the output from the **show mac address-table** command:

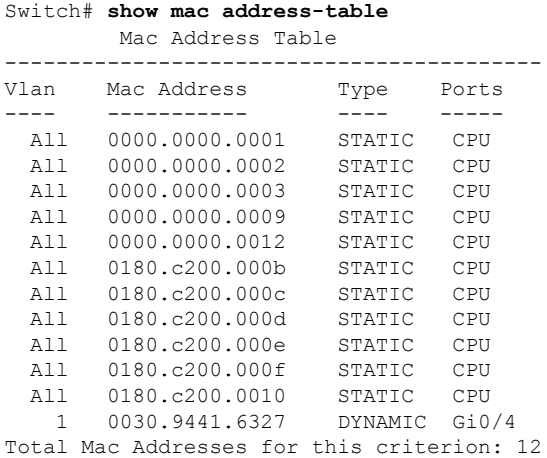

# **show mac address-table address**

To display MAC address table information for a specified MAC address, use the **show mac address-table address** command in EXEC mode.

**show mac address-table address** *mac-address* [**interface** *interface-id*] [**vlan** *vlan-id*]

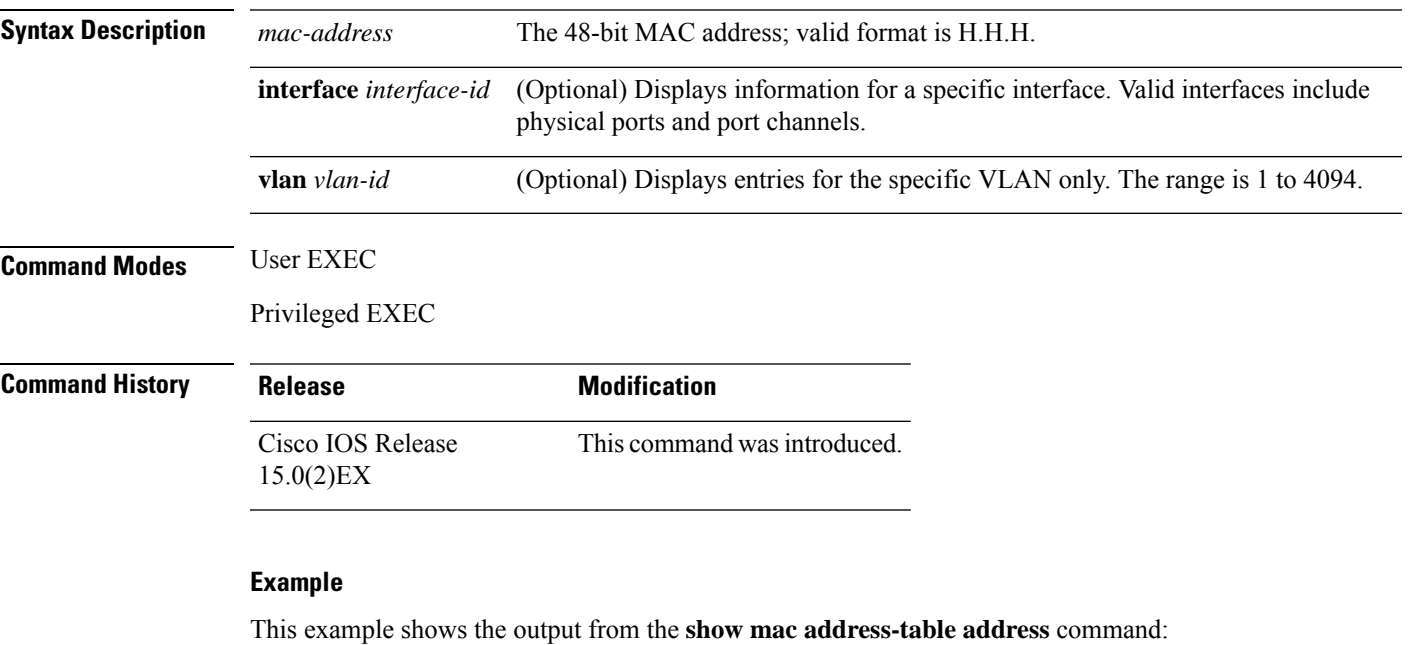

```
Switch# show mac address-table address 0002.4b28.c482
         Mac Address Table
------------------------------------------
Vlan Mac Address Type Ports
---- ----------- ---- -----
All 0002.4b28.c482 STATIC CPU
Total Mac Addresses for this criterion: 1
```
# **show mac address-table aging-time**

To display the aging time of address table entries, use the **show mac address-table aging-time** command in EXEC mode.

**show mac address-table aging-time** [**vlan** *vlan-id*]

**Syntax Description vlan** (Optional) Displays aging time information for a specific VLAN. The range is 1 to 4094. *vlan-id* **Command Modes** User EXEC Privileged EXEC

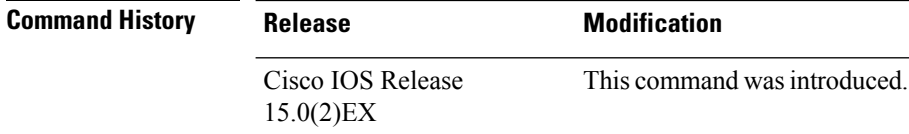

**Usage Guidelines** If no VLAN number is specified, the aging time for all VLANs appears. This command displays the aging time of a specific address table instance, all address table instances on a specified VLAN, or, if a specific VLAN is not specified, on all VLANs.

#### **Example**

This example shows the output from the **show mac address-table aging-time** command:

Switch# **show mac address-table aging-time**

Vlan Aging Time  $---$ 1 300

This example shows the output from the **show mac address-table aging-time vlan 10** command:

Switch# **show mac address-table aging-time vlan 10**

Vlan Aging Time ----- ----------<br>10 300 10 300

## **show mac address-table count**

To display the number of addresses present in all VLANs or the specified VLAN, use the **show mac address-table count** command in EXEC mode.

**show mac address-table count** [**vlan** *vlan-id*]

**Syntax Description vlan** (Optional) Displays the number of addresses for a specific VLAN. The range is 1 to 4094. *vlan-id* **Command Modes** User EXEC Privileged EXEC **Command History Release <b>Modification** Cisco IOS Release This command was introduced. 15.0(2)EX **Usage Guidelines** If no VLAN number is specified, the address count for all VLANs appears.

### **Example**

This example shows the output from the **show mac address-table count** command:

Switch# **show mac address-table count**

Mac Entries for Vlan : 1 --------------------------- Dynamic Address Count : 2 Static Address Count : 0 Total Mac Addresses : 2

# **show mac address-table dynamic**

To display only dynamic MAC address table entries, use the **show mac address-table dynamic** command in EXEC mode.

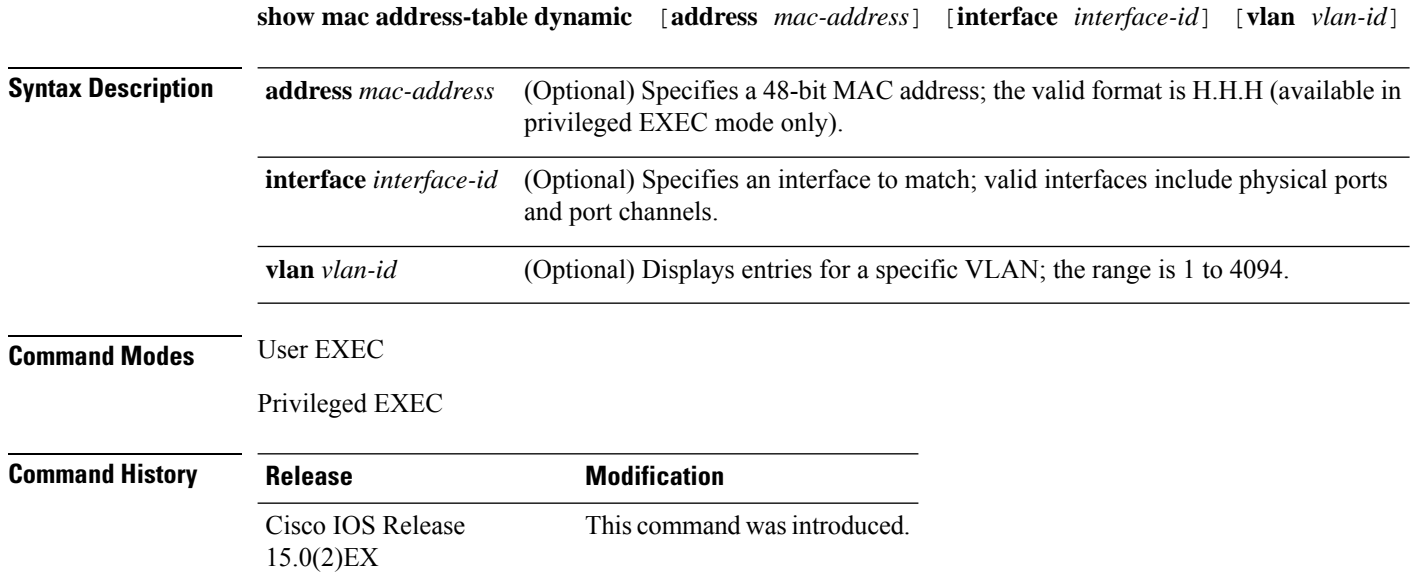

## **Example**

This example shows the output from the **show mac address-table dynamic** command:

Switch# **show mac address-table dynamic**

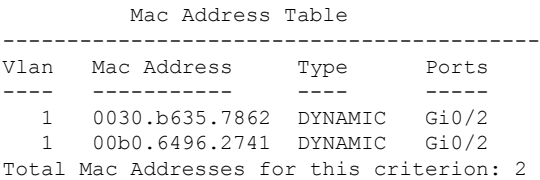
### **show mac address-table interface**

To display the MAC address table information for a specified interface on a specified VLAN, use the **show mac address-table interface** EXEC command.

**show mac address-table interface** *interface-id* [**vlan** *vlan-id*]

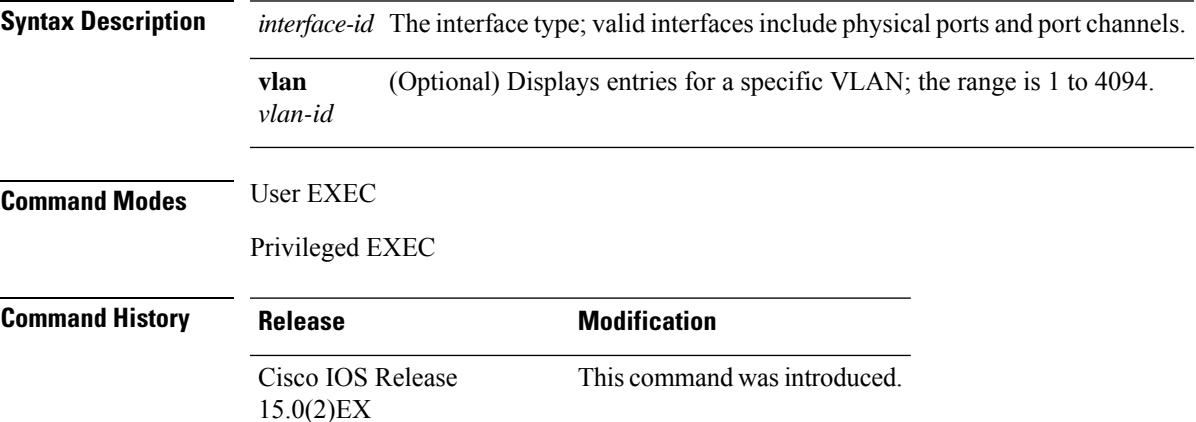

### **Example**

This example shows the output from the **show mac address-table interface** command:

Switch# **show mac address-table interface gigabitethernet0/2**

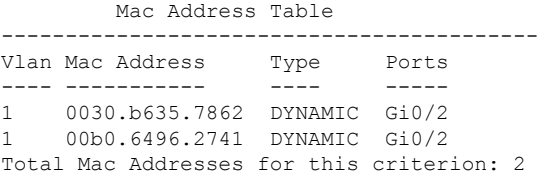

### **show mac address-table learning**

To display the status of MAC address learning for all VLANs or a specified VLAN, use the **show mac address-table learning** command in EXEC mode.

**show mac address-table learning** [**vlan** *vlan-id*]

**Syntax Description vlan** (Optional) Displays information for a specific VLAN. The range is 1 to 4094. *vlan-id* **Command Modes** User EXEC Privileged EXEC **Command History Release <b>Modification** This command was Cisco IOS Release 15.0(2)EX introduced. **Usage Guidelines** Use the **show mac address-table learning** command without any keywords to display configured VLANs and whether MAC address learning is enabled or disabled on them. The default is that MAC address learning is enabled on all VLANs. Use the command with a specific VLAN ID to display the learning status on an individual VLAN.  $\mathscr{D}$ 

#### **Example**

This example shows the output from the **show mac address-table learning** command showing that MAC address learning is disabled on VLAN 200:

Switch# **show mac address-table learning**

**Note** This command is supported only on the LAN Base image.

VLAN Learning Status ---- ---------------  $\frac{1}{100}$  yes yes 200 no

### **show mac address-table move update**

To display the MAC address-table move update information on the device, use the **show mac address-table move update** command in EXEC mode.

**show mac address-table move update**

**Syntax Description** This command has no arguments or keywords.

**Command Default** No default behavior or values.

**Command Modes** User EXEC

Privileged EXEC

### **Command History Release Model Command Release Model Command Model Command**

Cisco IOS Release  $15.0(2)$ EX

#### **Example**

This example shows the output from the **show mac address-table move update** command:

Device# **show mac address-table move update**

```
Switch-ID : 010b.4630.1780
Dst mac-address : 0180.c200.0010
Vlans/Macs supported : 1023/8320
Default/Current settings: Rcv Off/On, Xmt Off/On
Max packets per min : Rcv 40, Xmt 60
Rcv packet count : 10
Rcv conforming packet count : 5
Rcv invalid packet count : 0
Rcv packet count this min : 0
Rcv threshold exceed count : 0
Rcv last sequence# this min : 0
Rcv last interface : Po2
Rcv last src-mac-address : 0003.fd6a.8701
Rcv last switch-ID : 0303.fd63.7600
Xmt packet count : 0
Xmt packet count this min : 0
Xmt threshold exceed count : 0
Xmt pak buf unavail cnt : 0
Xmt last interface : None
```
### **show mac address-table multicast**

To display information about the multicast MAC address table, use the **show mac-address-table multicast** command.

**show mac-address-table multicast** [**count** | {**igmp-snooping** [**count**]} | {**user** [**count**]} | {**vlan** *vlan\_num*}]

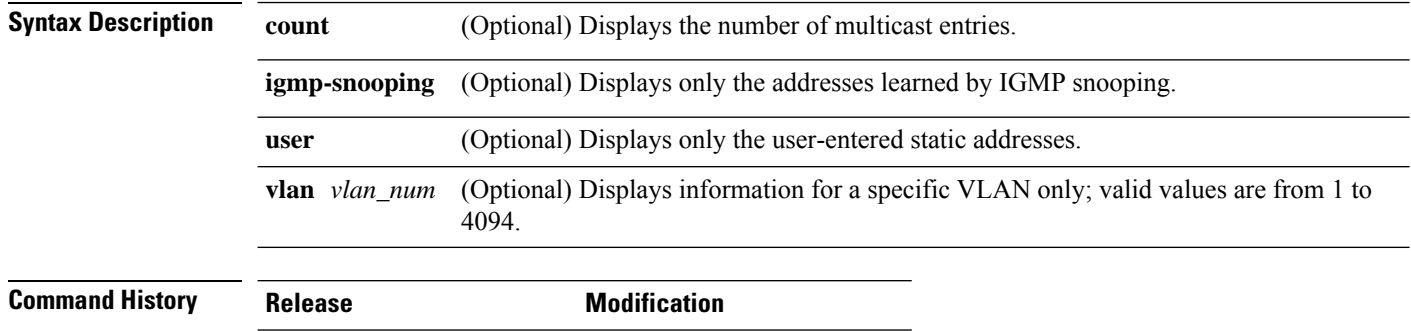

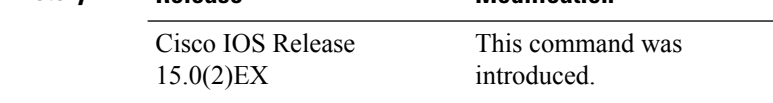

**Usage Guidelines** For the MAC address table entries that are used by the routed ports, the routed port name is displayed in the "vlan" column, not the internal VLAN number.

#### **Example**

This example shows how to display multicast MAC address table information for a specific VLAN:

```
Switch# show mac-address-table multicast vlan 1
```

```
Multicast Entries
vlan mac address type ports
   -------+---------------+-------+-------------------------------------------
   1 ffff.ffff.ffff system Switch,Fa6/15
Switch#
```
This example shows how to display the number of multicast MAC entries for all VLANs:

Switch# **show mac-address-table multicast count**

```
MAC Entries for all vlans:
Multicast MAC Address Count: 141
Total Multicast MAC Addresses Available: 16384
Switch#
```
# **show mac address-table notification**

To display the MAC address notification settings for all interfaces or the specified interface, use the **show mac address-table notification** command in EXEC mode.

show mac address-table notification {*change* [interface[*interface-id*]] | mac-move | threshold}

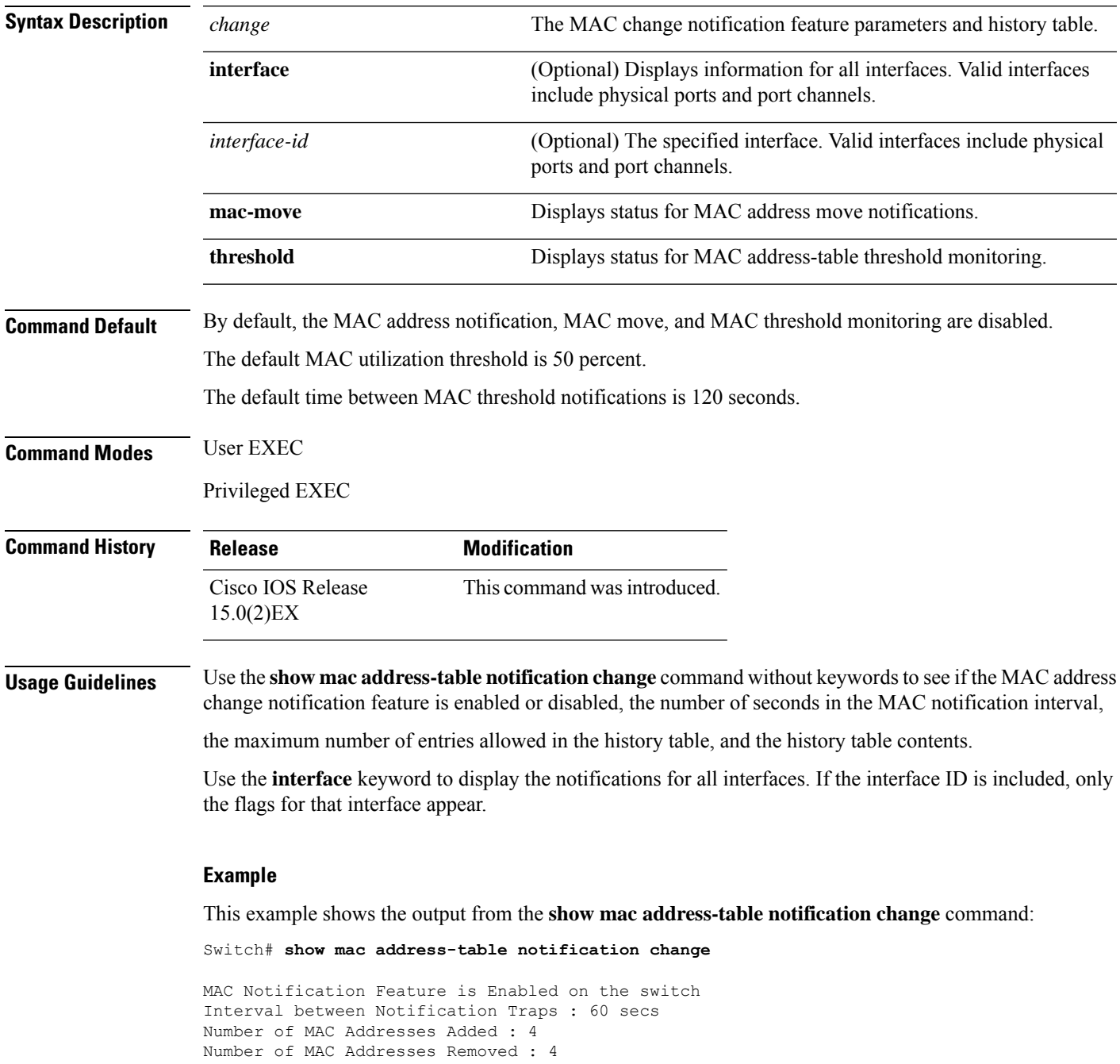

Number of Notifications sent to NMS : 3 Maximum Number of entries configured in History Table : 100 Current History Table Length : 3 MAC Notification Traps are Enabled History Table contents ------------------------------- History Index 0, Entry Timestamp 1032254, Despatch Timestamp 1032254 MAC Changed Message : Operation: Added Vlan: 2 MAC Addr: 0000.0000.0001 Module: 0 Port: 1 History Index 1, Entry Timestamp 1038254, Despatch Timestamp 1038254 MAC Changed Message : Operation: Added Vlan: 2 MAC Addr: 0000.0000.0000 Module: 0 Port: 1 Operation: Added Vlan: 2 MAC Addr: 0000.0000.0002 Module: 0 Port: 1 Operation: Added Vlan: 2 MAC Addr: 0000.0000.0003 Module: 0 Port: 1 History Index 2, Entry Timestamp 1074254, Despatch Timestamp 1074254 MAC Changed Message : Operation: Deleted Vlan: 2 MAC Addr: 0000.0000.0001 Module: 0 Port: 1 Operation: Deleted Vlan: 2 MAC Addr: 0000.0000.0002 Module: 0 Port: 1 Operation: Deleted Vlan: 2 MAC Addr: 0000.0000.0003 Module: 0 Port: 1

# **show mac address-table secure**

To display only secure MAC address table entries, use the **show mac address-table secure** command in EXEC mode.

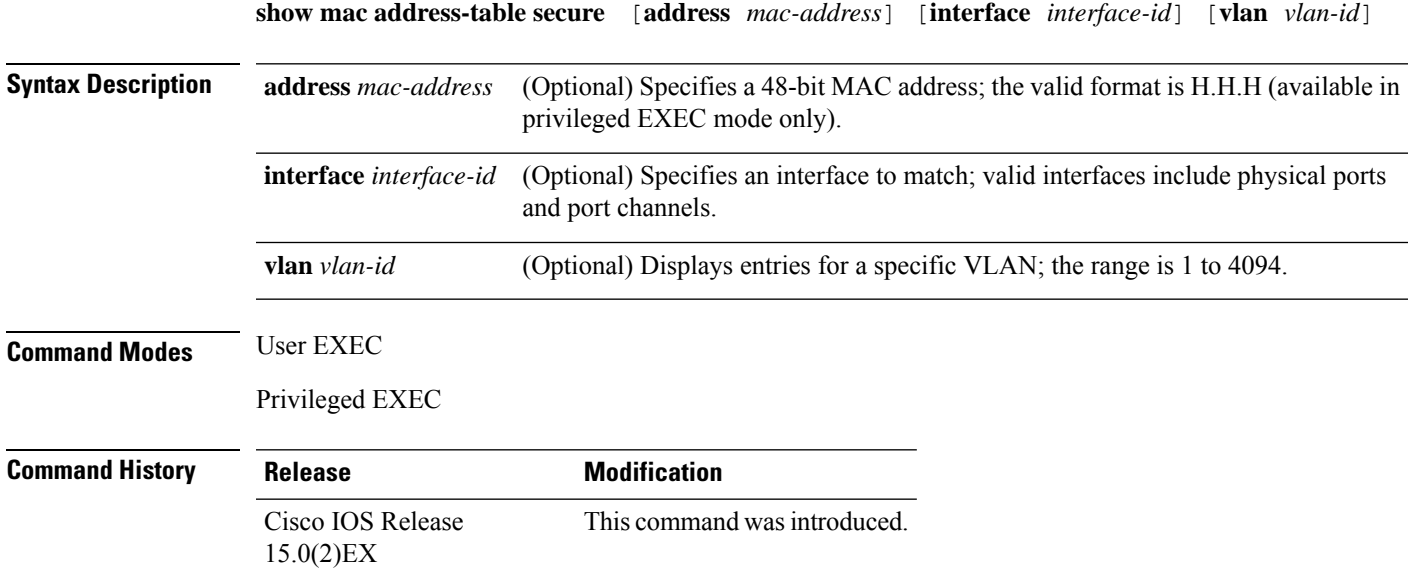

### **Example**

This example shows the output from the **show mac address-table secure** command:

Switch# **show mac address-table secure**

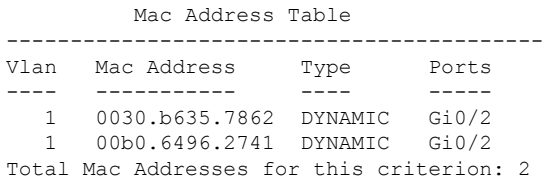

# **show mac address-table static**

To display only static MAC address table entries, use the **show mac address-table static** command in EXEC mode.

**show mac address-table static** [**address** *mac-address*] [**interface** *interface-id*] [**vlan** *vlan-id*]

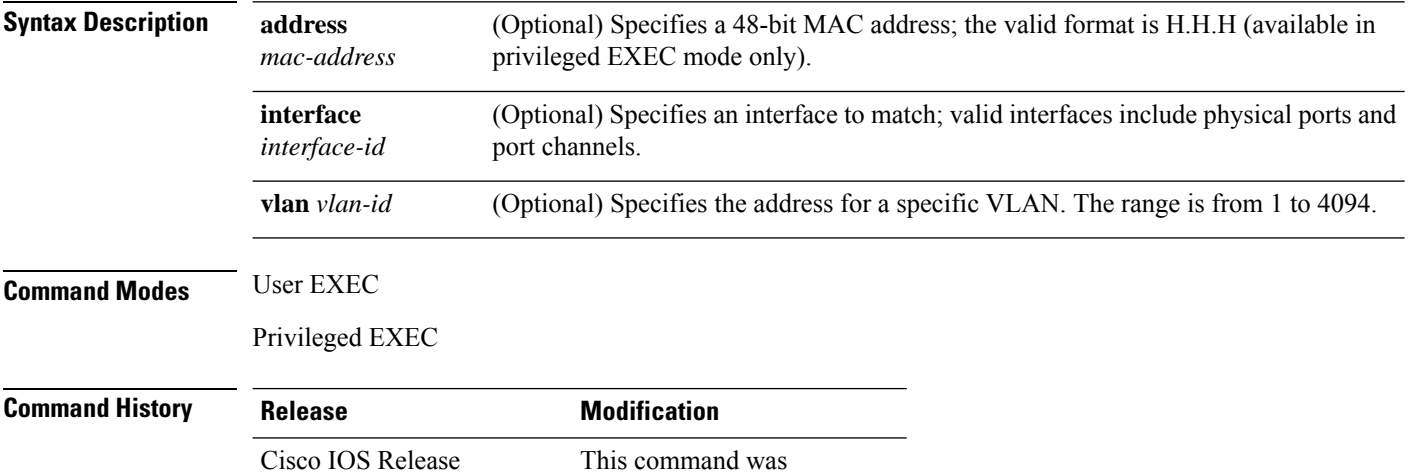

15.0(2)EX

#### **Example**

This example shows the output from the **show mac address-table static** command:

introduced.

Switch# **show mac address-table static**

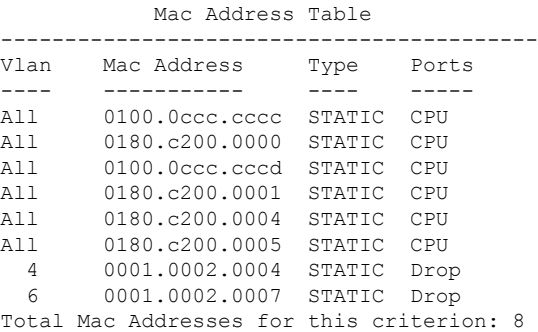

# **show mac address-table vlan**

To display the MAC address table information for a specified VLAN, use the **show mac address-table vlan** command in EXEC mode.

**show mac address-table vlan** *vlan-id*

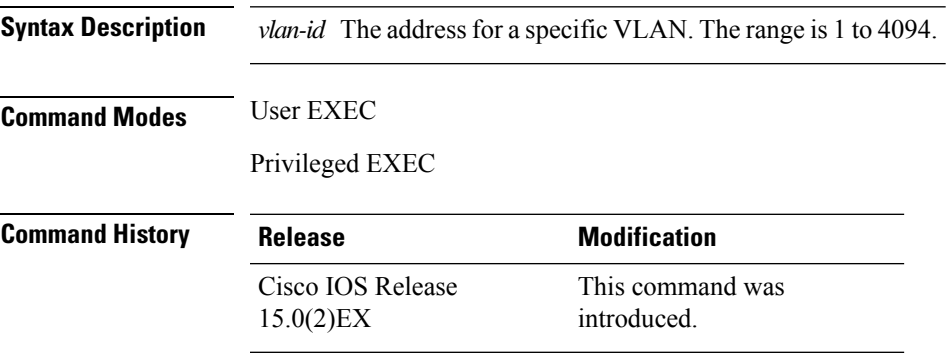

### **Example**

This example shows the output from the **show mac address-table vlan 1** command:

```
Switch# show mac address-table vlan 1
```
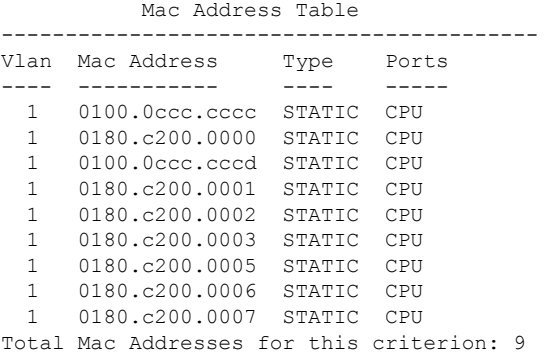

# **show nmsp**

To display the Network Mobility Services Protocol (NMSP) configuration settings, use the **show nmsp** command.

**show nmsp** {**attachment** | {**suppress interfaces**} | **capability** | **notification interval** | **statistics** {**connection** | **summary**} | **status** | **subscription detail** [*ip-addr* ] | **summary**}

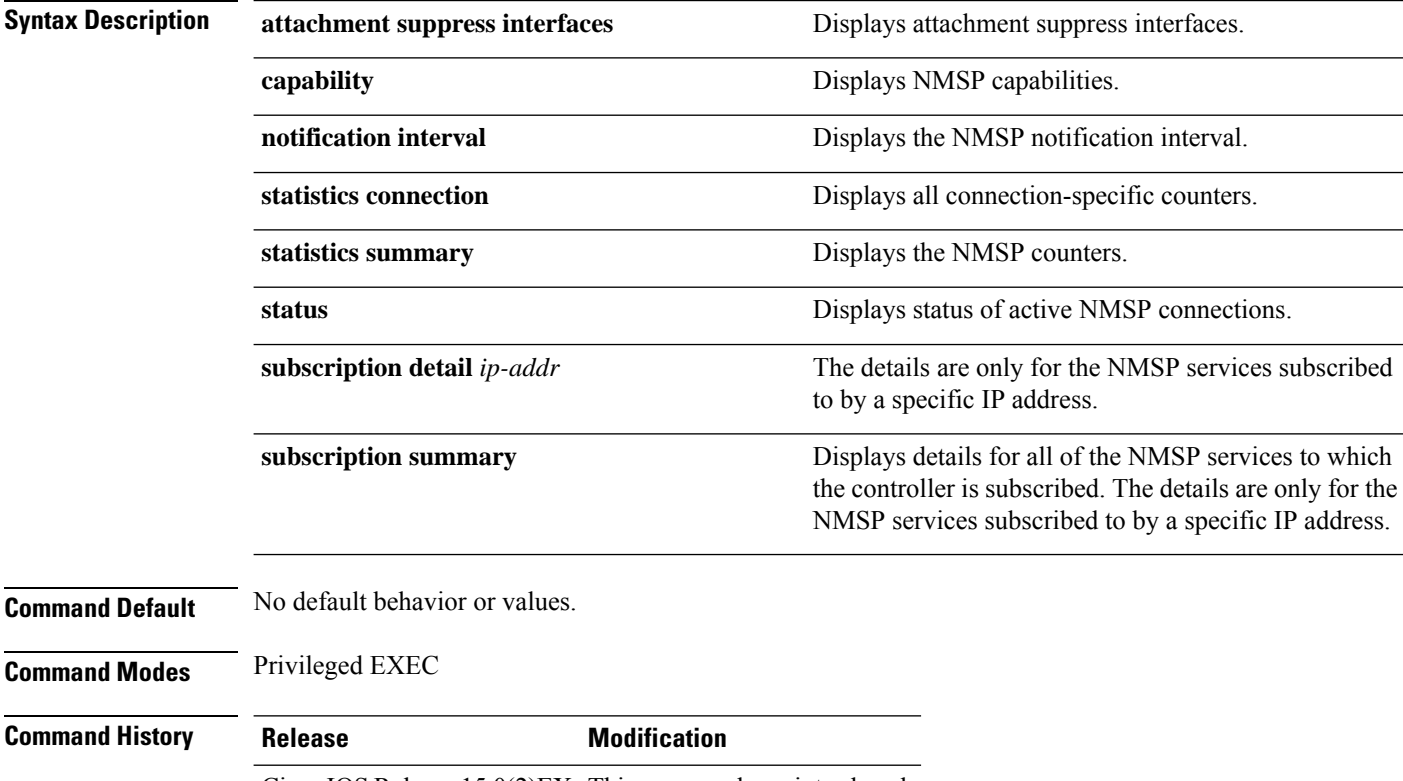

Cisco IOS Release 15.0(2)EX This command wasintroduced.

The following is sample output from the **show nmsp notification interval** command:

Device# **show nmsp notification interval** NMSP Notification Intervals --------------------------- RSSI Interval: Client : 2 sec RFID : 2 sec<br>Rogue AP : 2 sec Rogue AP Rogue Client : 2 sec Attachment Interval : 30 sec Location Interval : 30 sec

### **show onboard switch**

To display OBFL information use the **show onboard switch** privileged EXEC command.

**show onboard switch** *switch-number*{**clilog** | **environment** | **message** | **counter** | **temperature** | **uptime** | **voltage** | **status**}

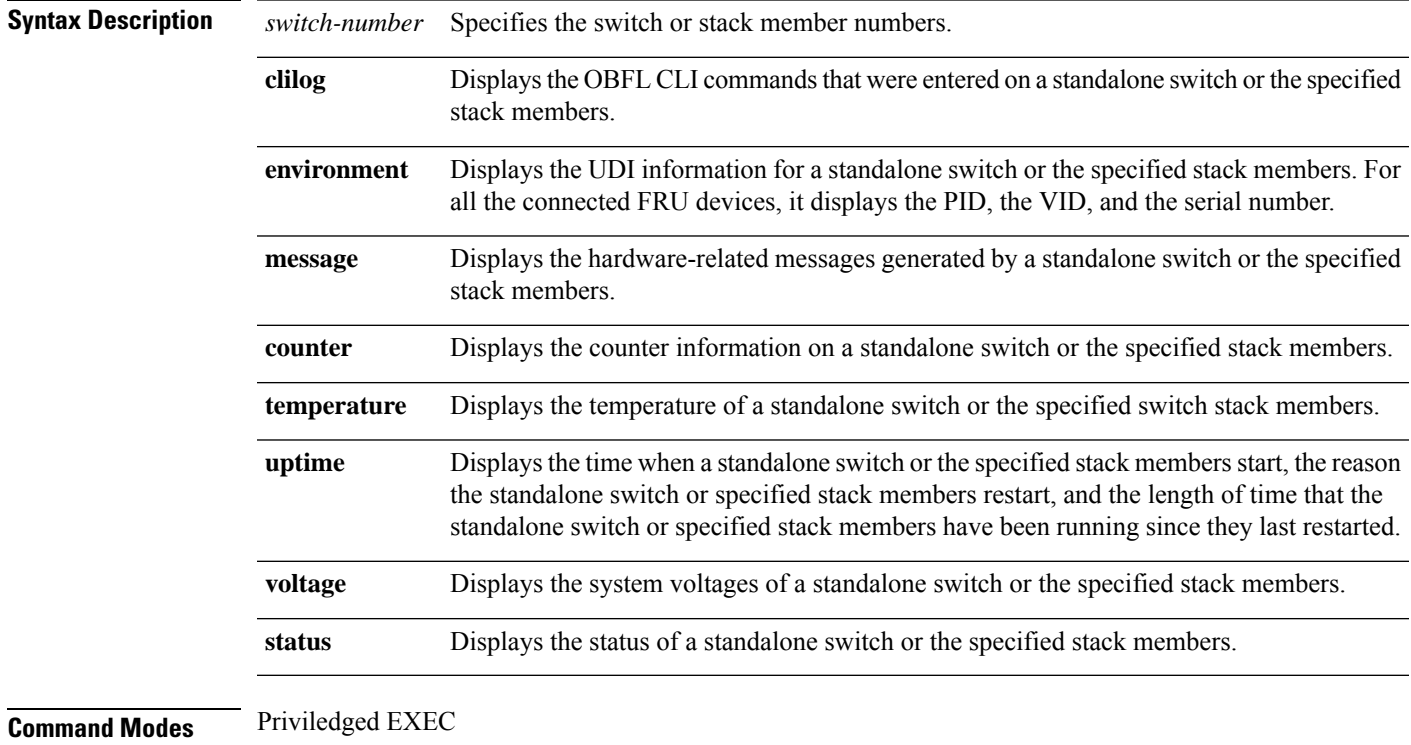

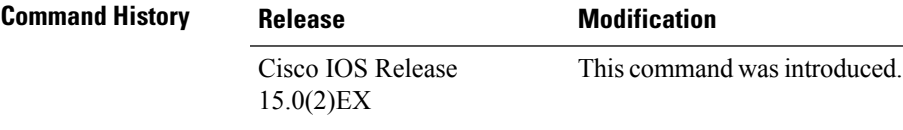

### **Example**

The following example displays the OBFL CLI commands entered on a standalone switch or the specified stack member:

Switch# **show onboard switch 1 clilog**

The following example displays the UDI information for a standalone switch or the specified stack members. For all the connected FRU devices, it displays the PID, the VID, and the serial number.

Switch# **show onboard switch 1 environment**

The following example displays the hardware-related messages generated by a standalone switch or the specified stack members.

```
Switch# show onboard switch 1 message
```
The following example displays the counter information on a standalone switch or the specified stack members.

Switch# **show onboard switch 1 counter**

The following example displays the temperature of a standalone switch or the specified stack members.

Switch# **show onboard switch 1 temperature**

The following example displays the time when a standalone switch or the specified stack members start, the reason the standalone switch or the specified stack members restart, and the length of time that the standalone switch or the specified stack members have been running since they last restarted.

Switch# **show onboard switch 1 uptime**

The following example displays the system voltages of a standalone switch or the specified stack members.

Switch# **show onboard switch 1 voltage**

The following example displays the status of a standalone switch or the specified stack members.

Switch# **show onboard switch 1 status**

# **shutdown**

 $\overline{a}$ 

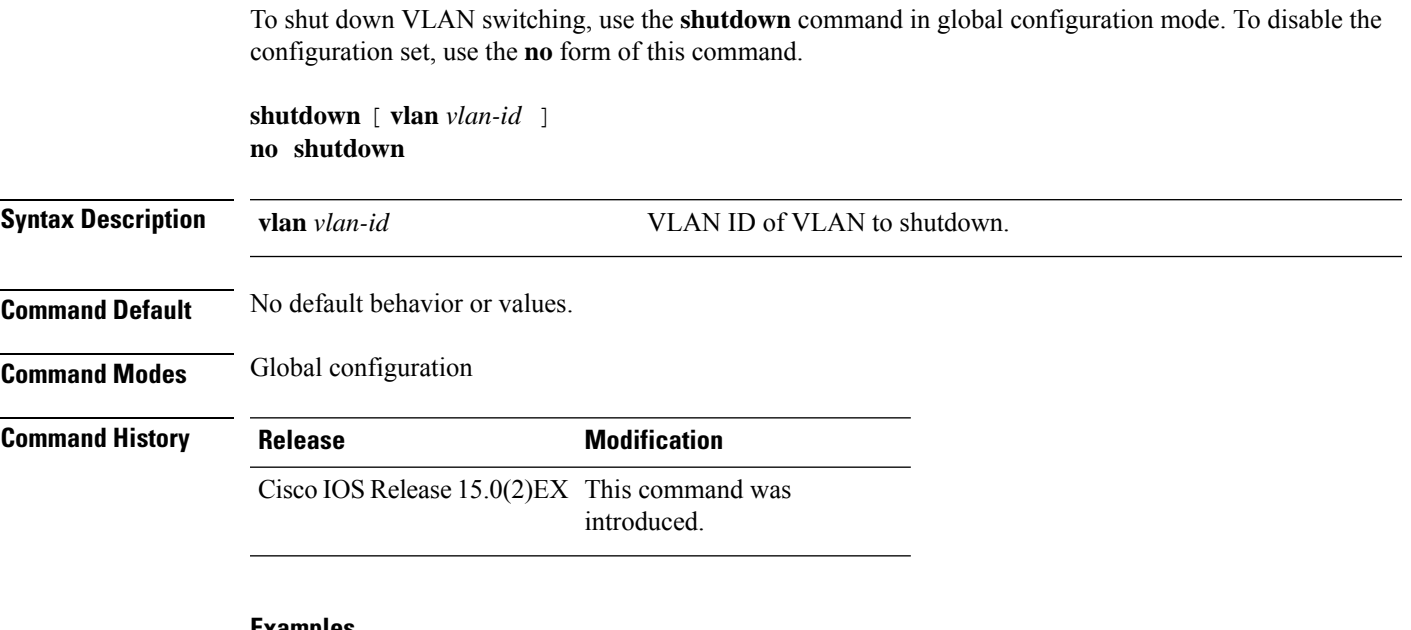

### **Examples**

This example shows how to shutdown a VLAN:

Device(config)# **vlan open1** Device(config-wlan)# **shutdown**

This example shows that the access point is not shut down:

```
Device# configure terminal
Device(config)# ap name 3602a no shutdown
```
# **test cable-diagnostics prbs**

To run the pseudo-random binary sequence (PRBS) feature on an interface, use the **test cable-diagnostics prbs** command in privileged EXEC mode.

**test cable-diagnostics prbs interface** *interface-id*

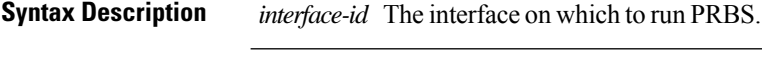

**Command Modes** Privileged EXEC

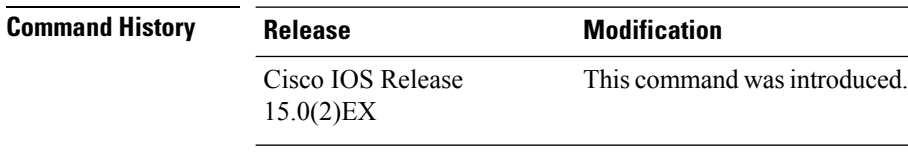

**Usage Guidelines** PRBS is supported only on 10-Gigabit Ethernet ports. It is not supported on 10/100/100 copper Ethernet ports and small form-factor pluggable (SFP) module ports.

> After you run PRBS by using the **test cable-diagnostics prbs interface** *interface-id* command, use the **show cable-diagnostics prbs interface** *interface-id* privileged EXEC command to display the results.

#### **Example**

This example shows how to run PRBS on an interface:

Switch# **test cable-diagnostics prbs interface gigabitethernet1/0/2** PRBS test started on interface Gi1/0/2 A PRBS test can take a few seconds to run on an interface Use 'show cable-diagnostics prbs' to read the TDR results

# **test cable-diagnostics tdr**

To run the Time Domain Reflector (TDR) feature on an interface, use the **test cable-diagnosticstdr** command in privileged EXEC mode.

**test cable-diagnostics tdr interface** *interface-id*

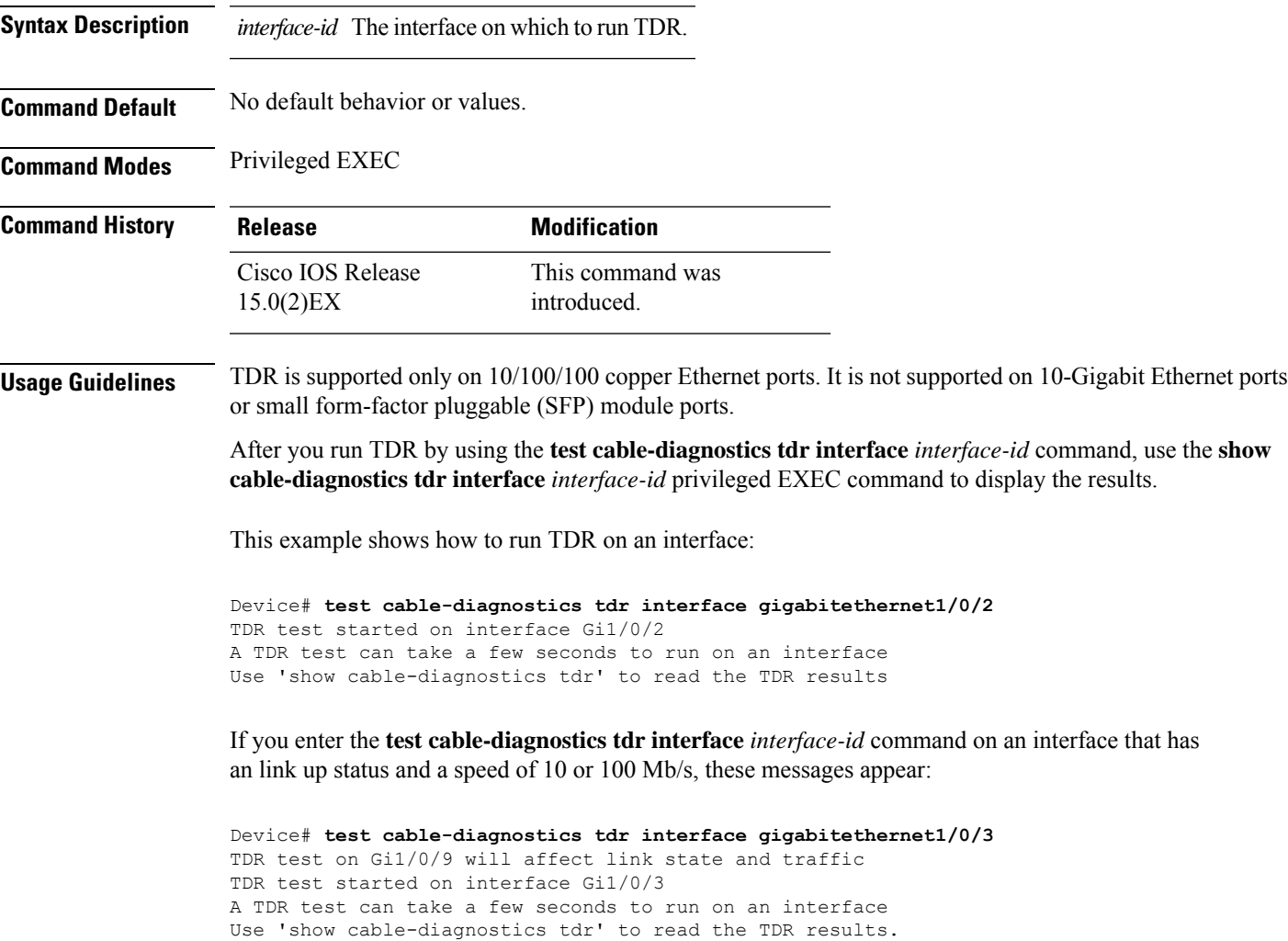

### **traceroute mac**

To display the Layer 2 path taken by the packets from the specified source MAC address to the specified destination MAC address, use the **traceroute mac** command in privileged EXEC mode.

**traceroute mac** [**interface** *interface-id*] *source-mac-address* [**interface** *interface-id*] *destination-mac-address* [**vlan** *vlan-id*] [**detail**]

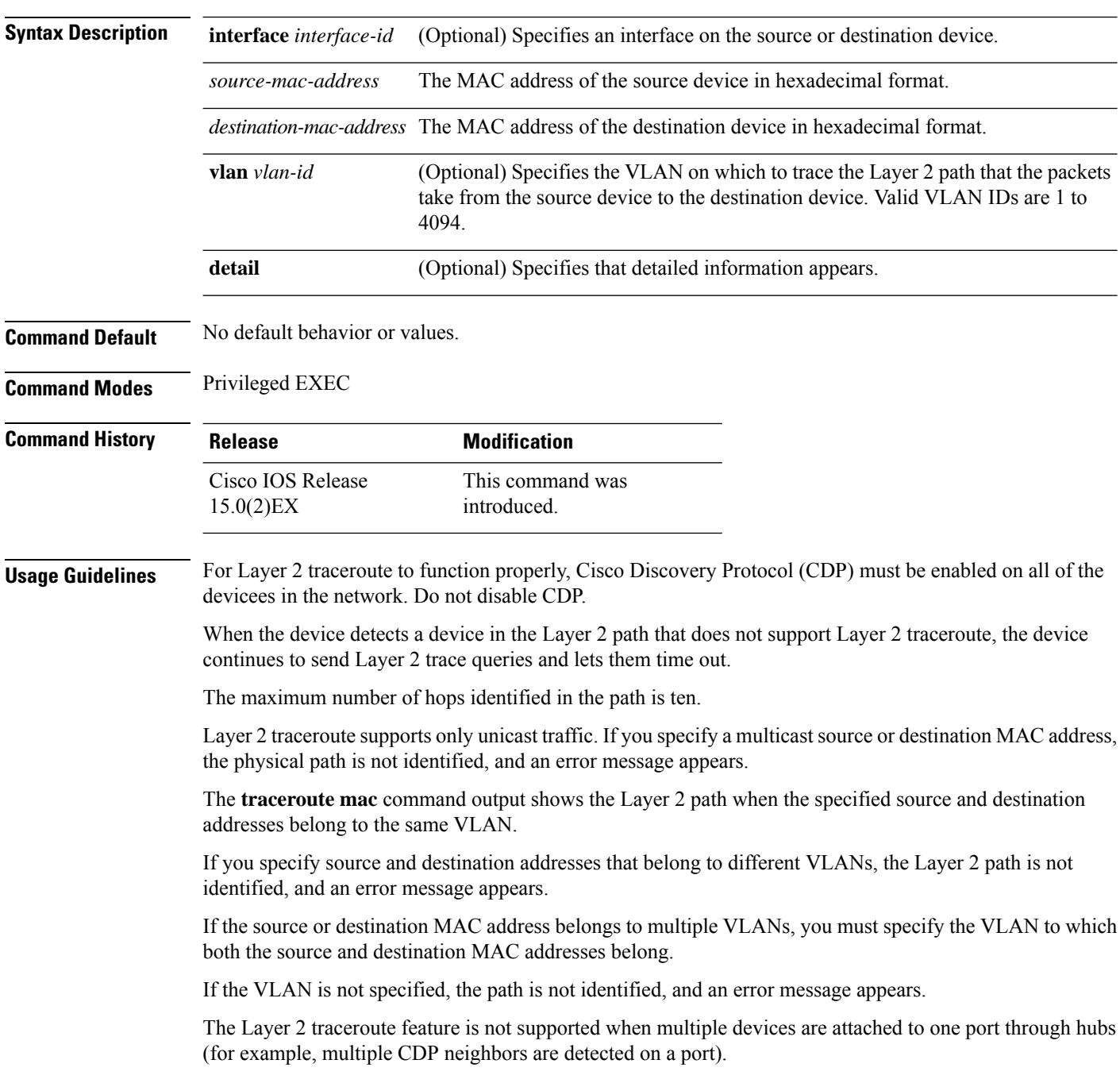

When more than one CDP neighbor is detected on a port, the Layer 2 path is not identified, and an error message appears.

This feature is not supported in Token Ring VLANs.

#### **Examples**

This example shows how to display the Layer 2 path by specifying the source and destination MAC addresses:

```
Device# traceroute mac 0000.0201.0601 0000.0201.0201
 Source 0000.0201.0601 found on con6[WS-C3750E-24PD] (2.2.6.6)
 con6 (2.2.6.6) :Gi0/0/1 => Gi0/0/3<br>con5 (2.2.5.5)
                    (2.2.5.5) ) : Gi0/0/3 => Gi0/0/1con1 (2.2.1.1 ) : Gi0/0/1 => Gi0/0/2
 con2 (2.2.2.2 ) : Gi0/0/2 => Gi0/0/1
 Destination 0000.0201.0201 found on con2[WS-C3550-24] (2.2.2.2)
 Layer 2 trace completed
```
This example shows how to display the Layer 2 path by using the **detail** keyword:

```
Device# traceroute mac 0000.0201.0601 0000.0201.0201 detail
 Source 0000.0201.0601 found on con6[WS-C3750E-24PD] (2.2.6.6)
 con6 / WS-C3750E-24PD / 2.2.6.6 :
         Gi0/0/2 [auto, auto] => Gi0/0/3 [auto, auto]
 con5 / WS-C2950G-24-EI / 2.2.5.5 :
         Fa0/3 [auto, auto] => Gi0/1 [auto, auto]
 con1 / WS-C3550-12G / 2.2.1.1 :
         Gi0/1 [auto, auto] => Gi0/2 [auto, auto]
 con2 / WS-C3550-24 / 2.2.2.2 :
         Gi0/2 [auto, auto] => Fa0/1 [auto, auto]
 Destination 0000.0201.0201 found on con2[WS-C3550-24] (2.2.2.2)
 Layer 2 trace completed.
```
This example shows how to display the Layer 2 path by specifying the interfaces on the source and destination devicees:

Device# **traceroute mac interface fastethernet0/1 0000.0201.0601 interface fastethernet0/3 0000.0201.0201**

Source 0000.0201.0601 found on con6[WS-C3750E-24PD] (2.2.6.6) con6  $(2.2.6.6)$  :Gi0/0/1 => Gi0/0/3<br>con5  $(2.2.5.5)$ con5 (2.2.5.5 ) : Gi0/0/3 => Gi0/0/1 con1 (2.2.1.1 ) : Gi0/0/1 => Gi0/0/2 con2 (2.2.2.2 ) : Gi0/0/2 => Gi0/0/1 Destination 0000.0201.0201 found on con2[WS-C3550-24] (2.2.2.2) Layer 2 trace completed

This example shows the Layer 2 path when the device is not connected to the source device:

```
Device# traceroute mac 0000.0201.0501 0000.0201.0201 detail
  Source not directly connected, tracing source .....
 Source 0000.0201.0501 found on con5[WS-C3750E-24TD] (2.2.5.5)
 con5 / WS-C3750E-24TD / 2.2.5.5 :
         Gi0/0/1 [auto, auto] => Gi0/0/3 [auto, auto]
```

```
con1 / WS-C3550-12G / 2.2.1.1 :
        Gi0/1 [auto, auto] => Gi0/2 [auto, auto]
con2 / WS-C3550-24 / 2.2.2.2 :
       Gi0/2 [auto, auto] \Rightarrow Fa0/1 [auto, auto]
Destination 0000.0201.0201 found on con2[WS-C3550-24] (2.2.2.2)
Layer 2 trace completed.
```
This example shows the Layer 2 path when the device cannot find the destination port for the source MAC address:

```
Device# traceroute mac 0000.0011.1111 0000.0201.0201
 Error:Source Mac address not found.
 Layer2 trace aborted.
```
This example showsthe Layer 2 path when the source and destination devices are in different VLANs:

```
Device# traceroute mac 0000.0201.0601 0000.0301.0201
 Error:Source and destination macs are on different vlans.
 Layer2 trace aborted.
```
This example shows the Layer 2 path when the destination MAC address is a multicast address:

```
Device# traceroute mac 0000.0201.0601 0100.0201.0201
 Invalid destination mac address
```
This example shows the Layer 2 path when source and destination devicees belong to multiple VLANs:

```
Device# traceroute mac 0000.0201.0601 0000.0201.0201
 Error:Mac found on multiple vlans.
  Layer2 trace aborted.
```
# **traceroute mac ip**

To display the Layer 2 path taken by the packets from the specified source IP address or hostname to the specified destination IPaddress or hostname, use the **traceroute mac ip**command in privileged EXEC mode.

**traceroute mac ip** {*source-ip-address source-hostname*} {*destination-ip-address destination-hostname*} [**detail**]

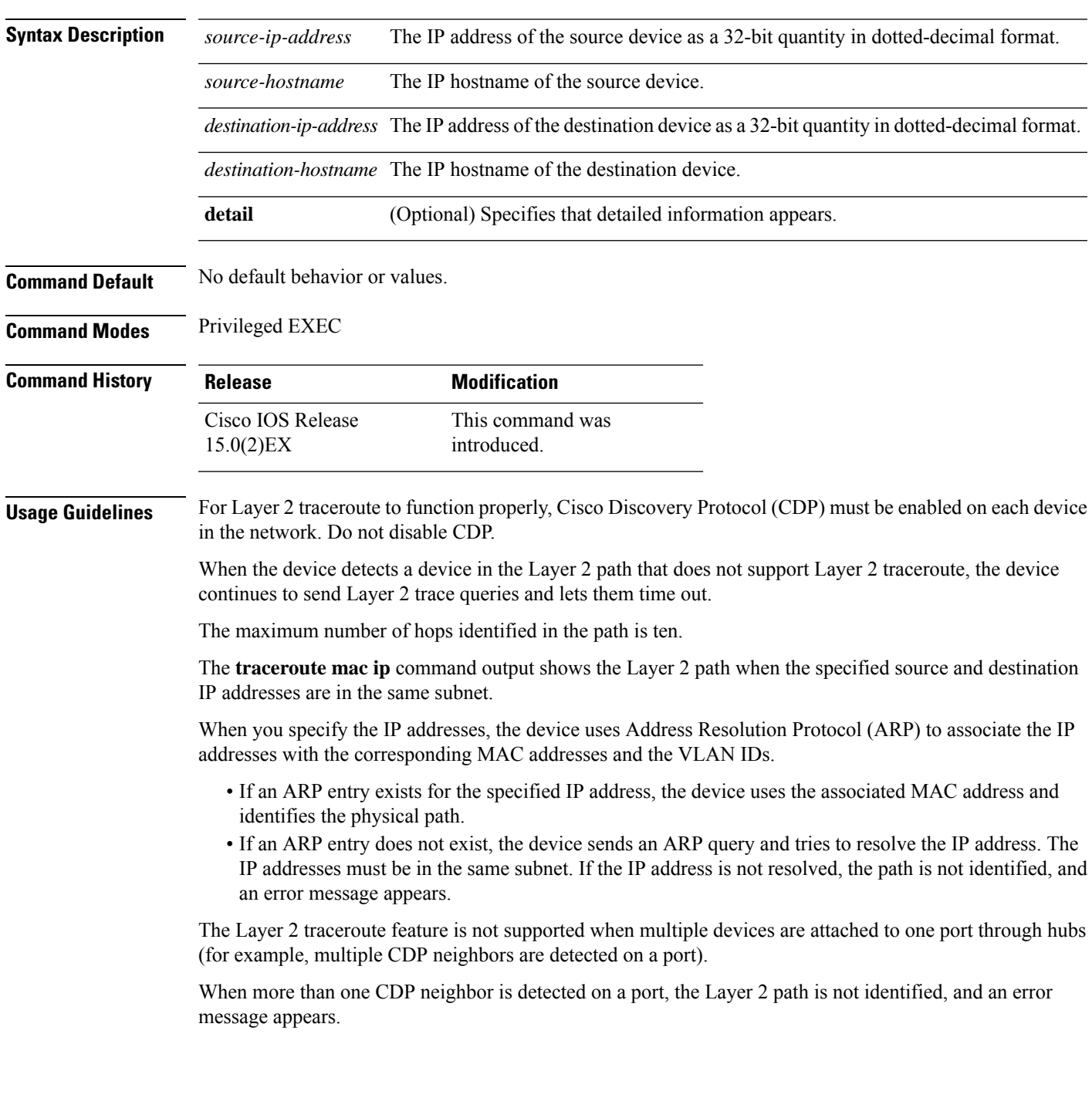

This feature is not supported in Token Ring VLANs.

#### **Examples**

This example shows how to display the Layer 2 path by specifying the source and destination IP addresses and by using the **detail** keyword:

```
Device# traceroute mac ip 2.2.66.66 2.2.22.22 detail
Translating IP to mac .....
2.2.66.66 => 0000.0201.0601
2.2.22.22 \Rightarrow 0000.0201.0201Source 0000.0201.0601 found on con6[WS-C2950G-24-EI] (2.2.6.6)
con6 / WS-C3750E-24TD / 2.2.6.6 :
        Gi0/0/1 [auto, auto] => Gi0/0/3 [auto, auto]
con5 / WS-C2950G-24-EI / 2.2.5.5 :
       Fa0/3 [auto, auto] => Gi0/1 [auto, auto]
con1 / WS-C3550-12G / 2.2.1.1 :
       Gi0/1 [auto, auto] => Gi0/2 [auto, auto]
con2 / WS-C3550-24 / 2.2.2.2 :
       Gi0/2 [auto, auto] \Rightarrow Fa0/1 [auto, auto]
Destination 0000.0201.0201 found on con2[WS-C3550-24] (2.2.2.2)
Layer 2 trace completed.
```
This example shows how to display the Layer 2 path by specifying the source and destination hostnames:

```
Device# traceroute mac ip con6 con2
Translating IP to mac .....
2.2.66.66 => 0000.0201.0601
2.2.22.22 \Rightarrow 0000.0201.0201Source 0000.0201.0601 found on con6
\cosh(2.2.6.6) :Gi0/0/1 => Gi0/0/3
con5 (2.2.5.5 ) : Gi0/0/3 => Gi0/1
con1 (2.2.1.1 ) : Gi0/0/1 \Rightarrow Gi0/2con2 (2.2.2.2 ) : Gi0/0/2 \Rightarrow Fa0/1Destination 0000.0201.0201 found on con2
Layer 2 trace completed
```
This example shows the Layer 2 path when ARP cannot associate the source IP address with the corresponding MAC address:

```
Device# traceroute mac ip 2.2.66.66 2.2.77.77
Arp failed for destination 2.2.77.77.
Layer2 trace aborted.
```
# **type**

 $\mathbf{l}$ 

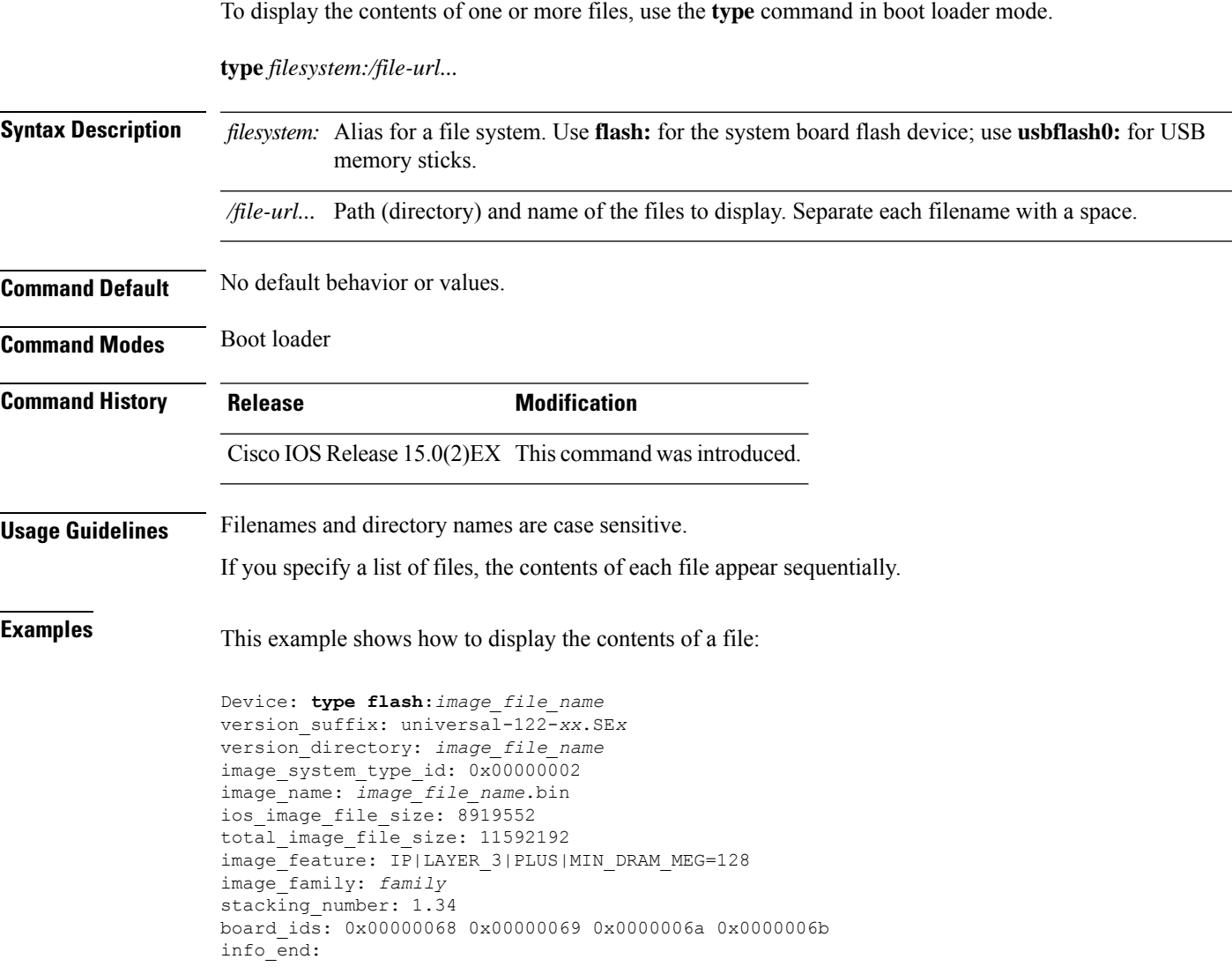

I

### **unset**

To reset one or more environment variables, use the **unset** command in boot loader mode.

**unset** *variable...*

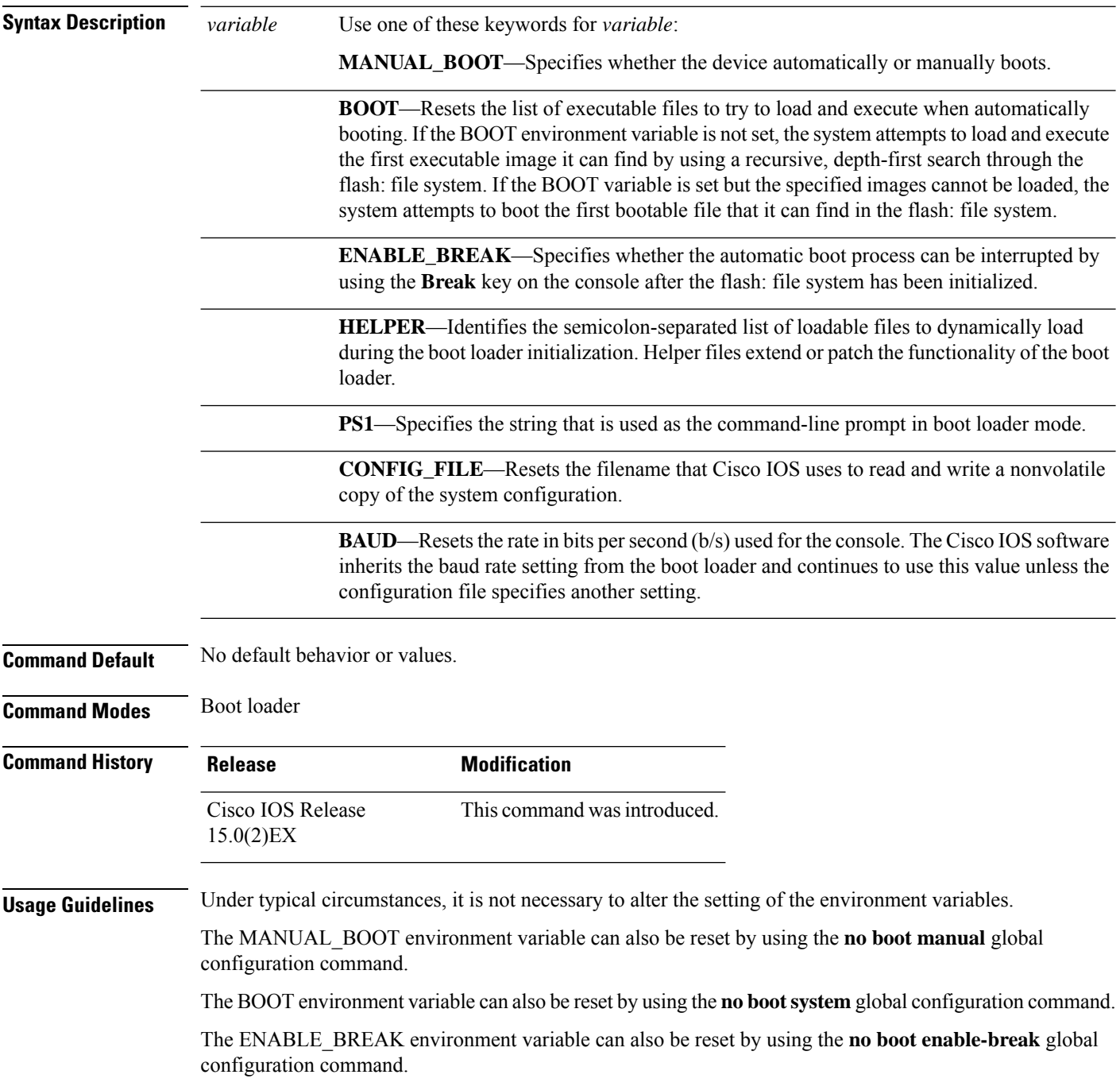

i.

The HELPER environment variable can also be reset by using the **no boot helper** global configuration command.

The CONFIG\_FILE environment variable can also be reset by using the**noboot config-file** global configuration command.

### **Example**

This example shows how to unset the SWITCH\_PRIORITY environment variable:

Device: **unset SWITCH\_PRIORITY**

# **version**

To display the boot loader version, use the **version** command in boot loader mode.

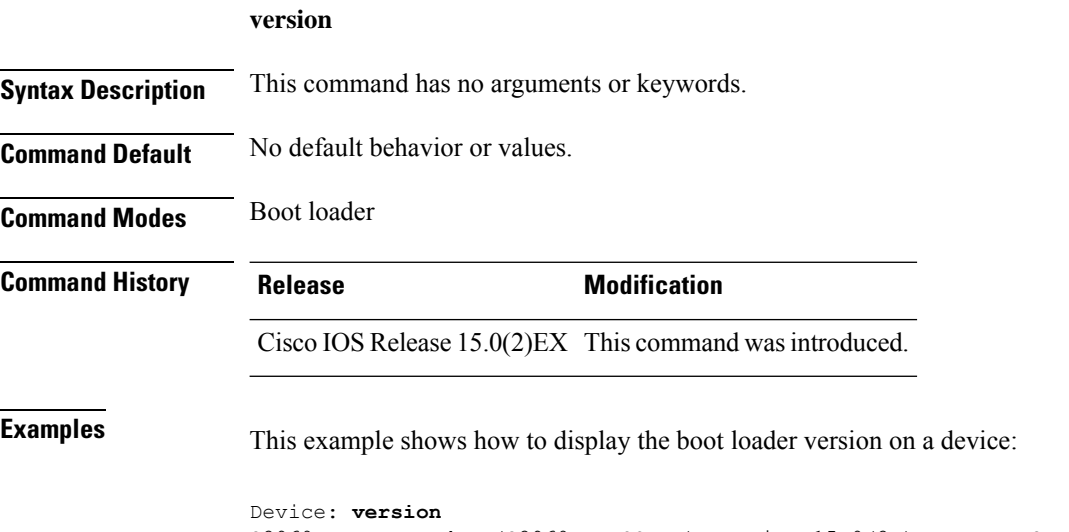

C2960X Boot Loader (C2960X-HBOOT-M) Version 15.0(2r)EX, RELEASE SOFTWARE (fc1) Compiled Wed 15-May-13 21:39 by rel